## **SIEMENS**

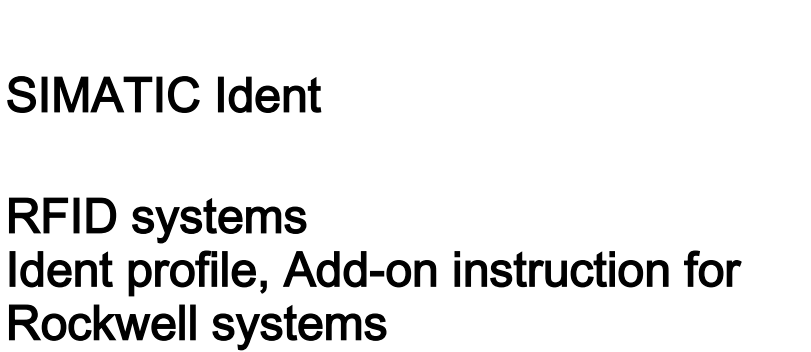

Function Manual

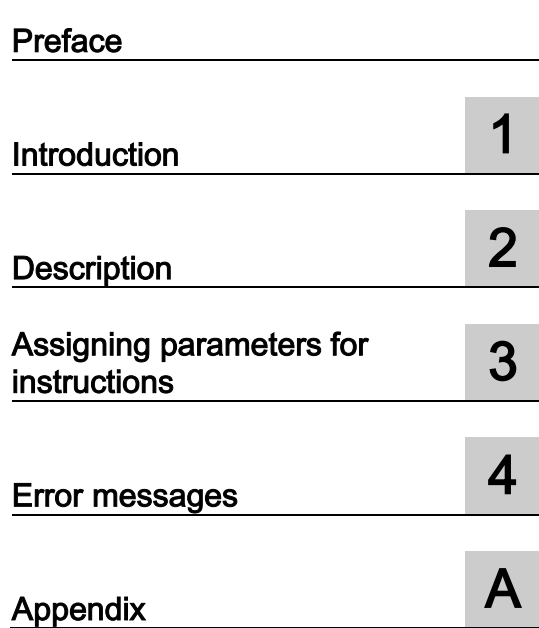

#### Legal information

#### Warning notice system

This manual contains notices you have to observe in order to ensure your personal safety, as well as to prevent damage to property. The notices referring to your personal safety are highlighted in the manual by a safety alert symbol, notices referring only to property damage have no safety alert symbol. These notices shown below are graded according to the degree of danger.

#### **A** DANGER

indicates that death or severe personal injury will result if proper precautions are not taken.

#### WARNING

indicates that death or severe personal injury may result if proper precautions are not taken.

#### **A**CAUTION

indicates that minor personal injury can result if proper precautions are not taken.

#### **NOTICE**

indicates that property damage can result if proper precautions are not taken.

If more than one degree of danger is present, the warning notice representing the highest degree of danger will be used. A notice warning of injury to persons with a safety alert symbol may also include a warning relating to property damage.

#### Qualified Personnel

The product/system described in this documentation may be operated only by personnel qualified for the specific task in accordance with the relevant documentation, in particular its warning notices and safety instructions. Qualified personnel are those who, based on their training and experience, are capable of identifying risks and avoiding potential hazards when working with these products/systems.

#### Proper use of Siemens products

Note the following:

#### WARNING

Siemens products may only be used for the applications described in the catalog and in the relevant technical documentation. If products and components from other manufacturers are used, these must be recommended or approved by Siemens. Proper transport, storage, installation, assembly, commissioning, operation and maintenance are required to ensure that the products operate safely and without any problems. The permissible ambient conditions must be complied with. The information in the relevant documentation must be observed.

#### **Trademarks**

All names identified by ® are registered trademarks of Siemens AG. The remaining trademarks in this publication may be trademarks whose use by third parties for their own purposes could violate the rights of the owner.

#### Disclaimer of Liability

We have reviewed the contents of this publication to ensure consistency with the hardware and software described. Since variance cannot be precluded entirely, we cannot guarantee full consistency. However, the information in this publication is reviewed regularly and any necessary corrections are included in subsequent editions.

## <span id="page-2-0"></span>Preface

#### Warranty and Liability

The application examples are not binding and do not claim to be complete regarding the configuration and equipment and any eventuality. The application examples do not represent customer-specific solutions. They are only intended to provide help for typical applications. You are responsible for ensuring that the described products are used correctly These application examples do not relieve you of the responsibility to use safe practices in application, installation, operation and maintenance. When using these application examples, you recognize that we cannot be made liable for any damage/claims beyond the liability clause described. We reserve the right to make changes to these application examples at any time without prior notice. If there are any deviations between the recommendations provided in these application examples and other Siemens publications – e.g. Catalogs – the contents of the other documents have priority.

We do not accept any liability for the information contained in this document.

Any claims against us – based on whatever legal reason – resulting from the use of the examples, information, programs, engineering and performance data etc., described in this application example shall be excluded. Such an exclusion shall not apply in the case of mandatory liability, e.g. under the German Product Liability Act ("Produkthaftungsgesetz"), in case of intent, gross negligence, or injury of life, body or health, guarantee for the quality of a product, fraudulent concealment of a deficiency or breach of a condition which goes to the root of the contract ("wesentliche Vertragspflichten"). The damages for a breach of a substantial contractual obligation are, however, limited to the foreseeable damage, typical for the type of contract, except in the event of intent or gross negligence or injury to life, body or health. The above provisions do not imply a change of the burden of proof to your detriment.

Any form of duplication or distribution of these application examples or excerpts hereof is prohibited without the expressed consent of the Siemens AG.

## Table of contents

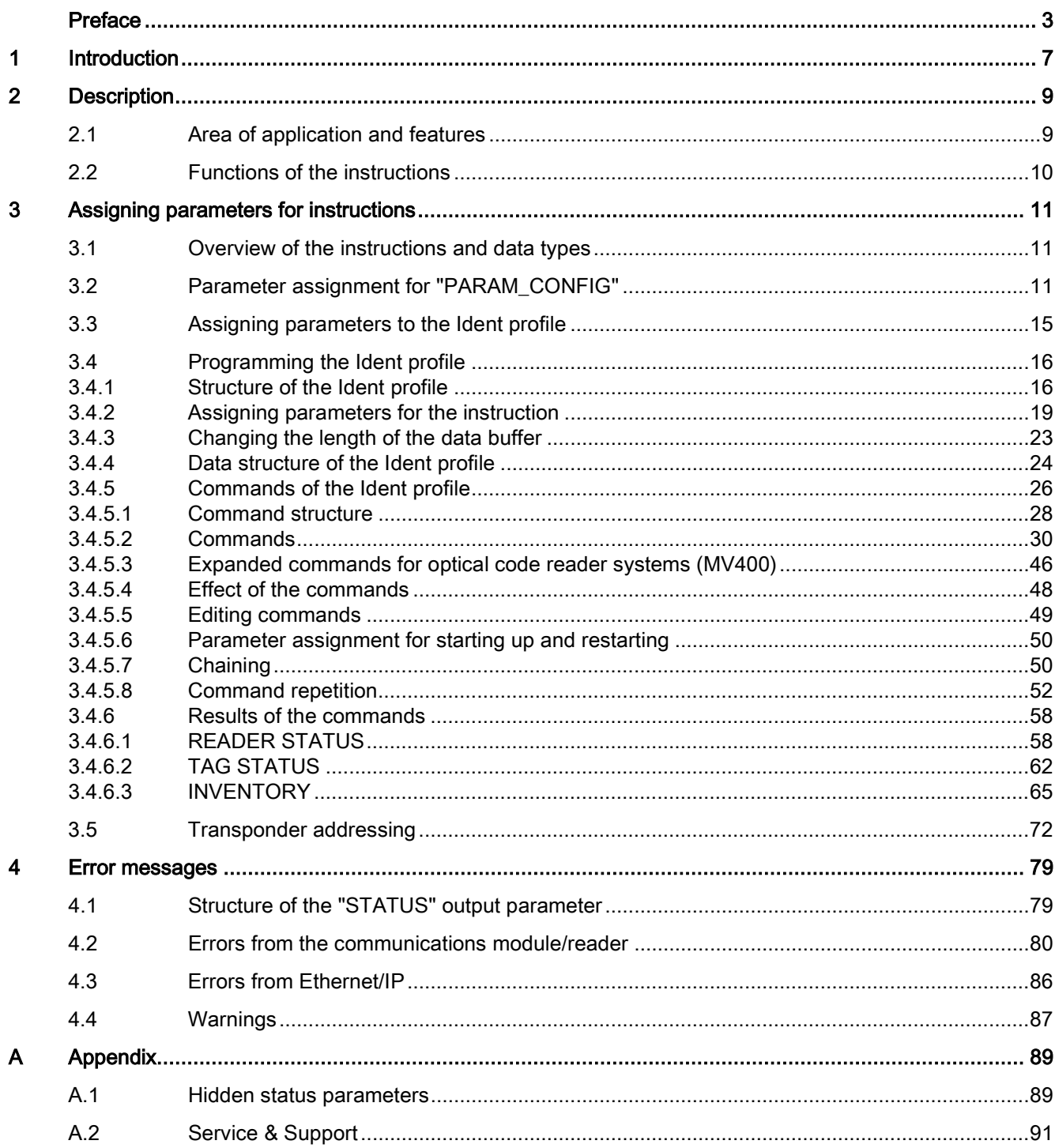

# <span id="page-6-0"></span>Introduction **1**

#### Purpose of this document

As the interface to the communication services the ready made program block "Ident\_Profile" is available to you for your user program in the environment of Rockwell controllers. This manual contains descriptions of the Ident profile with which you can commission and assign parameters for the various Ident systems via the Ethernet/IP interface.

It is intended for programmers and testers as well as service and maintenance technicians.

#### Scope of this documentation

This documentation is valid for the Ident profile for Rockwell systems and describes the delivery status as of May 2015.

The functions named in this documentation for the RF680R and RF685R readers are currently still at the planning stage. These functions are, however, already supported by the Ident profile.

#### Documentation classification

You will find further information on the blocks and Ident devices named in this manual on the Siemens Industry Online Support

[\(https://support.industry.siemens.com/cs/ww/en/ps/14970/man\)](https://support.industry.siemens.com/cs/ww/en/ps/14970/man) in the following manuals:

● RFID 181EIP

#### **Specifications**

The Ident profile block in the manual is based on the "Proxy Ident Function Block" protocol. You can obtain the specification of the "Proxy Ident Function Block" from the PROFIBUS User Organization.

#### Requirement

To assign parameters to the Ident device with the blocks and functions described in this manual, it is assumed that the Ident device is already configured on Ethernet/IP and has been integrated using the EDS file.

You will find all the required files and blocks the on the "RFID Systems Software & Documentation" DVD (6GT2080-2AA20).

#### Registered trademarks

SIMATIC ®, SIMATIC RF ®, MOBY ®, RF MANAGER ® and SIMATIC Sensors ® are registered trademarks of Siemens AG.

#### Naming of the functions

The elements typically called "blocks" at Siemens, are called "Add-on instructions" at Rockwell. In the remainder of this manual the typical Rockwell names are used.

#### Abbreviations and naming conventions

The following terms/abbreviations are used synonymously in this document:

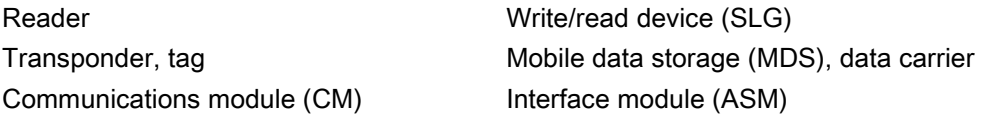

#### **History**

Previous edition(s) of thís function manual:

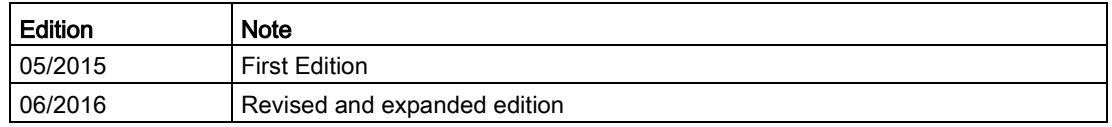

#### Security information

Siemens provides products and solutions with industrial security functions that support the secure operation of plants, solutions, machines, equipment and/or networks. They are important components in a holistic industrial security concept. With this in mind, Siemens' products and solutions undergo continuous development. Siemens recommends strongly that you regularly check for product updates.

For the secure operation of Siemens products and solutions, it is necessary to take suitable preventive action (e.g. cell protection concept) and integrate each component into a holistic, state-of-the-art industrial security concept. Third-party products that may be in use should also be considered. You will find more information about Industrial Security in: Industrial security

To stay informed about product updates as they occur, sign up for a product-specific newsletter. You will find more information about this in Product support

# <span id="page-8-0"></span>Description 2

## <span id="page-8-1"></span>2.1 Area of application and features

The Ident profile can be used in Rockwell controllers (Allen-Bradley ControlLogix 1756 and MicroLogix 1768) with an Ethernet/IP interface. It can be configured with RSLogix 5000.

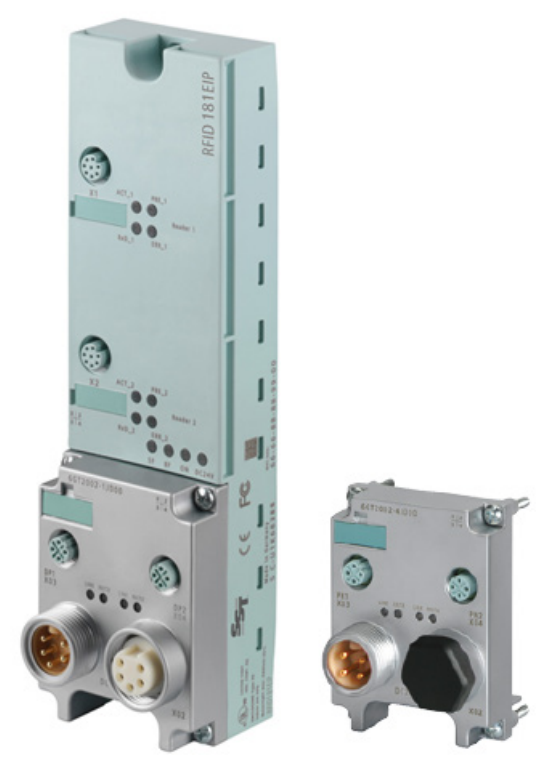

Image 2-1 Module configurable with RSLogix 5000: RFID 181EIP

## <span id="page-9-0"></span>2.2 Functions of the instructions

The instruction "Ident\_Profile" serves as the communication interface between an Ident device (e.g. RFID 181EIP) and the user program. The instruction supports the following functions:

- Configuration
- Editing commands
- Reading and writing of data
- Diagnostics

The Ident profile is a single complex instruction containing all the commands and functions for RFID systems and code reader systems. The "Param\_Config" instruction is used to assign parameters for the Ident device during startup.

The size of the data buffers "TXREF" and "RXREF" can be variable. You can specify the length manually.

## <span id="page-10-1"></span><span id="page-10-0"></span>Assigning parameters for instructions 3

## 3.1 Overview of the instructions and data types

The following table provides an overview of the currently available instructions/data types.

| Position                |                              | Symbolic name         | <b>Description</b>                                                                                                    |
|-------------------------|------------------------------|-----------------------|----------------------------------------------------------------------------------------------------|
| <b>PLC</b> instructions | Ident profile                | <b>IDENT PROFILE</b>  | This instruction supports all commands to<br>operate Ident systems on an Ethernet/IP<br>module.                                                                                                    |
|                         | Configuration<br>instruction | PARAM CONFIG          | Instruction to assign parameters to the com-<br>munications module.                                                                                                    |
| PLC data types          | System data types            | <b>IID CHANNEL</b>    | Data type for the Ident profile, that is neces-<br>sary for every channel to be operated. It also<br>contains the instance data type, the address-<br>ing data type "IID_HW_CONNECT", the com-<br>mand buffer "CMDREF" and the send and<br>receive buffers "TXREF" and "RXREF". |
|                         |                              | <b>IID CMD STRUCT</b> | Data type for the Ident profile for setting the<br>command parameters. This data type is con-<br>tained in "IID_CHANNEL".                                                                                                    |
|                         |                              | <b>IID HW CONNECT</b> | Data type to synchronize and address a chan-<br>nel. This data type is contained in<br>"IID CHANNEL".                                                                                                    |
|                         |                              | <b>IID PARAM</b>      | Data type for the configuration instructions<br>"PARAM CONFIG".                                                                                                    |

Table 3- 1 Overview of the blocks/data types

### <span id="page-10-2"></span>3.2 Parameter assignment for "PARAM\_CONFIG"

To assign parameters to a module, a parameter assignment frame needs to be sent to the module. This frame contains settings for:

- MOBY mode ("MOBY\_MODE")
- Transmission speed ("BAUD\_RATE")

You have the instruction "PARAM\_CONFIG" available for this parameter assignment frame.

This instruction must be called per physical module until the instruction has been completed (DONE = 1). Only after this call can you process further commands. With this instruction, for example, with the RFID 181EIP both channels have parameters assigned. Calling the instruction per channel of an RFID 181EIP is not necessary.

3.2 Parameter assignment for "PARAM\_CONFIG"

#### Parameter assignment for "PARAM\_CONFIG"

Follow the steps below to assign parameters for the instruction:

- 1. Create the following two variables for the instruction:
	- "IID\_PARAM" (in the example "RFID\_01\_Config")
	- MESSAGE" (in the example "RFID\_01\_WRREC")

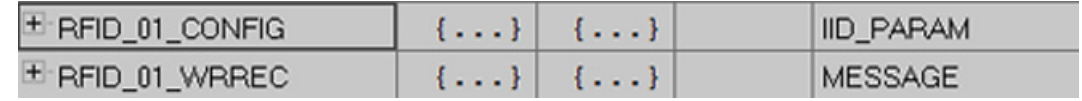

Image 3-1 Variables of the data type "IID\_PARAM" and "MESSAGE"

2. Set the parameters for the instruction as shown in the following figure.

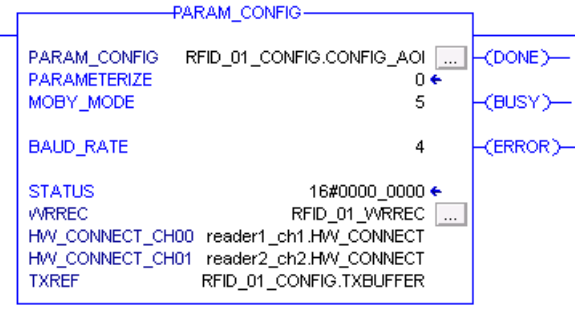

Image 3-2 "PARAM\_CONFIG" instruction

#### Interface description

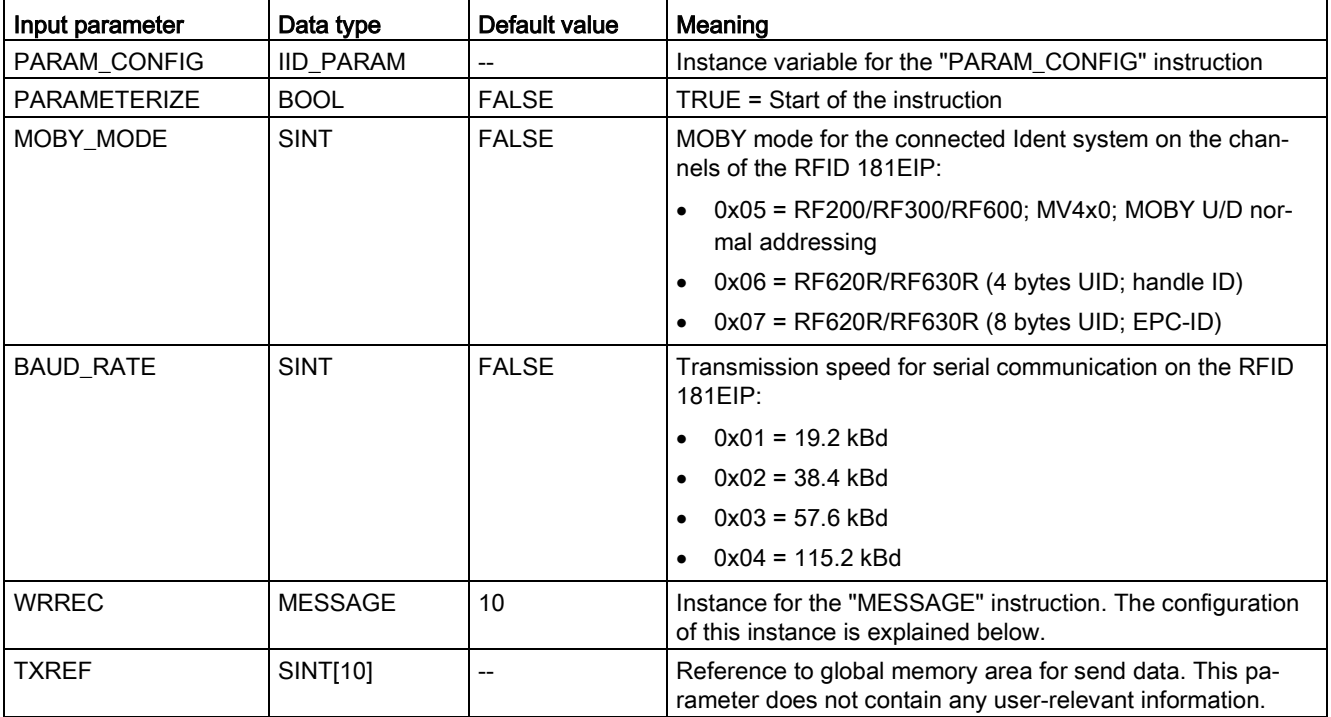

Table 3-2 Input parameter

#### Table 3- 3 Output parameter

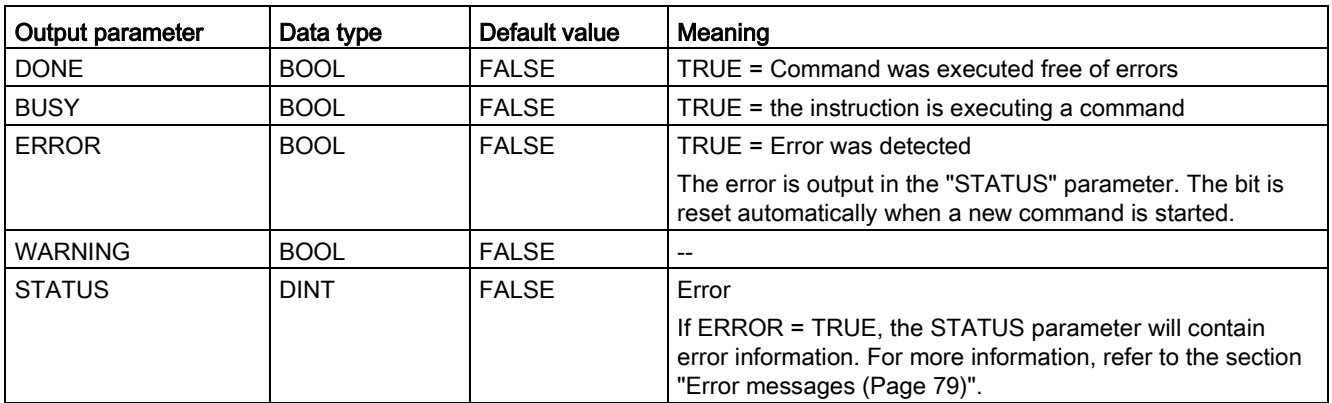

3.2 Parameter assignment for "PARAM\_CONFIG"

Assign the input parameters "PARAM\_CONFIG" and "WRREC" as follows:

● PARAM\_CONFIG

In this parameter specify the variable that was created in the first step of the type "IID\_PARAM" (in the example "RFID\_01\_CONFIG").

● WRREC

In this parameter specify the variable that was created in the first step of the type "MESSAGE" (in the example "RFID\_01\_WRREC").

Configure the "MESSAGE" instruction. To do this, click the "..." button.

– Source Element

Assign the data buffer the "Source" element from the variables of the data type "IID CONFIG" (in the example "RFID 01 CONFIG.TXBUFFER").

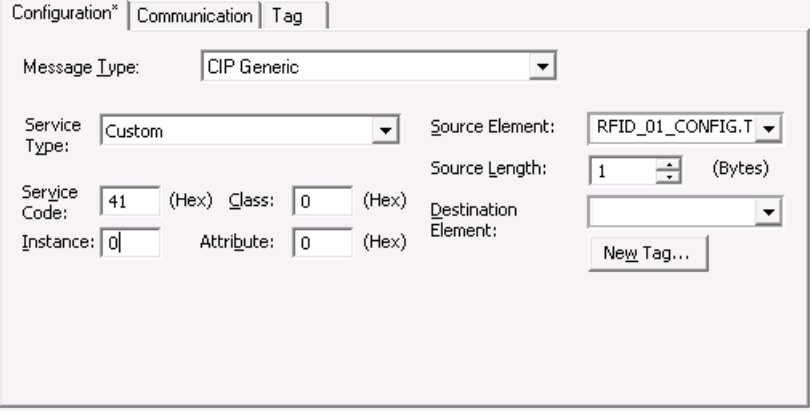

Image 3-3 Configuring the "MESSAGE" function

– Communication Path

Under "Communication" a sign the corresponding module (in the example "RFID\_181EIP\_01").

#### **Sequence**

The instruction is started with a rising edge at "PARAMETERIZE".

Via the outputs "DONE", "BUSY", "ERROR" and "STATUS" it is possible to query whether the instruction was terminated successfully or with an error. After successfully calling the "PARAM\_CONFIG" instruction, you can start processing commands with the aid of the Ident profile.

## <span id="page-14-0"></span>3.3 Assigning parameters to the Ident profile

In the following project example, all the variables and instances are prepared for a channel. For every other channel for which you want to set parameters, you require the following three data types:

- "IID\_CHANNEL" (in the example "RFID\_01\_CH00")
- 2x "MESSAGE" (in the example "RFID\_01\_CH00\_RDREC" and "RFID\_01\_CH00\_WRREC")

The variable of the data type "IID\_CHANNEL" contains the variable "CM\_CHANNEL" within the "HW\_CONNECT" data structure. This variable specifies the physical channel of the RF181 EIP.

#### Creating variables

Follow the steps below to create the variables for a channel:

1. In the project tree, open the folder "Controller Tags" by double-clicking.

The folder contains the three variables required to set parameters for the channel.

| Controller Organizer                                                                      | $-4 \times 11$ |  | <b>TO RFID</b><br>Scope: | Show: All Tegs |                            |          |                   |
|-------------------------------------------------------------------------------------------|----------------|--|--------------------------|----------------|----------------------------|----------|-------------------|
| <b>Controller RFID</b><br>Controller Tags<br>Controller Fault Handler<br>Power-Up Handler |                |  | Name                     |                | $\Xi$ $\Omega$   Alias For | Base Tag | Data Type         |
|                                                                                           |                |  | E-RFID_01_CH00           |                |                            |          | <b>ID_CHANNEL</b> |
|                                                                                           |                |  | E-RFID_01_CH00_RDREC     |                |                            |          | MESSAGE           |
| <b>S</b> Tasks                                                                            |                |  | E-RFID_01_CH00_WRREC     |                |                            |          | MESSAGE           |
|                                                                                           |                |  |                          |                |                            |          |                   |

Image 3-4 Variables of the folder "Controller Tags"

- 2. To set parameters for a further channel, copy these three variables and adapt the names.
- 3. Open the variable of the data type "IID\_CHANNEL".
- 4. Open the variable "HW\_CONNECT".
- 5. Specify the address data of the Ident device or the channel.
	- Under "HW\_CONNECT.CM\_CHANNEL": Channel of the reader on the CM or the antenna

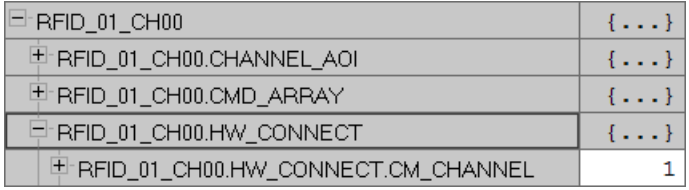

Image 3-5 Variable "HW\_CONNECT" with "CM\_CHANNEL"

The "IID\_CHANNEL" data type has now been created and addressed for a channel. Repeat steps 1-5 for every other reader/channel. If you want to use a different channel of the reader/CM, set this using the "CM\_CHANNEL" parameter.

#### <span id="page-15-1"></span><span id="page-15-0"></span>3.4.1 Structure of the Ident profile

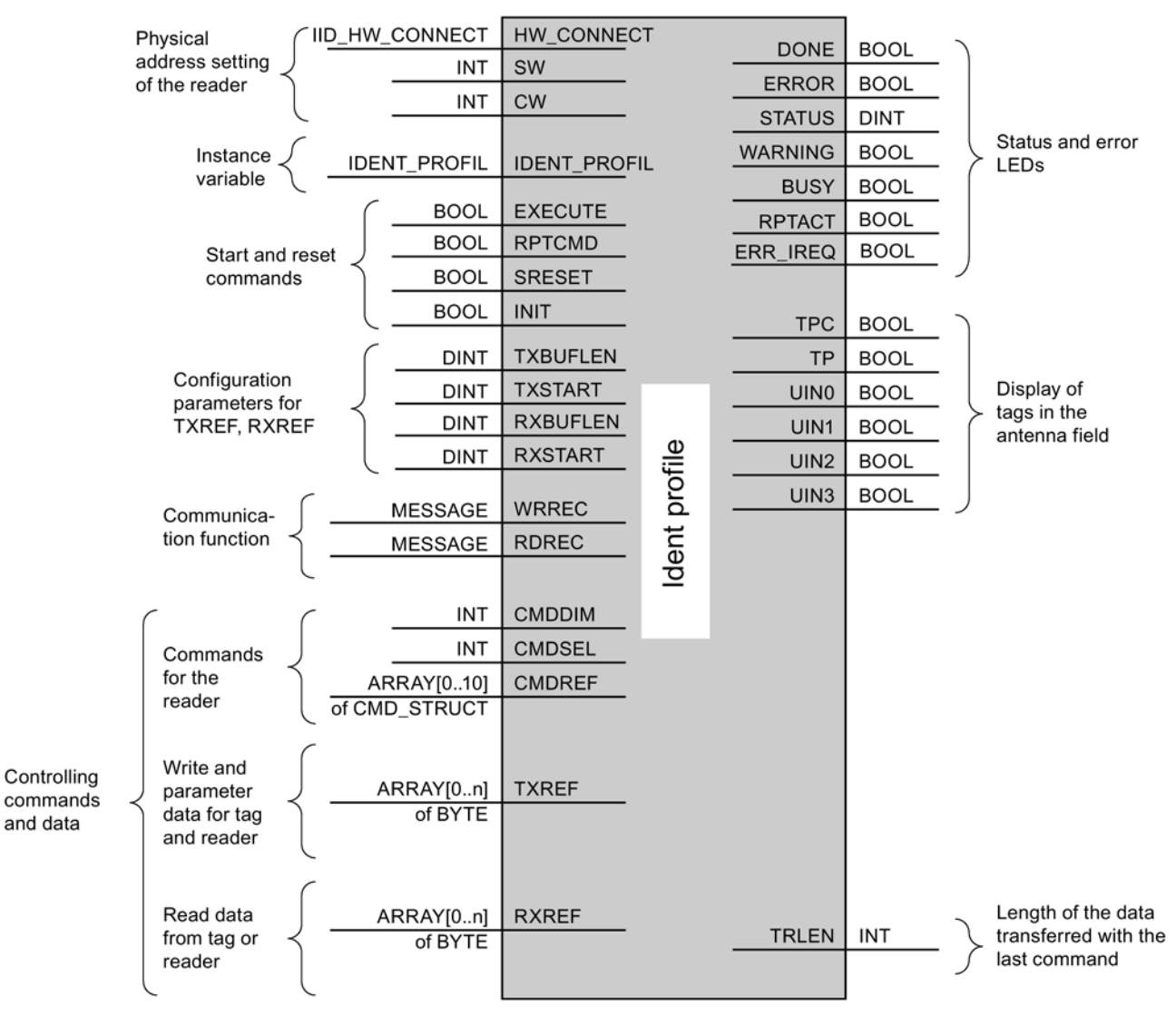

Image 3-6 The input parameters of the Ident profile

#### Note

#### Working with multiple channels

If you work with several channels, you must ensure that for each channel, the instruction is called with a separate instance DB.

#### Interface description

Table 3- 4 Input parameter

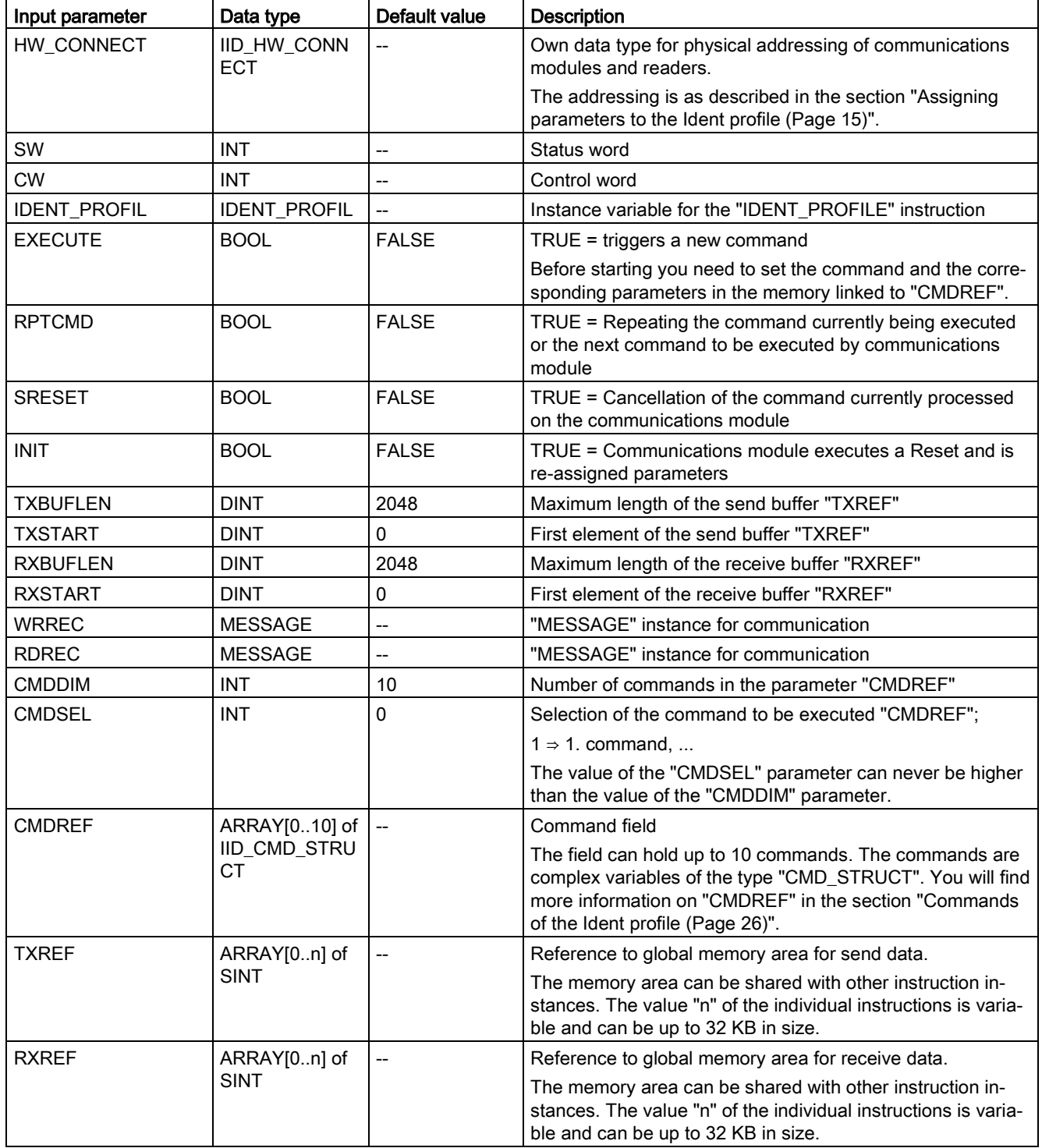

#### Table 3- 5 Output parameter

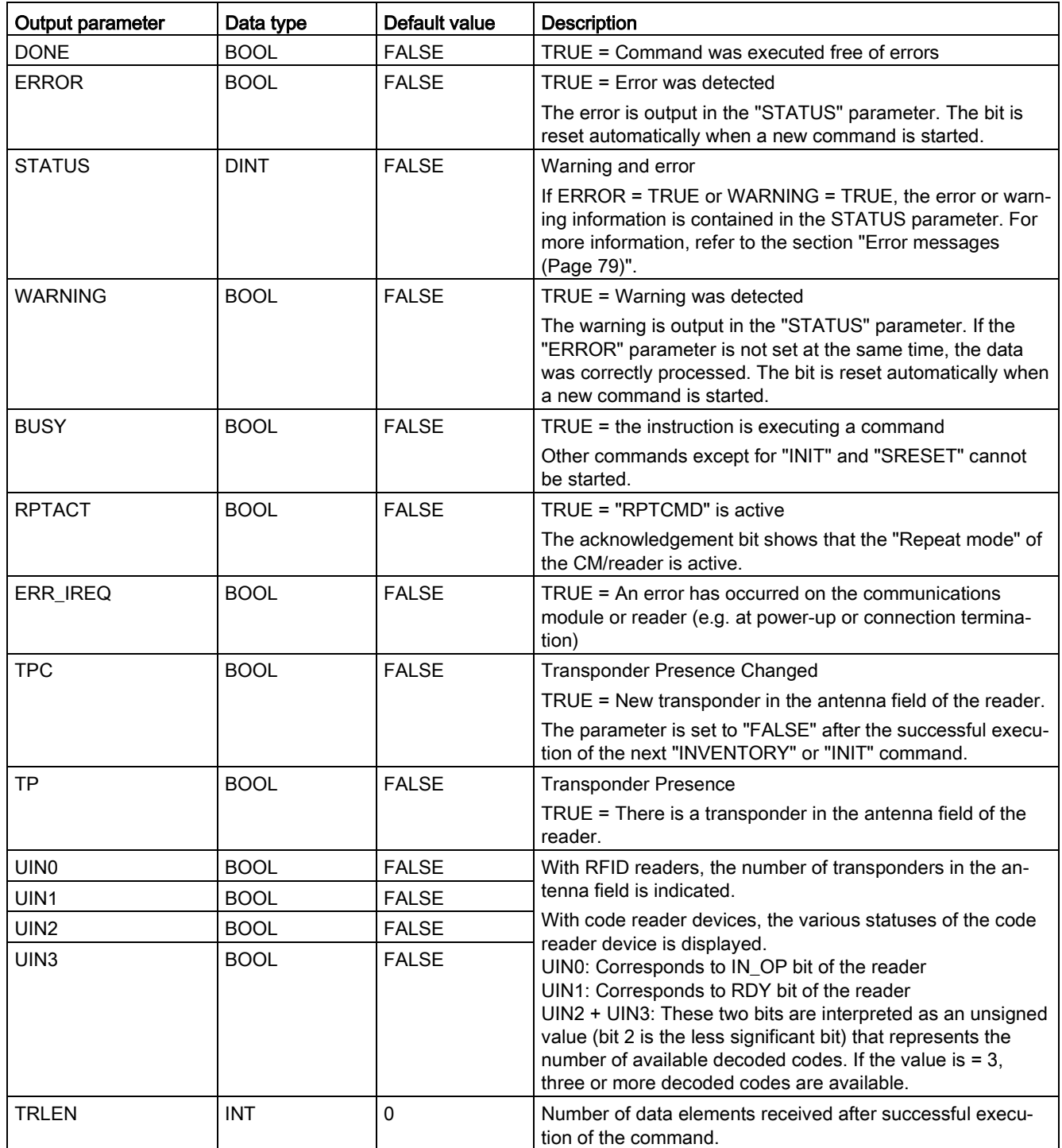

#### <span id="page-18-0"></span>3.4.2 Assigning parameters for the instruction

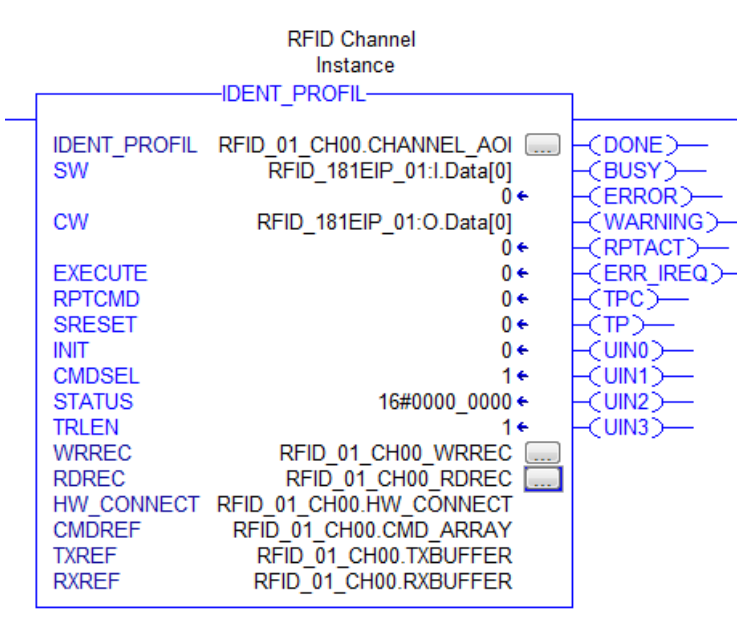

Image 3-7 "IDENT\_PROFIL" instruction

You must assign the following parameters of the instruction:

- IDENT\_PROFIL
- SW (Statusword)
- CW (Controlword)
- WRREC
- RDREC
- HW\_CONNECT
- **CMDREF**
- TXREF
- **RXREF**

#### Example of parameter assignment

#### IDENT\_PROFIL

Assign an instance to the "IDENT\_PROFIL" parameter. This instance is contained in the "IID CHANNEL" data type .

In the example "RFID\_01\_CH00.CHANNEL\_AOI"

#### CW and SW

Assign the cyclic input word to the SW parameter and the cyclic output word for the channel to the CW parameter. Per physical module, variables are automatically created for the cyclic words.

The "I" stands for input and the "O" for output as shown in the following figure. These are assigned as follows:

- Input for SW: ...I.Data...
- Output for CW: ...O.Data...

The element numbers are assigned as follows:

- Element 0 for channel 1: ...Data[0]
- Element 1 for channel 2: ...Data[1]

| $E$ -RFID_181EIP_01:C      |              | $\{\ldots\}$ $\{\ldots\}$                         |                                                 | AB:ETHERNET_MODULE:C:0            |
|----------------------------|--------------|---------------------------------------------------|-------------------------------------------------|-----------------------------------|
| $\Box$ RFID 181EIP 01:1    | $\{\ldots\}$ | $\vert \vert \cdot \vert \cdot \cdot \cdot \vert$ |                                                 | AB:ETHERNET_MODULE_INT_4Bytes:I:0 |
| PRFID_181EIP_01:LData      |              |                                                   | $\{ \ldots \}$ $\}$ $\{\ldots\}$ Decimal INT[2] |                                   |
| E RFID_181EIP_01:LData[0]  | 0            |                                                   | Decimal INT                                     |                                   |
| E RFID_181EIP_01:I.Data[1] | ٥            |                                                   | Decimal INT                                     |                                   |
| F RFID_181EIP_01:O         |              | $\{ \ldots \}$   $\{ \ldots \}$                   |                                                 | AB:ETHERNET_MODULE_INT_4Bytes:0:0 |
| E-RFID_181EIP_01:O.Data    | $\{\ldots\}$ |                                                   | $\{ \ldots \}$ Decimal INT[2]                   |                                   |
| E RFID_181EIP_01:O.Data[0] | ٥            |                                                   | Decimal INT                                     |                                   |
| E RFID_181EIP_01:O.Data[1] | ٥            |                                                   | Decimal INT                                     |                                   |

Image 3-8 Automatically created input and output variables

#### WRREC and RDREC

Assign a "MESSAGE" instance to the parameters "WRREC" and "RDREC". These instances were created along with the assignment to the instructions (section: ["Parameter assignment](#page-10-2)  [for "PARAM\\_CONFIG"](#page-10-2) (Page [11\)](#page-10-2)").

In the example: "RFID\_01\_CH00.WRREC" and "RFID\_01\_CH00.RDREC"

#### WRREC

Configure the "WRREC" parameter. To do this, click the "..." button.

● Source Element

Open the "Configuration" tab and assign the corresponding data buffer to the "Source Element".

In the example "RFID\_01\_CH00.HW\_CONNECT.Static.buf"

The buffer is located under "HW\_CONNECT > Static > buf".

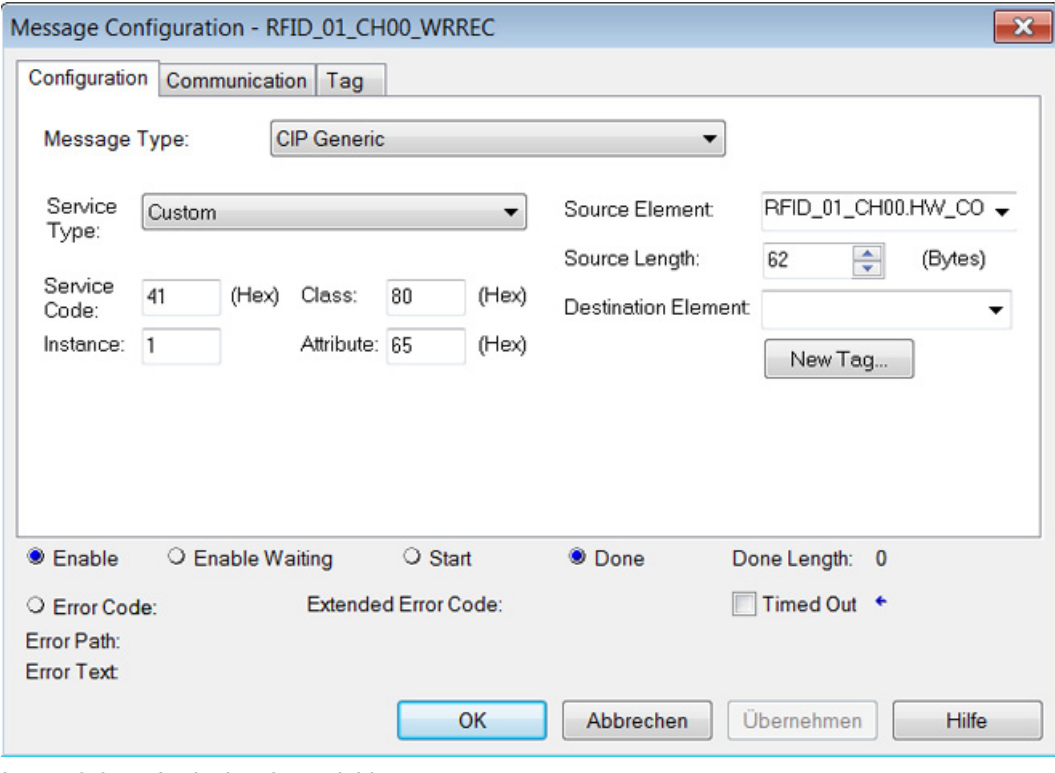

Image 3-9 Assigning the variables

● Communication Path

In the "Communication" tab, assign the relevant module..

In the example "RFID\_181EIP\_01"

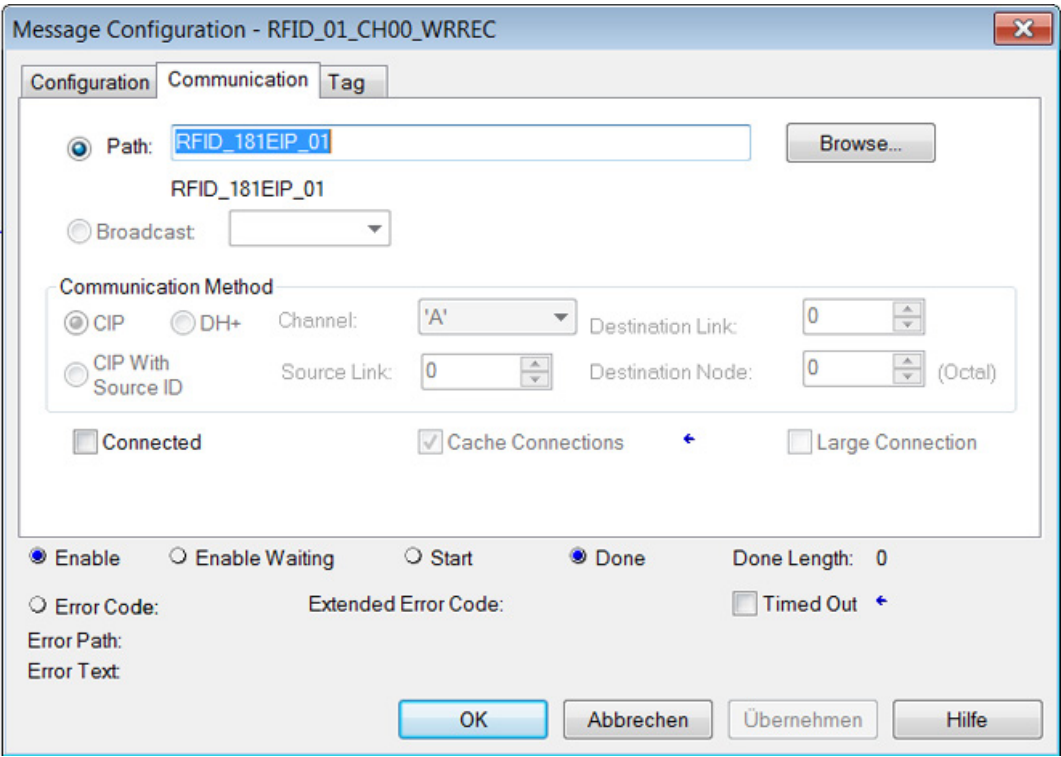

Image 3-10 Assigning the module

#### RDREC

● Source Element

In the example "RFID\_01\_CH00.HW\_CONNECT.Static.buf"

- Destination Element In the example "RFID\_01\_CH00.HW\_CONNECT.Static.buf"
- Communication Path

According to the module being used (e.g. "RFID\_181EIP\_01")

#### HW\_CONNECT

Assign a variable to the "HW\_CONNECT" parameter. This variable is contained in the "IID\_CHANNEL" data type .

In the example "RFID\_01\_CH00.HW\_CONNECT"

#### **CMDREF**

Assign a variable to the "CMDREF" parameter. This variable is contained in the "IID\_CHANNEL" data type .

In the example "RFID\_01\_CH00.CMD\_ARRAY"

#### TXREF

Assign a variable to the "TXREF" parameter. This variable is contained in the "IID CHANNEL" data type .

In the example "RFID\_01\_CH00.TXBUFFER"

#### RXREF

Assign a variable to the "RXREF" parameter. This variable is contained in the "IID\_CHANNEL" data type .

In the example "RFID\_01\_CH00.RXBUFFER"

#### <span id="page-22-0"></span>3.4.3 Changing the length of the data buffer

The receive and send buffer need to have parameters assigned by you and their length must be set manually. To do this, adapt the relevant arrays of "TXBUFFER" and "RXBUFFER" in the data type definition..

| <b>Motion Groups</b> |   |   | Name            | Data Type                 | Style   | Description | External Access |
|----------------------|---|---|-----------------|---------------------------|---------|-------------|-----------------|
| Add-On Instructions  |   |   | CHANNEL AOI     | IDENT_PROFIL              |         |             | ReadWrite       |
| Data Types           | s |   | CMD ARRAY       | IID_CMD_STRUCT[11]        |         |             | Read/Write      |
| 白--- User-Defined    |   |   |                 | HW CONNECT IID HW CONNECT |         |             | Read/Write      |
| <b>E IID CHANNEL</b> |   |   | <b>TXBUFFER</b> | SINT[2048]                | Decimal |             | Read/Write      |
| ■ IID CMD STRUCT     |   |   | <b>RXBUFFER</b> | SINT[2048]                | Decimal |             | Read/Write      |
| □ IID_HW_CONNECT     |   | 耳 |                 |                           |         |             |                 |

Image 3-11 "TXBUFFER" and "RXBUFFER" of the "IID\_CHANNEL" data type

You also need to adapt the newly specified length in the parameters "TXBUFLEN" and "RXBUFLEN". In the example, the length of both buffers is set to 2048 (0 to 2047). For this reason, the "TXBUFLEN" and "RXBUFLEN" are also preset at 2048.

### <span id="page-23-0"></span>3.4.4 Data structure of the Ident profile

Each time the Ident profile is called, you need to supply the parameters ( "HW\_CONNECT", "CMDREF", "TXREF" and "RXREF") with values as described in section ["Structure of the](#page-15-1)  [Ident profile](#page-15-1) (Page [16\)](#page-15-1)".

The relationship between the three "IN/OUT" parameters is described in greater detail below:

● CMDREF (command buffer):

ARRAY[0...10] of CMD\_STRUCT

● TXREF (send buffer):

ARRAY[0...n] of SINT

● RXREF (receive buffer):

ARRAY[0...n] of SINT

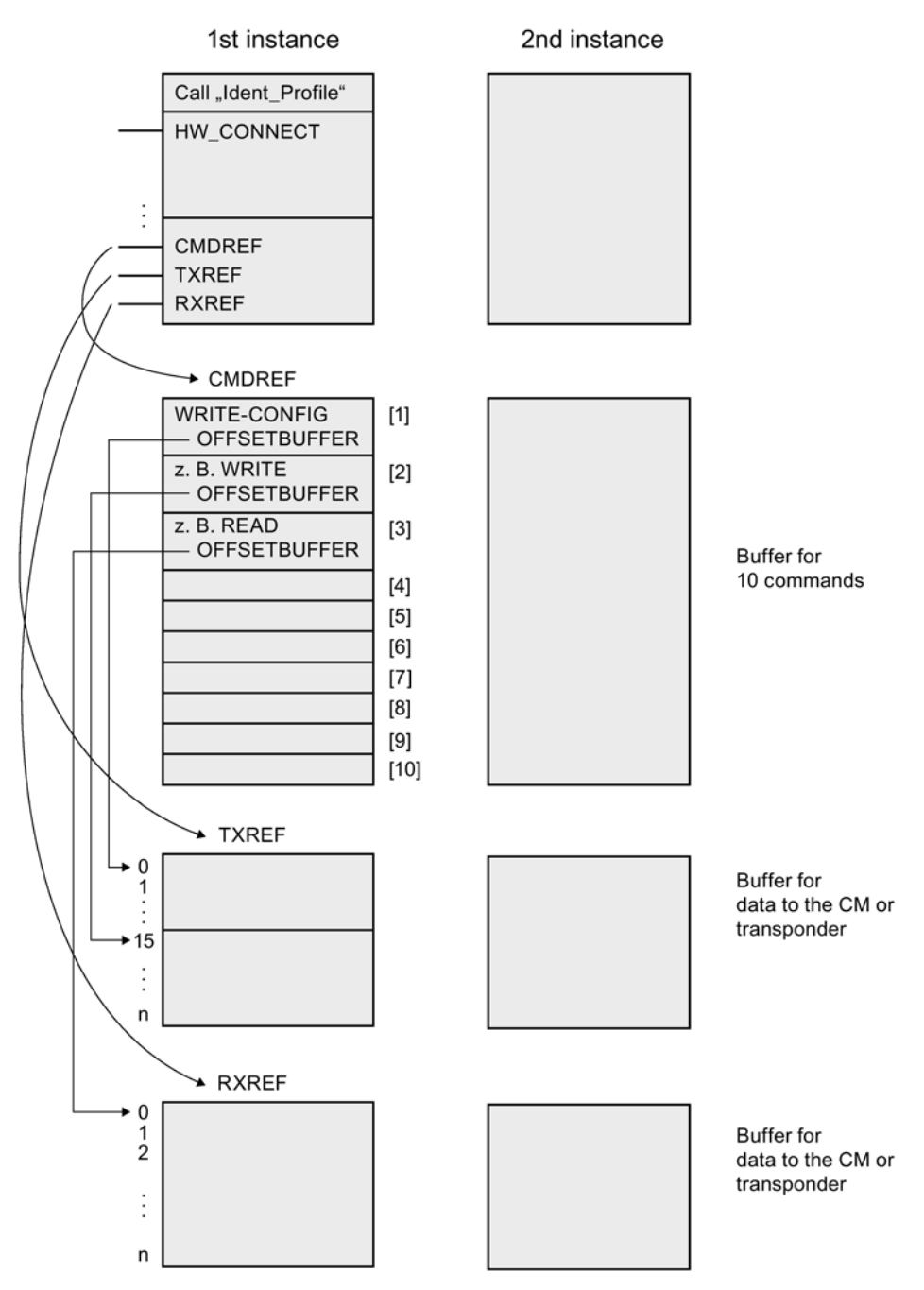

Image 3-12 Data structure example of the Ident profile

#### Explanation of the data structure example

● CMDREF[1]:

Command "WRITE-CONFIG", OFFSETBUFFER = 0

At the CMDREF[1] point you need to set the "WRITE-CONFIG" command so that the "INIT/Reset" is correctly executed.

● CMDREF[2]:

Command "WRITE", OFFSETBUFFER = 15

● CMDREF[3]:

Command "READ", OFFSETBUFFER = 0

If the "CMDREF[2]" command is selected, a write command is started and the data to be written is fetched starting at element 15 of the "TXREF" parameter. If the "CMDREF[3]" command is selected, the read data is stored starting at element 0 in the "RXREF" parameter.

#### <span id="page-25-0"></span>3.4.5 Commands of the Ident profile

The following table contains all the commands supported by the Ident profile.

| Command <sup>1)</sup> | <b>Command code</b> |              | Parameters used                                                             | <b>Description</b>                                                                                                    |  |
|-----------------------|---------------------|--------------|-----------------------------------------------------------------------------|----------------------------------------------------------------------------------------------------|--|
|                       | <b>HEX</b>          | <b>ASCII</b> |                                                                             |                                                                                                    |  |
| PHYSICAL-READ         | 70                  | 'p'          | OFFSETBUFFER,<br>EPCID_UID, LEN_ID,<br>LEN DATA, ADR TAG,<br>MEM_BANK, PSWD | Reads data from a transponder/code reader sys-<br>tem by specifying the physical start address, the<br>length and the password.                                             |  |
| PHYSICAL-WRITE        | 71                  | 'q'          | OFFSETBUFFER,<br>EPCID_UID, LEN_ID,<br>LEN_DATA, ADR_TAG,<br>MEM_BANK, PSWD | Writes data to a transponder/code reader system<br>by specifying the physical start address, the length<br>and the password.                                                |  |
| READER-STATUS         | 74                  | Ή,           | OFFSETBUFFER,<br><b>ATTRIBUTES</b>                                          | Reads out the status of the communications mod-<br>ule/reader.                                                                                                    |  |
| <b>TAG-STATUS</b>     | 73                  | 's'          | OFFSETBUFFER,<br>EPCID_UID, LEN_ID,<br><b>ATTRIBUTES</b>                    | Reads out the status of a transponder.                                                                                                    |  |
| <b>INVENTORY</b>      | 69                  | Υï           | OFFSETBUFFER.<br>ATTRIBUTES, DURATION,<br>DUR_UNIT                          | Requests a list of all currently accessible tran-<br>sponders within the antenna range.                                                                                     |  |
| <b>FORMAT</b>         | 66                  | ٠f           | OFFSETBUFFER,<br>EPCID_UID, LEN_ID,<br>LEN DATA                             | Initializes the transponder.                                                                                                    |  |
| <b>PUT</b>            | 65                  | 'e'          | OFFSETBUFFER,<br>EPCID_UID, LEN_ID,<br>LEN DATA                             | Transfers further commands not specified in the<br>standard profile. To this end, a corresponding data<br>structure is defined in the send data buffer for<br>each command. |  |

Table 3- 6 Commands of the Ident profile

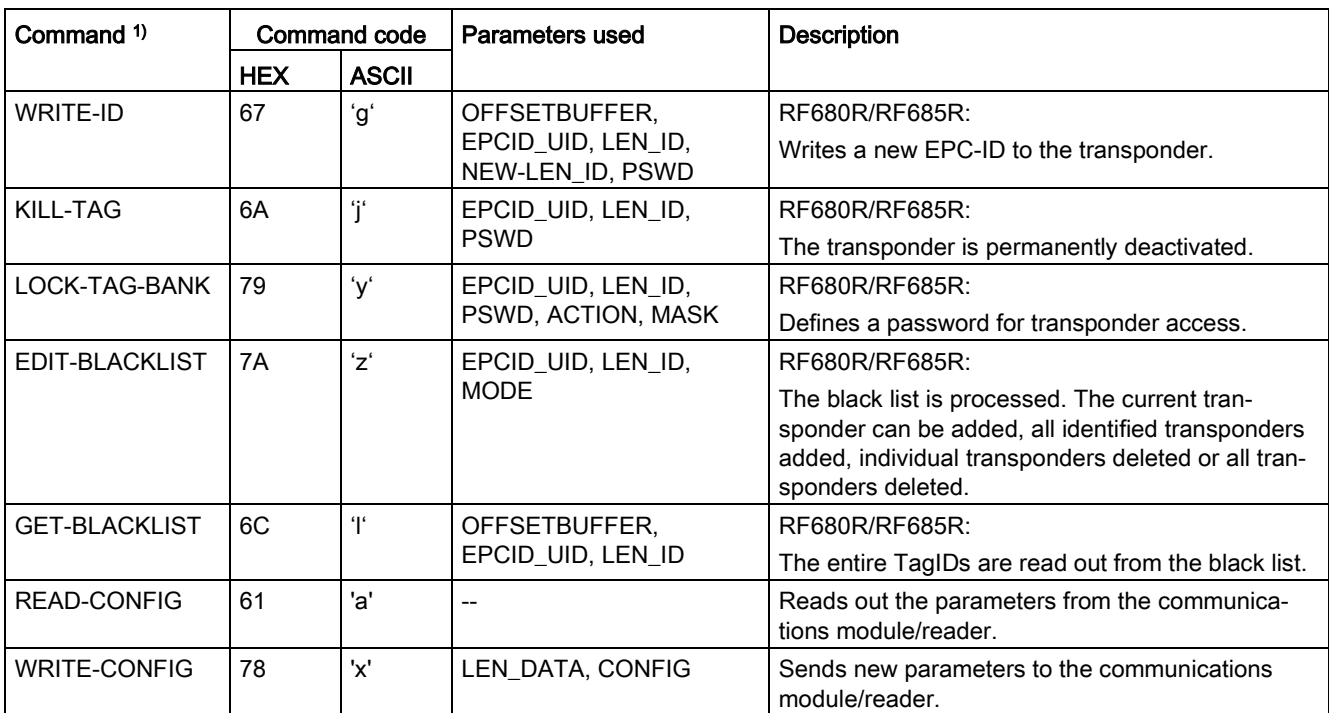

1) The supported range of commands depends on the CM/reader being used. Make sure that the CM/reader you are using supports the commands.

#### <span id="page-27-0"></span>3.4.5.1 Command structure

Before you can start a command with "EXECUTE" or "INIT", you need to define the command. To allow simple definition of a command, the command buffer "CMDREF" was created using the "IID\_CMD\_STRUCT" data type. In the command buffer, you have 10 areas available in which commands can be set. The parameter "CMDSEL" specifies which command (0...10) is started with "EXECUTE".

Remember that the first element in the buffer is always reserved for "INIT". In other words if "INIT" is set, "CMDSEL" must be set to "1" and element "1" in the CMD buffer must be filled with the relevant settings. The following table contains the command structure of the parameters. Not every command uses all parameters.

#### **Note**

#### Restriction of the command buffer "CMDREF"

Element "0" of the "CMDREF" command buffer cannot be used.

#### Table 3- 7 Command structure of the parameters

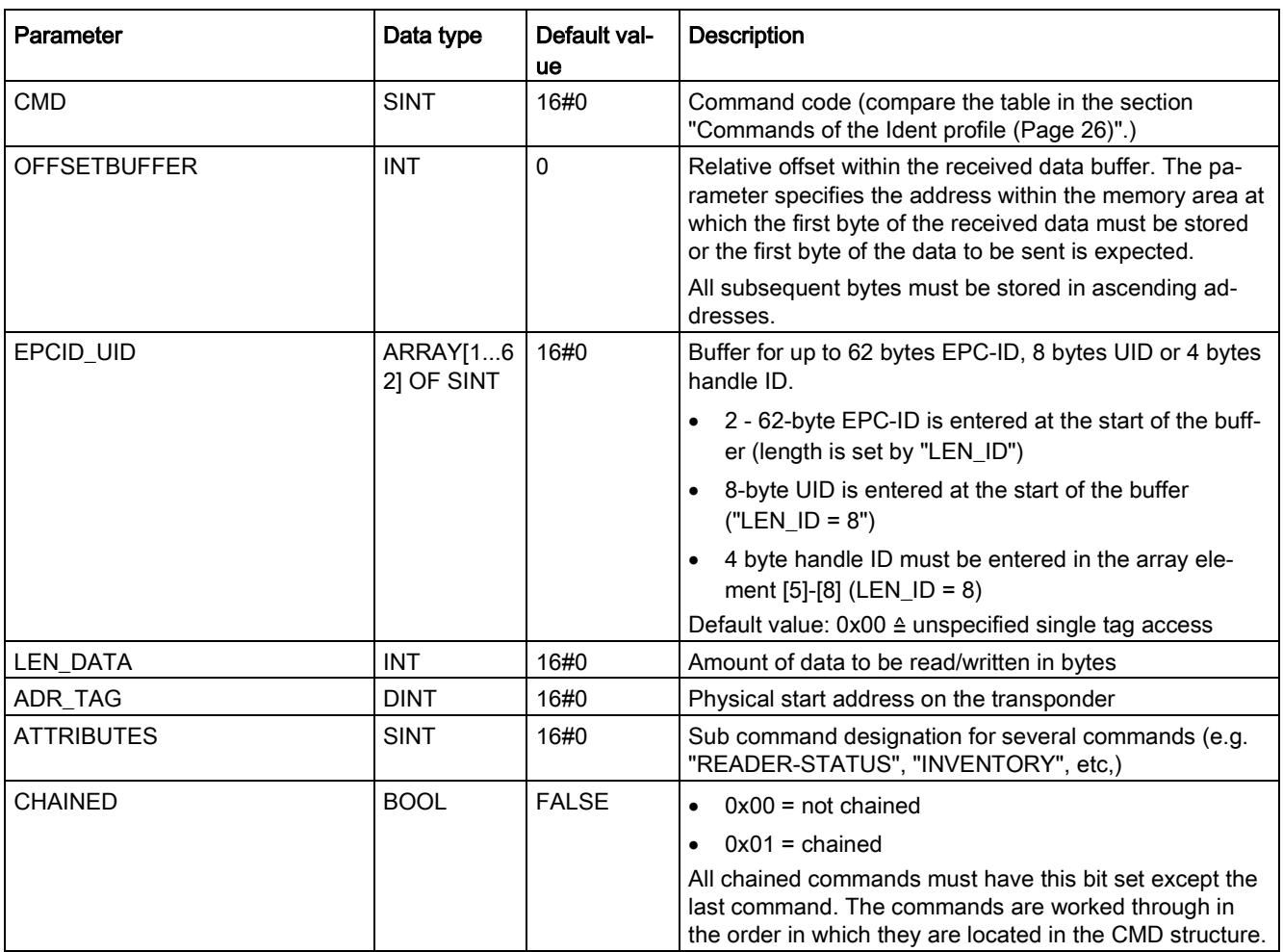

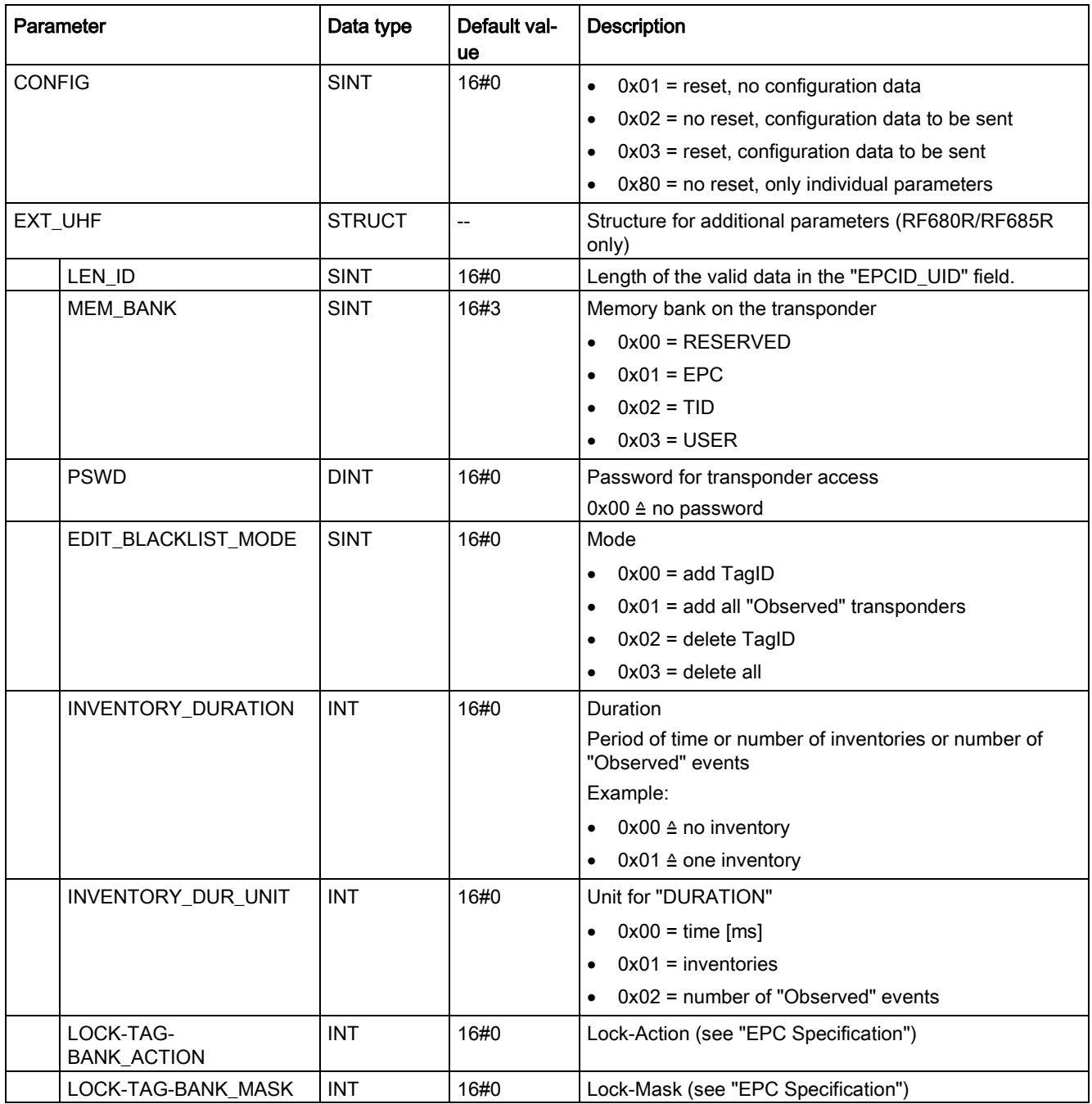

#### <span id="page-29-0"></span>3.4.5.2 Commands

Table 3- 8 PHYSICAL-READ

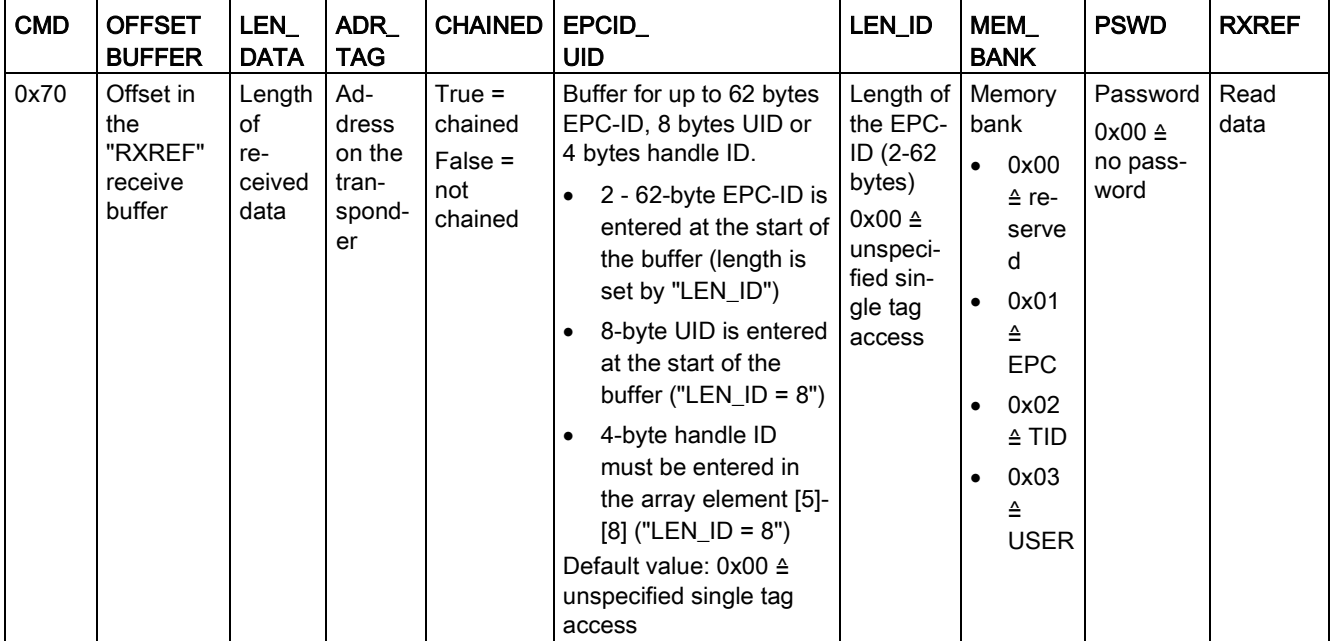

| <b>CMD</b> | <b>OFFSET</b><br><b>BUFFER</b>                | LEN_<br><b>DATA</b>                            | ADR_<br><b>TAG</b>                           | <b>CHAINED</b>                                     | EPCID_<br><b>UID</b>                                                                                                    | LEN_ID                                                                                                    | MEM_<br><b>BANK</b>                                                                                                    | <b>PSWD</b>                                              | <b>TXREF</b>          |
|------------|-----------------------------------------------|------------------------------------------------|----------------------------------------------|----------------------------------------------------|----------------------------------------------------------------------------------------------------|----------------------------------------------------------------------------------------------------|----------------------------------------------------------------------------------------------------|----------------------------------------------------------|-----------------------|
| 0x71       | Offset in<br>the<br>"TXREF"<br>send<br>buffer | Length<br>of the<br>data to<br>be writ-<br>ten | <b>Address</b><br>on the<br>tran-<br>sponder | $True =$<br>chained<br>$False =$<br>not<br>chained | Buffer for up to 62<br>bytes EPC-ID, 8<br>bytes UID or 4<br>bytes handle ID.<br>$2 - 62$ -byte<br>$\bullet$<br>EPC-ID is en-<br>tered at the<br>start of the<br>buffer (length is<br>set by<br>"LEN_ID")<br>8-byte UID is<br>$\bullet$<br>entered at the<br>start of the<br>buffer ("LEN_ID<br>$= 8"$<br>4-byte handle<br>ID must be en-<br>tered in the ar-<br>ray element [5]-<br>$[8]$ ("LEN_ID =<br>8")<br>Default value: 0x00<br>≙ unspecified sin-<br>gle tag access | Length of<br>the EPC-<br>ID (2-62)<br>bytes)<br>$0 \times 00 \triangleq$<br>unspeci-<br>fied single<br>tag access | Memory<br>bank<br>$0 \times 00 \triangleq$<br>re-<br>served<br>$0x01 \triangleq$<br><b>EPC</b><br>$0x02 \triangleq$<br>$\bullet$<br><b>TID</b><br>$0x03 \triangleq$<br>$\bullet$<br><b>USER</b> | Password<br>$0 \times 00 \triangleq$<br>no pass-<br>word | Data to<br>be written |

Table 3-9 PHYSICAL-WRITE

#### Table 3- 10 READER-STATUS

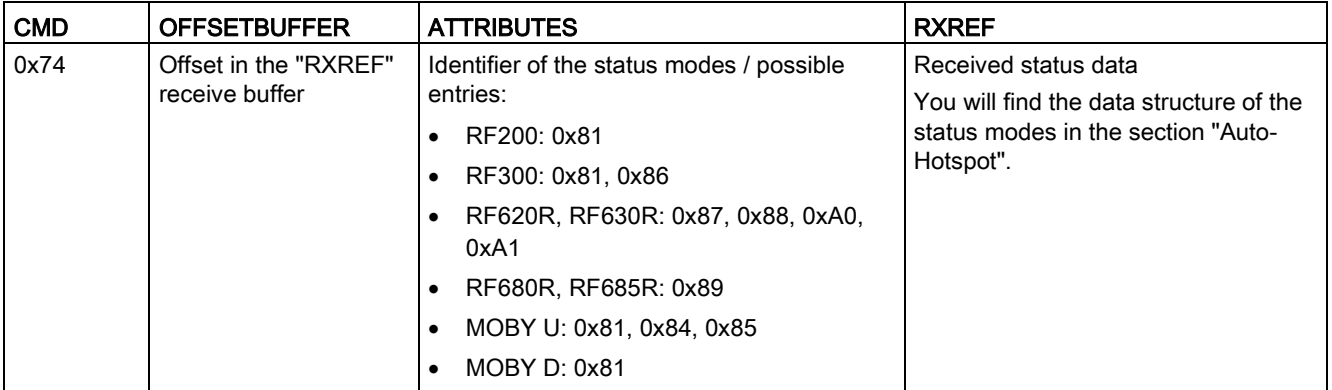

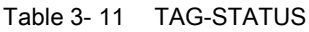

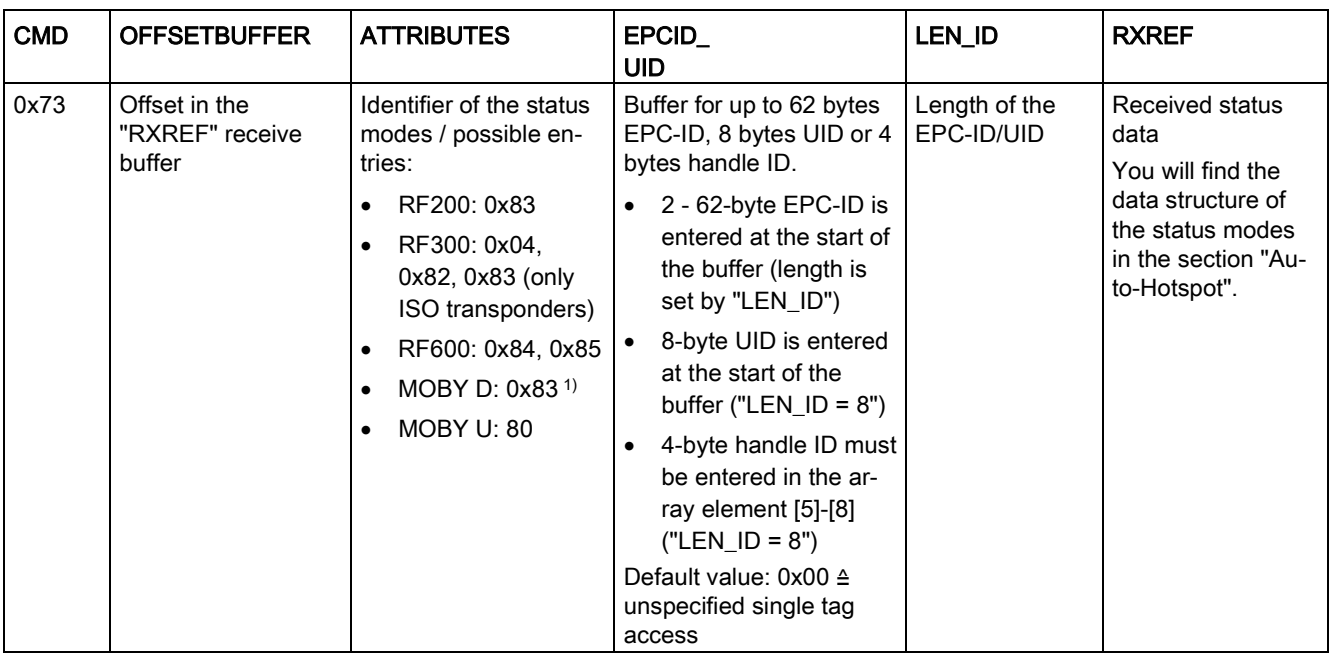

1) SLG D10S only

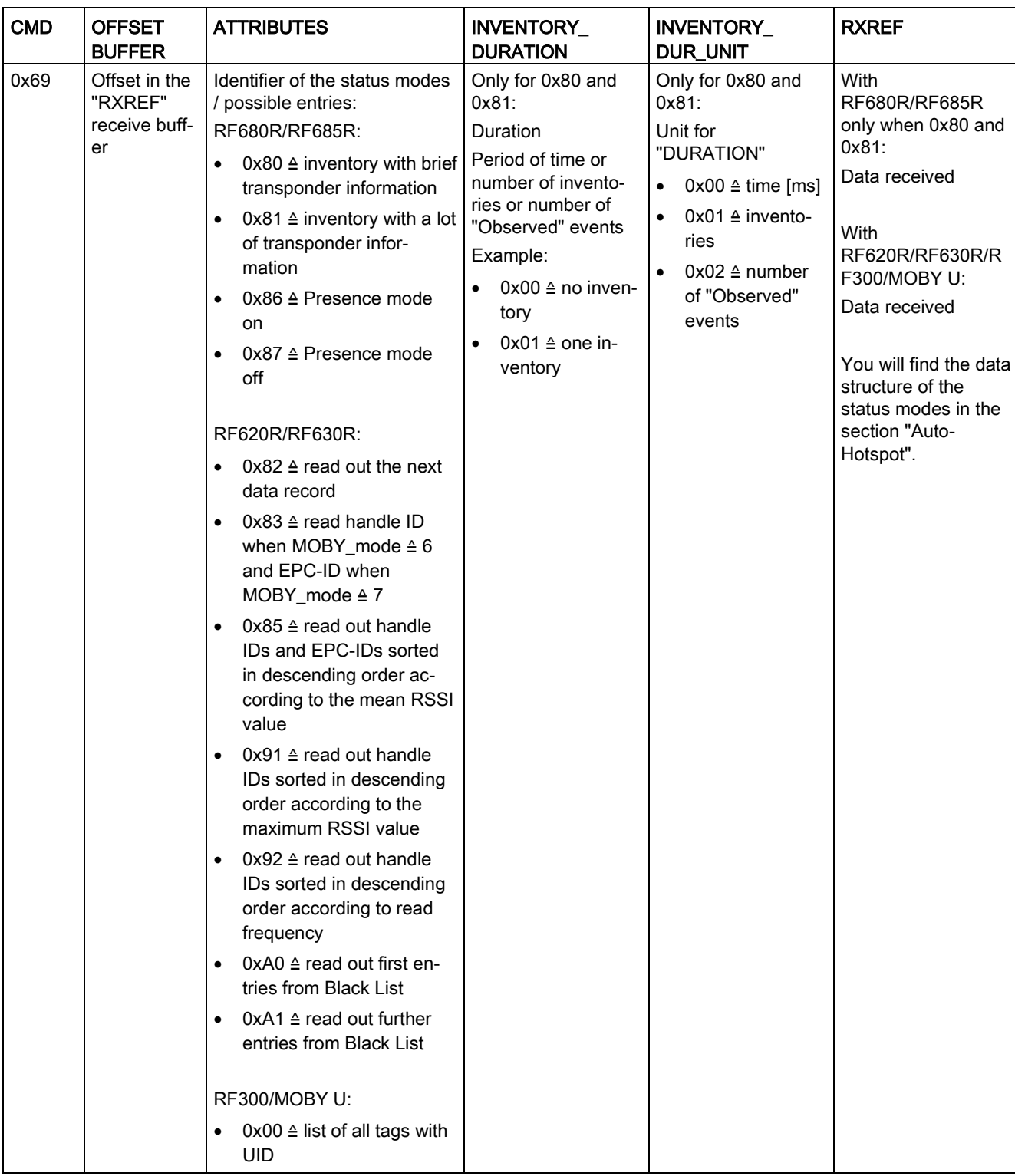

#### Table 3- 12 INVENTORY

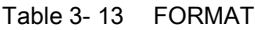

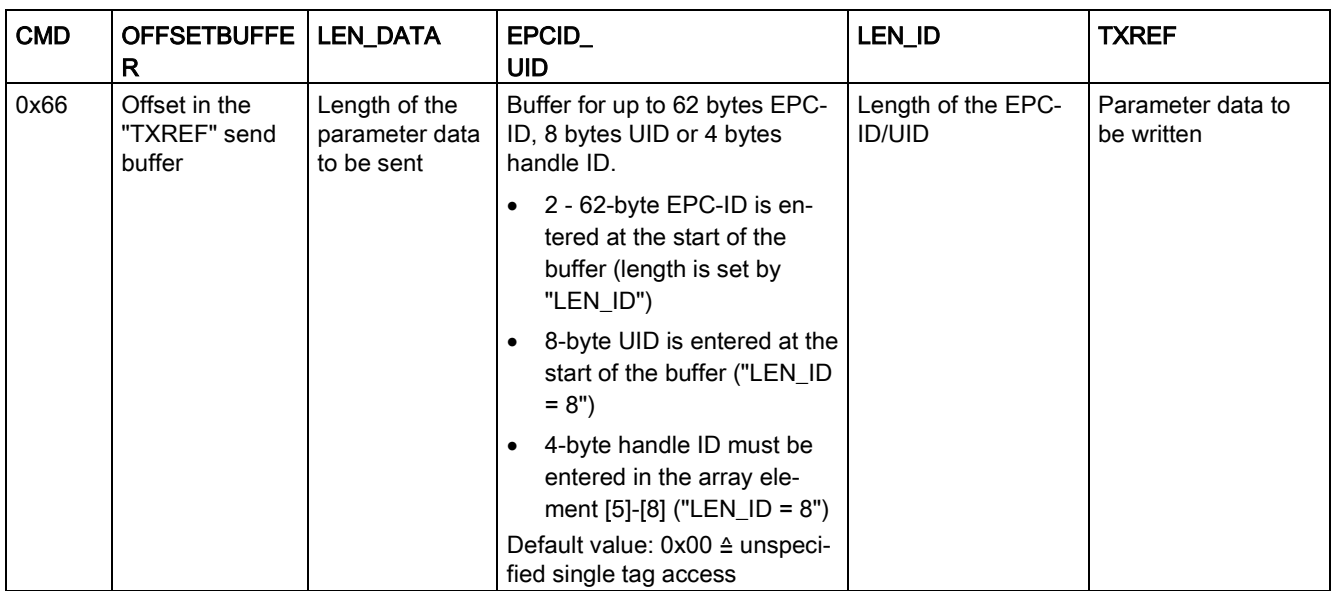

Table 3- 14 Structure of the data attachment for the "FORMAT" command with normal addressing

| Byte  | ◡…  | c   |     | . U | л.                           | $\overline{1}$<br>. . | $\overline{a}$ | 14         |
|-------|-----|-----|-----|-----|------------------------------|-----------------------|----------------|------------|
| Value | 00h | 06h | 03h | 00h | INI <sup>.</sup><br>-Wert، ، | 00h                   | <b>MSB</b>     | <b>LSB</b> |

Table 3- 15 Explanation of the structure of the data attachment for the "FORMAT" command

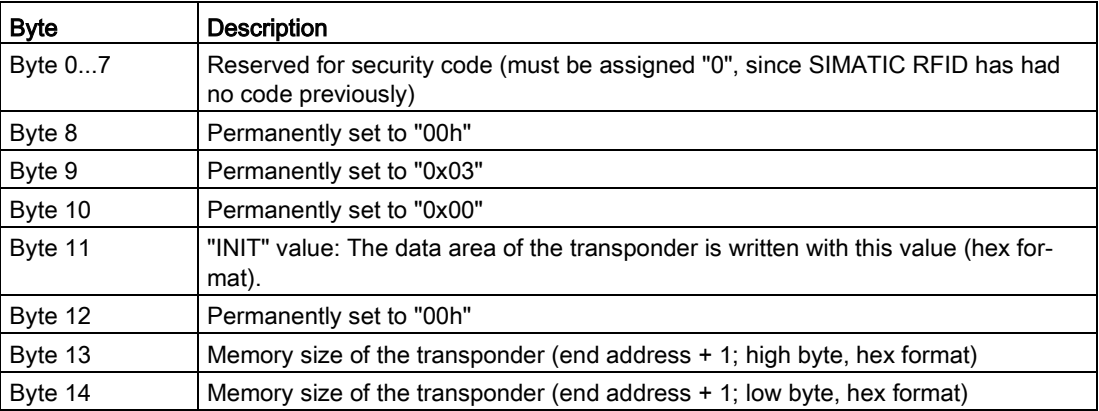

|            | <b>Transponder type</b> |                 | Memory size       | <b>INIT duration</b> |
|------------|-------------------------|-----------------|-------------------|----------------------|
| 2 KB       | <b>MOBY U</b>           | $RAM *$         | 08 00             | approx. 1 s          |
| 32 KB      | <b>MOBY U</b>           | $RAM *$         | 80 00             | approx. 1.5 s        |
| 44 bytes   | MOBY D                  | I-Code 1        | 00 2C             | approx. 0.4 s        |
| 112 bytes  | MOBY D                  | ISO I-Code SLI  | 00 70             | approx. $0.5$ s      |
| 256 bytes  | MOBY D                  | ISO Tag-it HF-I | 01 00             | approx. 1 s          |
| 992 bytes  | MOBY D                  | ISO my-d        | 03 E0             | approx. 3 s          |
| 2000 bytes | MOBY D                  | <b>FRAM</b>     | 07 D <sub>0</sub> | approx. 3 s          |
| 20 bytes   | RF300                   | <b>EEPROM</b>   | 00 14             | approx. 0.2 s        |
| 8 KB       | RF300                   | FRAM *)         | 20 00             | 0.9 s                |
| 32 KB      | RF300                   | FRAM *)         | 80 00             | 3.6 s                |
| 64 KB      | <b>RF300</b>            | FRAM *)         | FF 00             | 7.2 s                |

Table 3- 16 Memory sizes of the transponders

\*) The OTP memory is not initialized with this command.

#### Assigning parameters for instructions

3.4 Programming the Ident profile

#### Table 3- 17 PUT

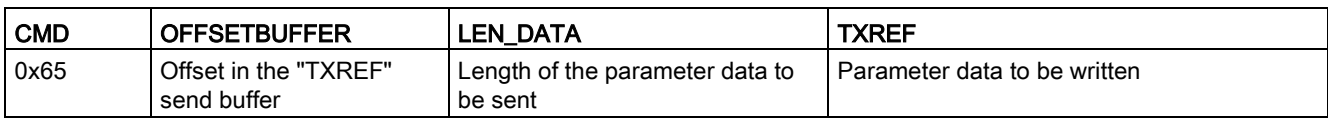

#### Table 3- 18 Data structure of the PUT command

| Put_SET_ANT<br>Switches the antenna of the reader off and on. |                                                                                                    |  |  |
|---------------------------------------------------------------|----------------------------------------------------------------------------------------------------|--|--|
|                                                               | 3<br>2<br>1                                                                                          |  |  |
|                                                               | 'N'<br>'Α'<br>Mode                                                                                   |  |  |
| Mode                                                          | RF200/RF300, MOBY U/D:                                                                               |  |  |
|                                                               | $0x01 \triangleq$ antenna on                                                                         |  |  |
|                                                               | $0x02 \triangleq$ antenna off                                                                        |  |  |
|                                                               | RF600:                                                                                               |  |  |
|                                                               | Bit $0 \triangleq$ ANT 1 / internal antenna (1 = on)<br>٠                                            |  |  |
|                                                               | Bit 1 $\triangle$ ANT 2 / external antenna (1 = on)<br>$\bullet$                                     |  |  |
|                                                               | Bit 4 $\triangle$ TagList (0 = initialize, 1 = continue working with the existing list)<br>$\bullet$ |  |  |
| Length                                                        | 3                                                                                                    |  |  |
| Put_END                                                       | Terminates communication with a transponder (MOBY U only).                                           |  |  |
|                                                               | 310<br>11<br>2<br>1                                                                                  |  |  |
|                                                               | 'N'<br>'K'<br>UID<br>Mode                                                                            |  |  |
| <b>UID</b>                                                    | UID of the transponder                                                                               |  |  |
| Mode                                                          | $0x00 \triangleq$ end processing of the transponder<br>$\bullet$                                     |  |  |
|                                                               | $0x01 \triangleq$ processing pause of the transponder<br>٠                                           |  |  |
| Length                                                        | 11                                                                                                   |  |  |

Table 3- 19 WRITE-ID (RF680R/RF685R only)

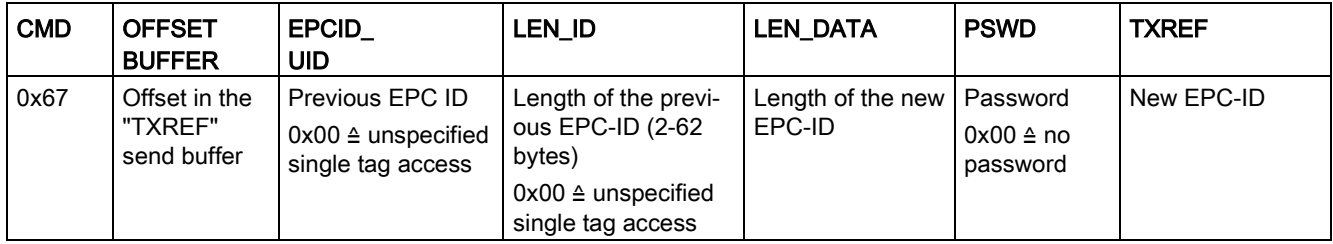
Table 3- 20 KILL-TAG (RF680R/RF685R only)

| <b>CMD</b> | EPCID<br><b>UID</b> | LEN ID                                                                                         | <b>PSWD</b> |
|------------|---------------------|------------------------------------------------------------------------------------------------|-------------|
| 0x6A       | EPC ID              | Length of the EPC-ID (2-62 bytes)                                                              | Password    |
|            |                     | $0x00$ ≙ unspecified single tag access   0x00 ≙ unspecified single tag access   must be ≠ 0x00 |             |

### Table 3- 21 LOCK-TAG-BANK (RF680R/RF685R only)

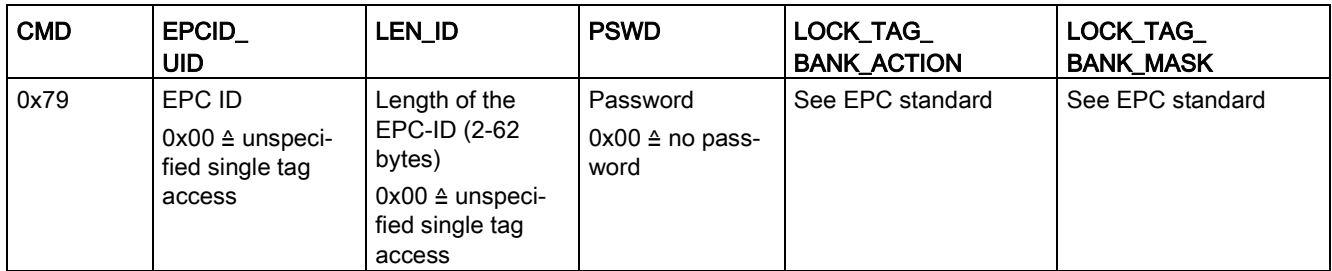

### Table 3- 22 EDIT-BLACKLIST (RF680R/RF685R only)

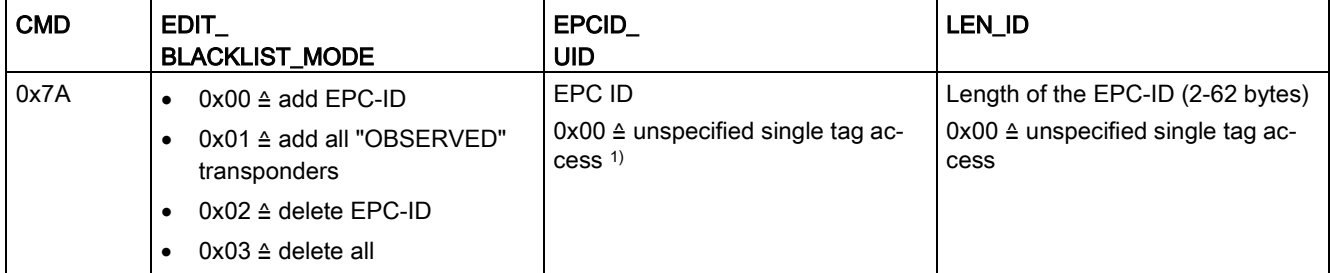

1) If "EDIT\_BLACKLIST\_MODE" = 0x00 or 0x02 was selected, the EPC-ID including the ID length must be specified.

### Table 3- 23 GET-BLACKLIST (RF680R/RF685R only)

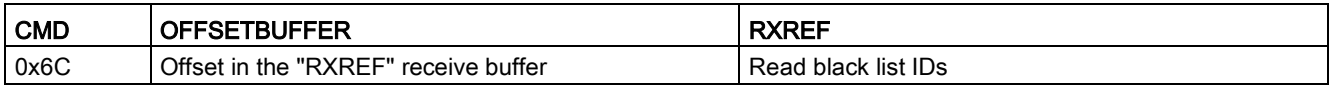

### Table 3- 24 READ-CONFIG

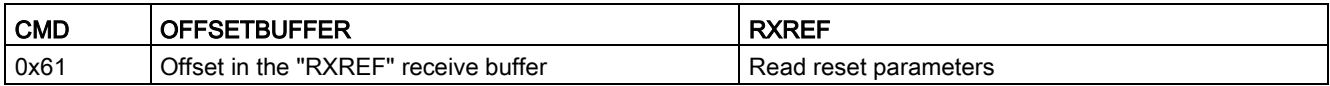

### Table 3- 25 WRITE-CONFIG

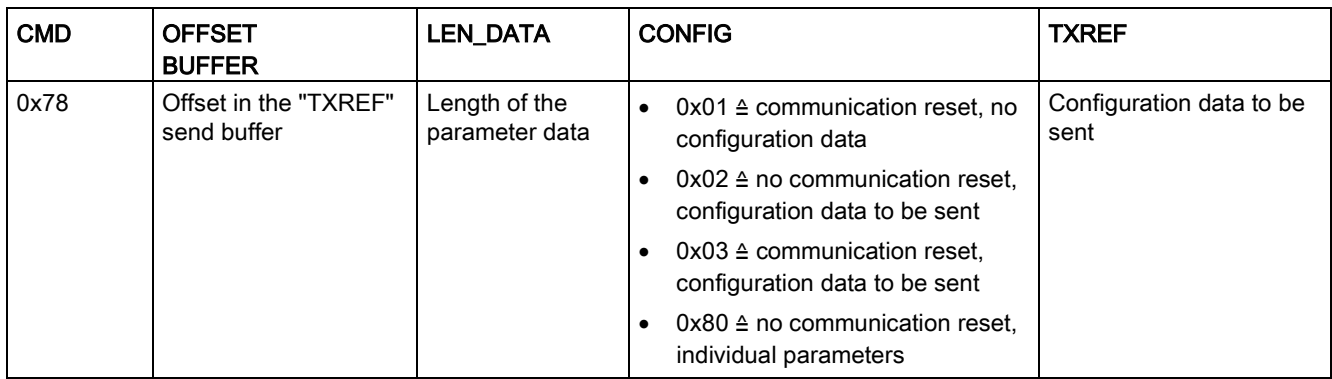

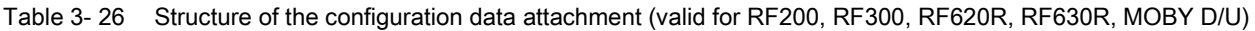

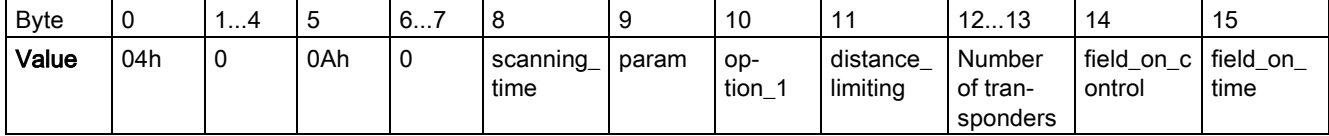

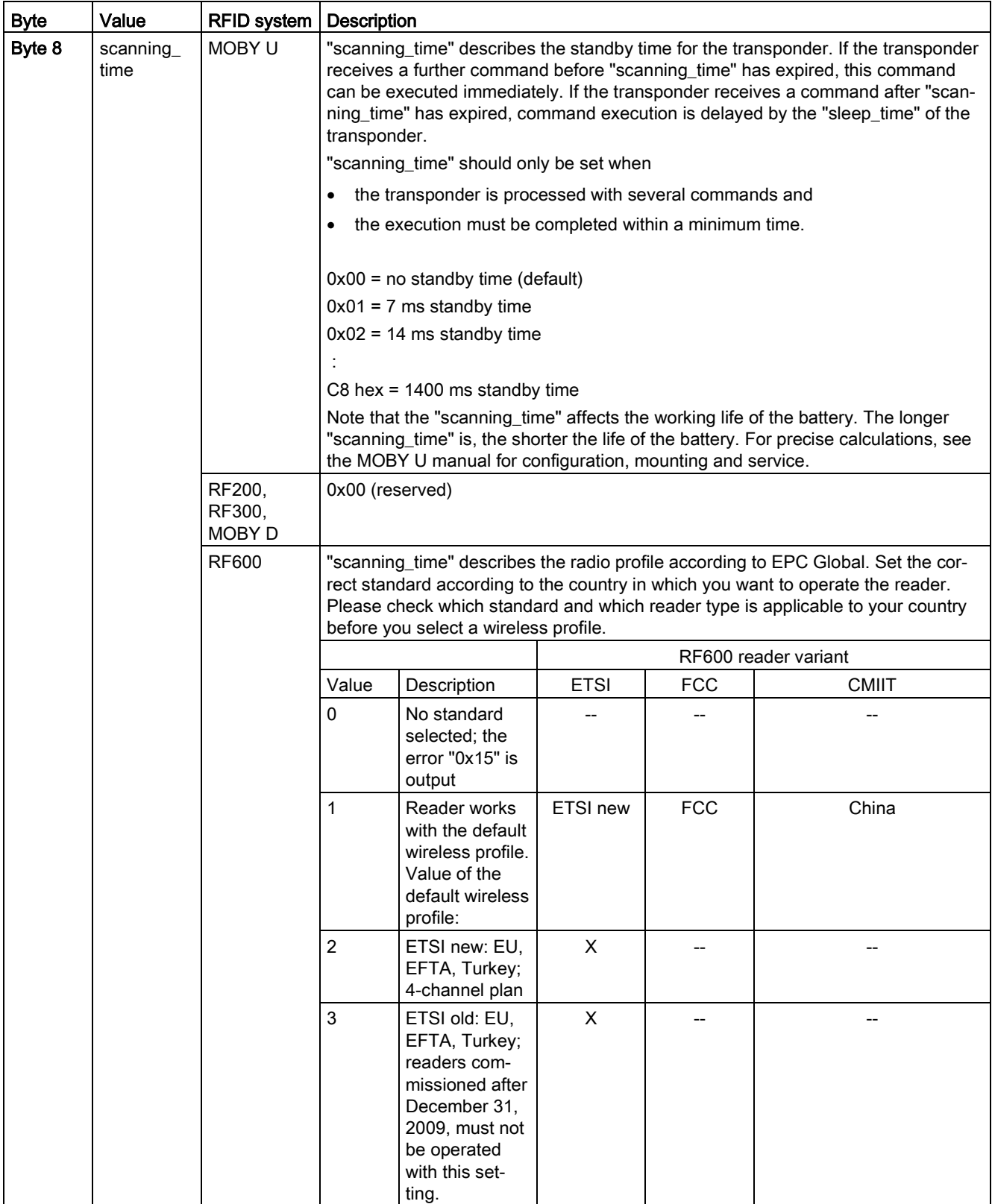

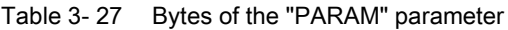

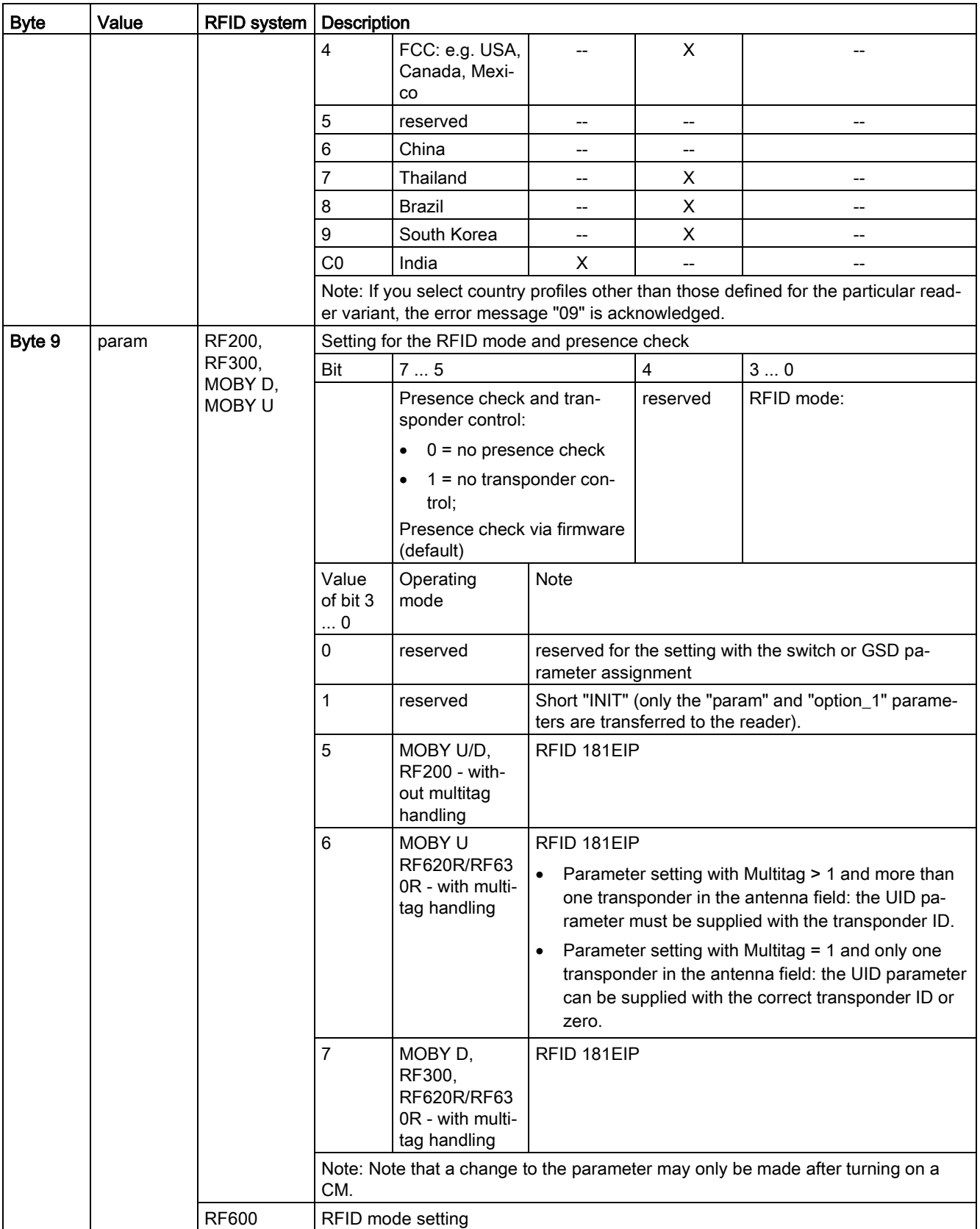

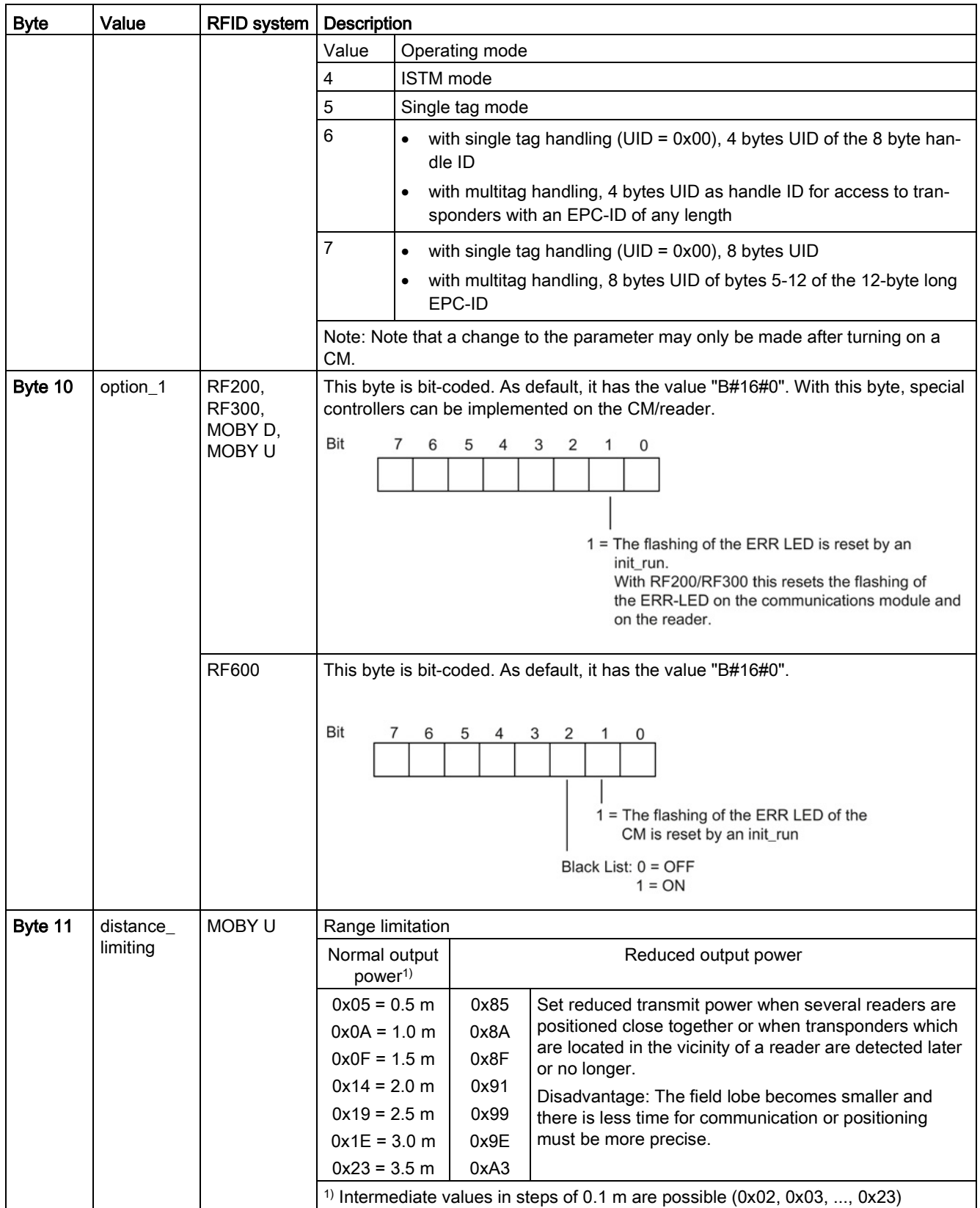

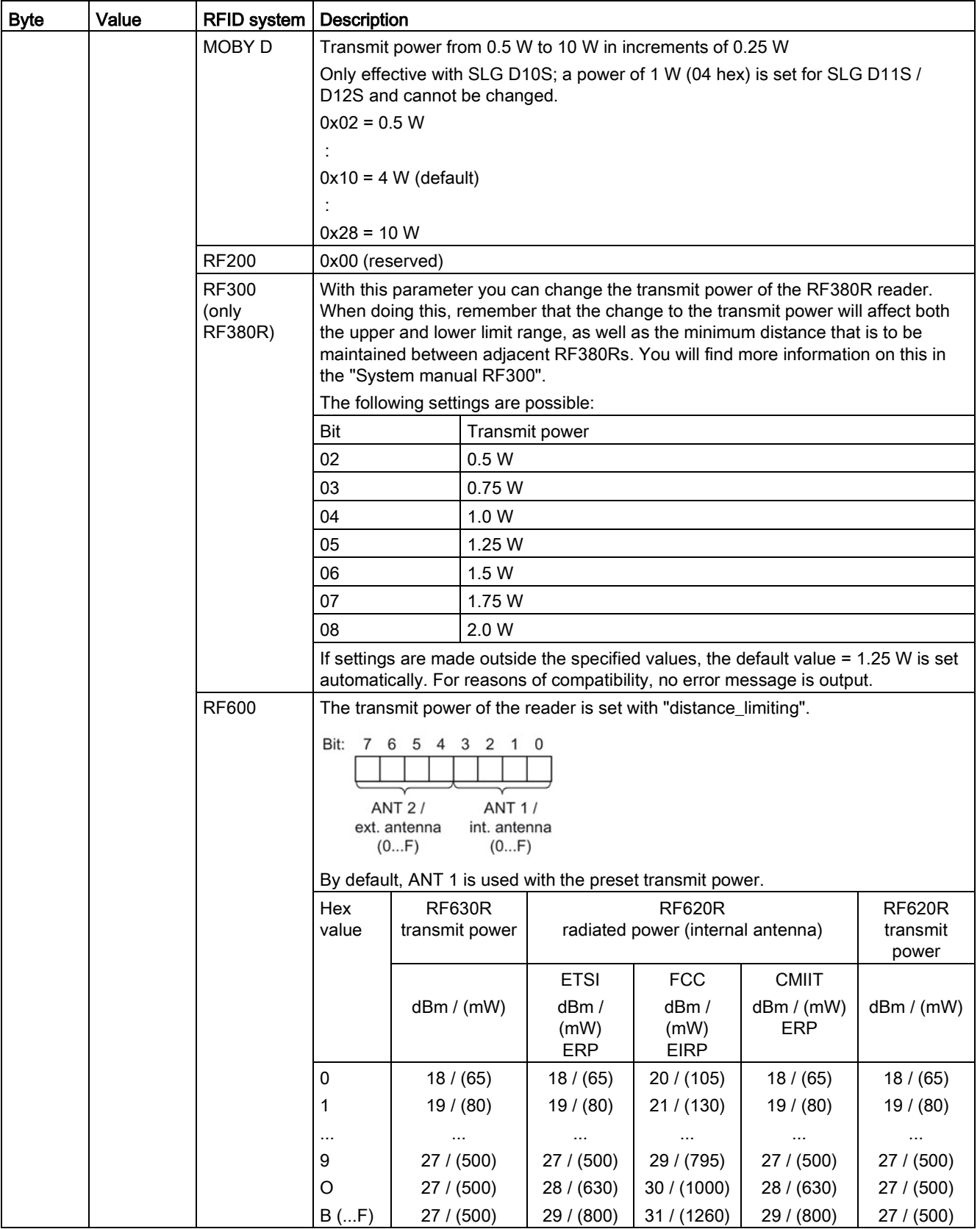

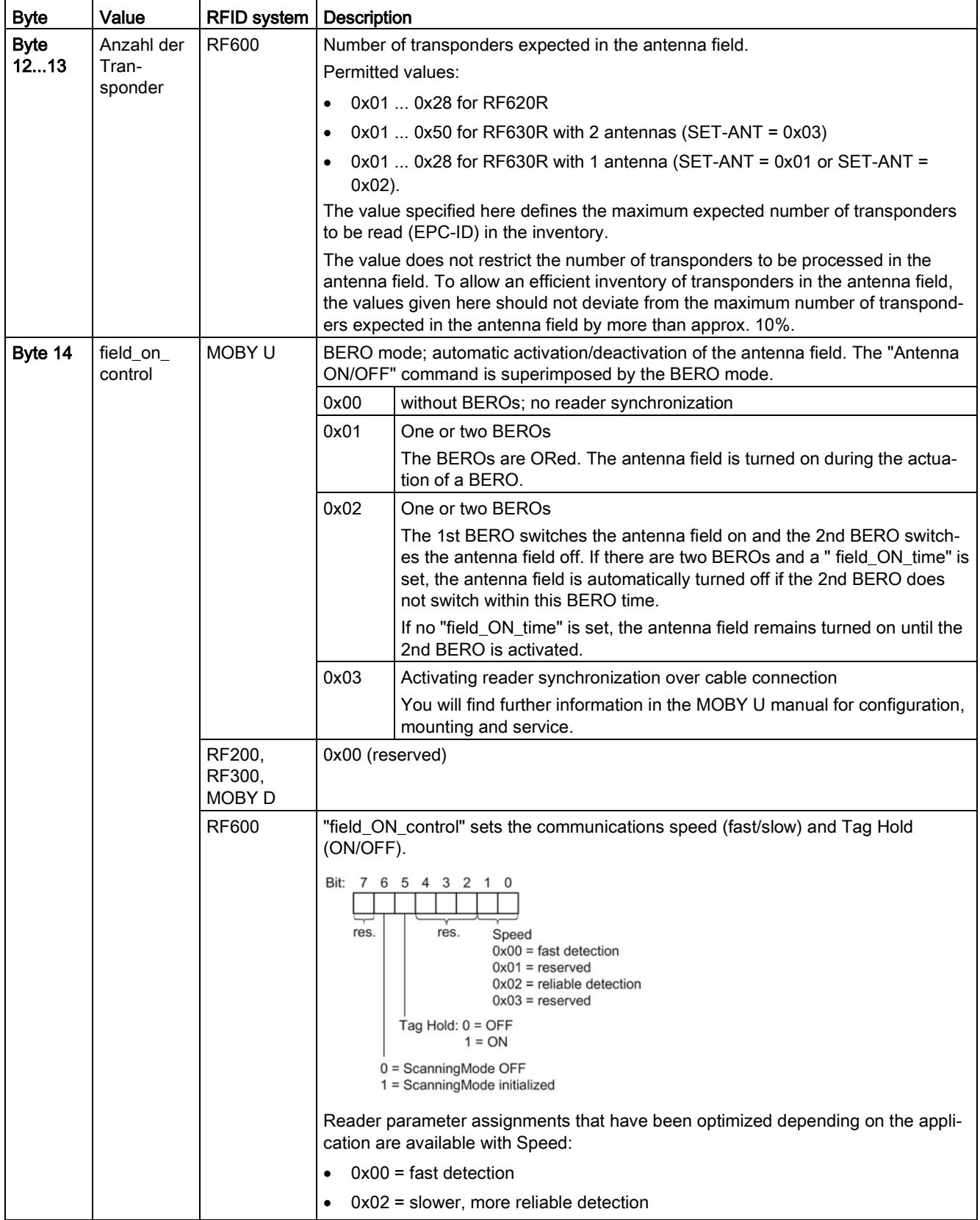

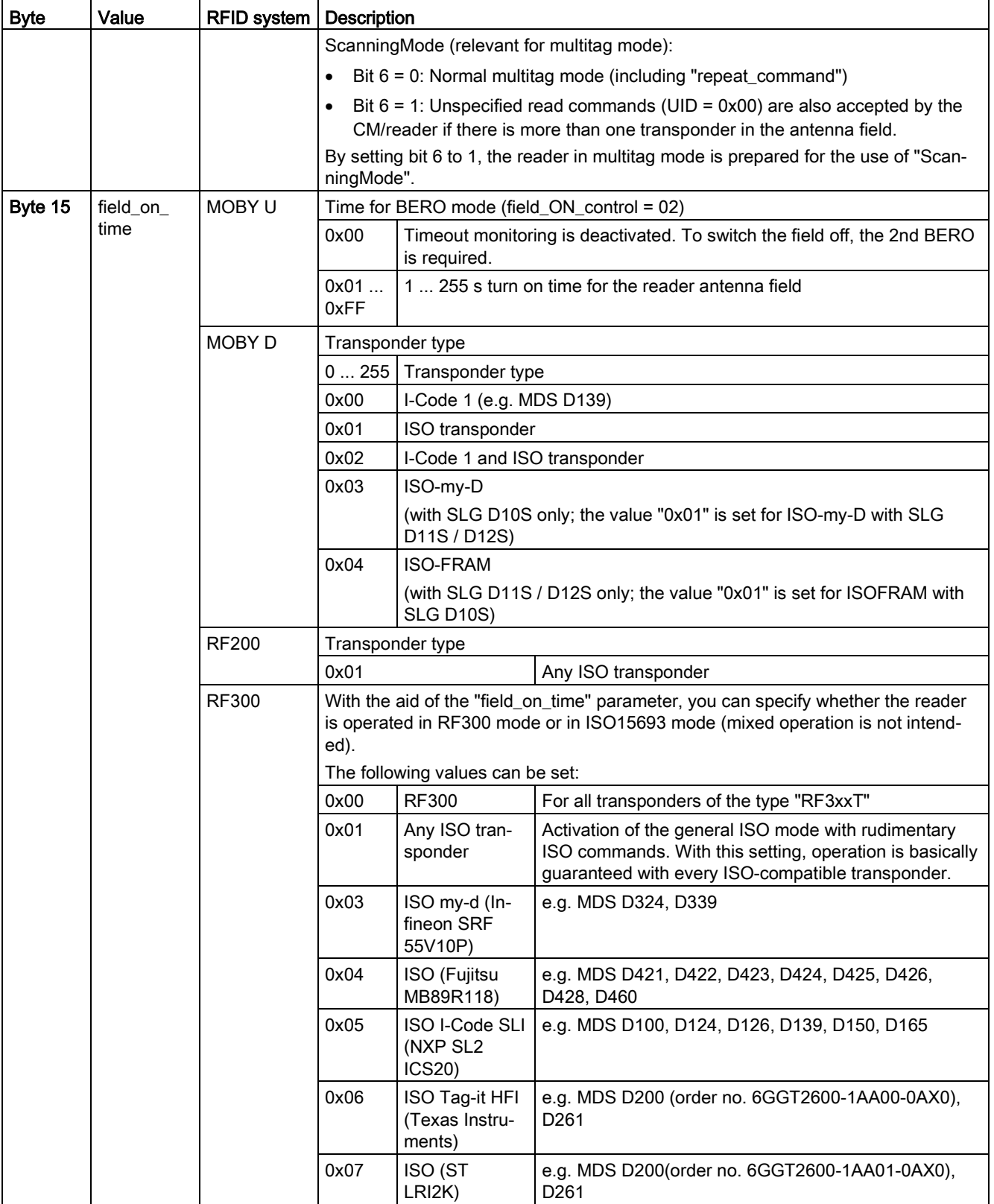

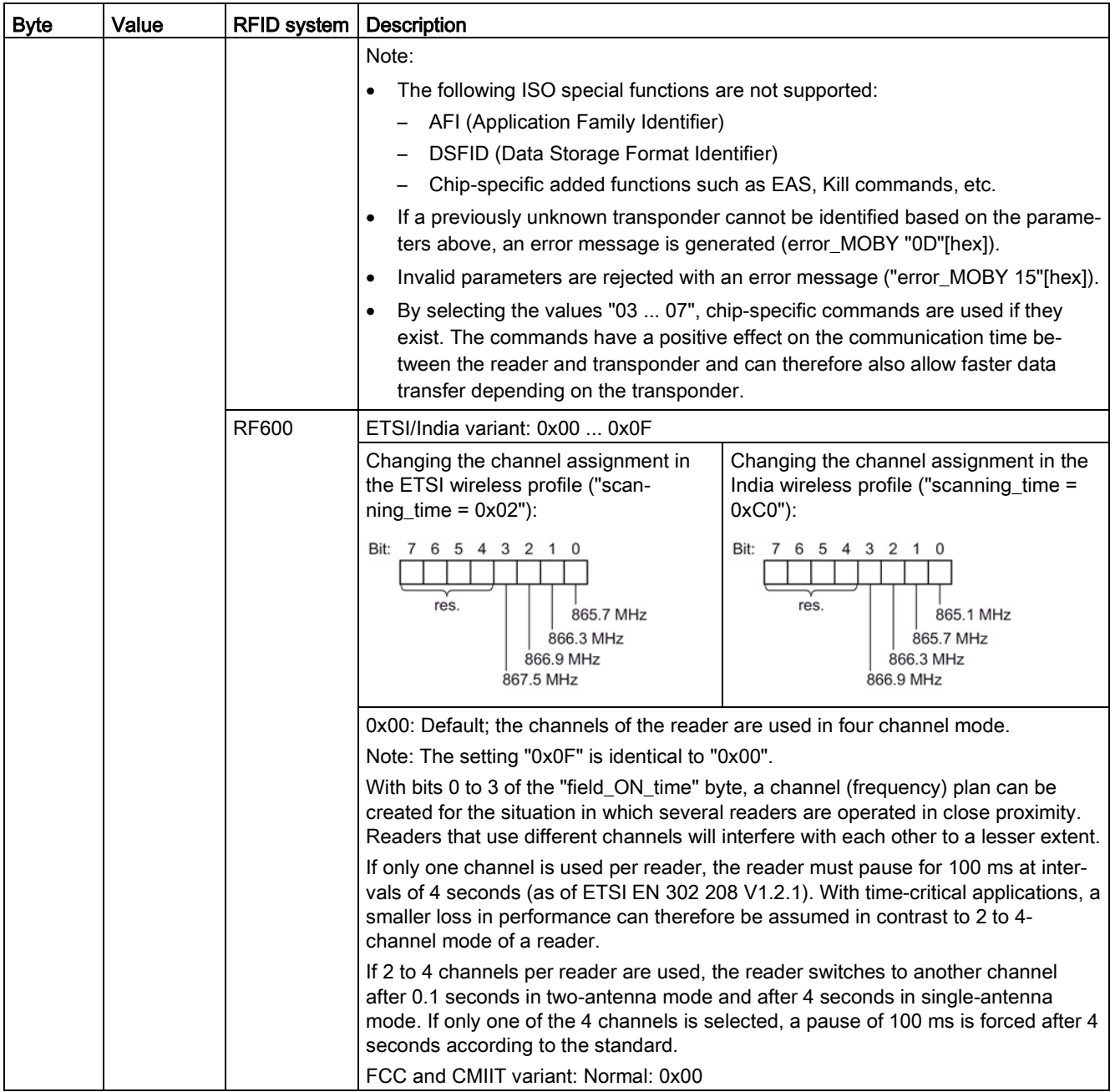

# Backup & Restore (with RF68xR)

When replacing a module, it is possible to read all the configuration data from the reader and to store it on the controller. When the module is replaced, this data can then be loaded on the reader from the controller. The command "WRITE-CONFIG" (Config = 3) is used for the download to the reader and "READ-CONFIG" for the upload from the reader.

# 3.4.5.3 Expanded commands for optical code reader systems (MV400)

# The "PHYSICAL-WRITE" command

The code reader systems MV400 have further commands that can be transferred with the "PHYSICAL-WRITE" command.

| <b>CMD</b>                                            | <b>OFFSET</b><br><b>BUFFER</b> |                  | ADR_TAG   LEN_DATA<br><b>TXREF</b>               |                                                                                                    |
|-------------------------------------------------------|--------------------------------|------------------|--------------------------------------------------|----------------------------------------------------------------------------------------------------|
| 0x71<br>Offset in<br>the<br>"TXREF"<br>send<br>buffer |                                | 0x0000           | Length of data to be sent to the code<br>reader: | A sub command to be transferred to the code<br>reader with data. The first SINT contains the<br>command identifier: |
|                                                       |                                |                  | $\bullet$ 02                                     | $01 = program change$<br>٠                                                                                          |
|                                                       |                                |                  | -01<br>$\bullet$                                 | $02$ = activate read program number<br>$\bullet$                                                                    |
|                                                       |                                |                  | Match string length $+3$<br>$\bullet$            | $03$ = write match string<br>$\bullet$                                                                              |
|                                                       |                                | -01<br>$\bullet$ | $04$ = activate read match string<br>$\bullet$   |                                                                                                    |
|                                                       |                                |                  | -01<br>$\bullet$                                 | $05 =$ set Disa bit<br>$\bullet$                                                                                    |
|                                                       |                                |                  | -01<br>$\bullet$                                 | $06$ = reset Disa bit<br>$\bullet$                                                                                  |
|                                                       |                                |                  | Total length of the XMATCH user<br>$data + 4$    | 07 = write trigger-synchronized match string<br>$\bullet$<br>(XMATCH)                                               |
|                                                       |                                |                  | -07<br>$\bullet$                                 | $08$ = set Digital Out<br>$\bullet$                                                                                 |

Table 3- 28 PHYSICAL-WRITE

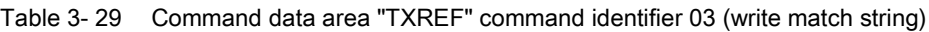

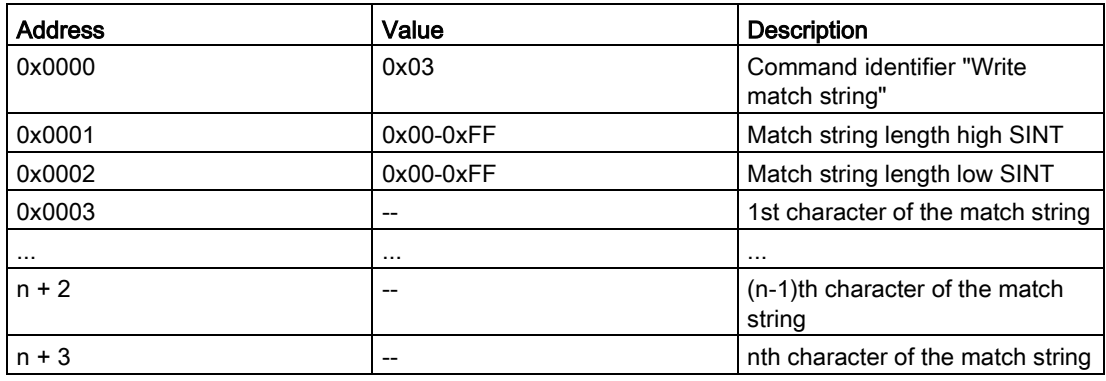

| <b>Address</b>          | Value                                                 | <b>Description</b>          |
|-------------------------|-------------------------------------------------------|-----------------------------|
| 0x0000                  | 0x07                                                  | Command identifier "XMATCH" |
| 0x0001                  | 0x00                                                  | Reserved                    |
| 0x0002                  | You will find detailed information   XMATCH user data |                             |
| $\cdot$ $\cdot$ $\cdot$ | in the manual "SIMATIC MV420"                         |                             |
| 0xN                     | / SIMATIC MV440".                                     |                             |

Table 3- 30 Command data area "TXREF" command identifier 07 (XMATCH)

Table 3- 31 Command data area "TXREF" command identifier 08 (set Digital Out)

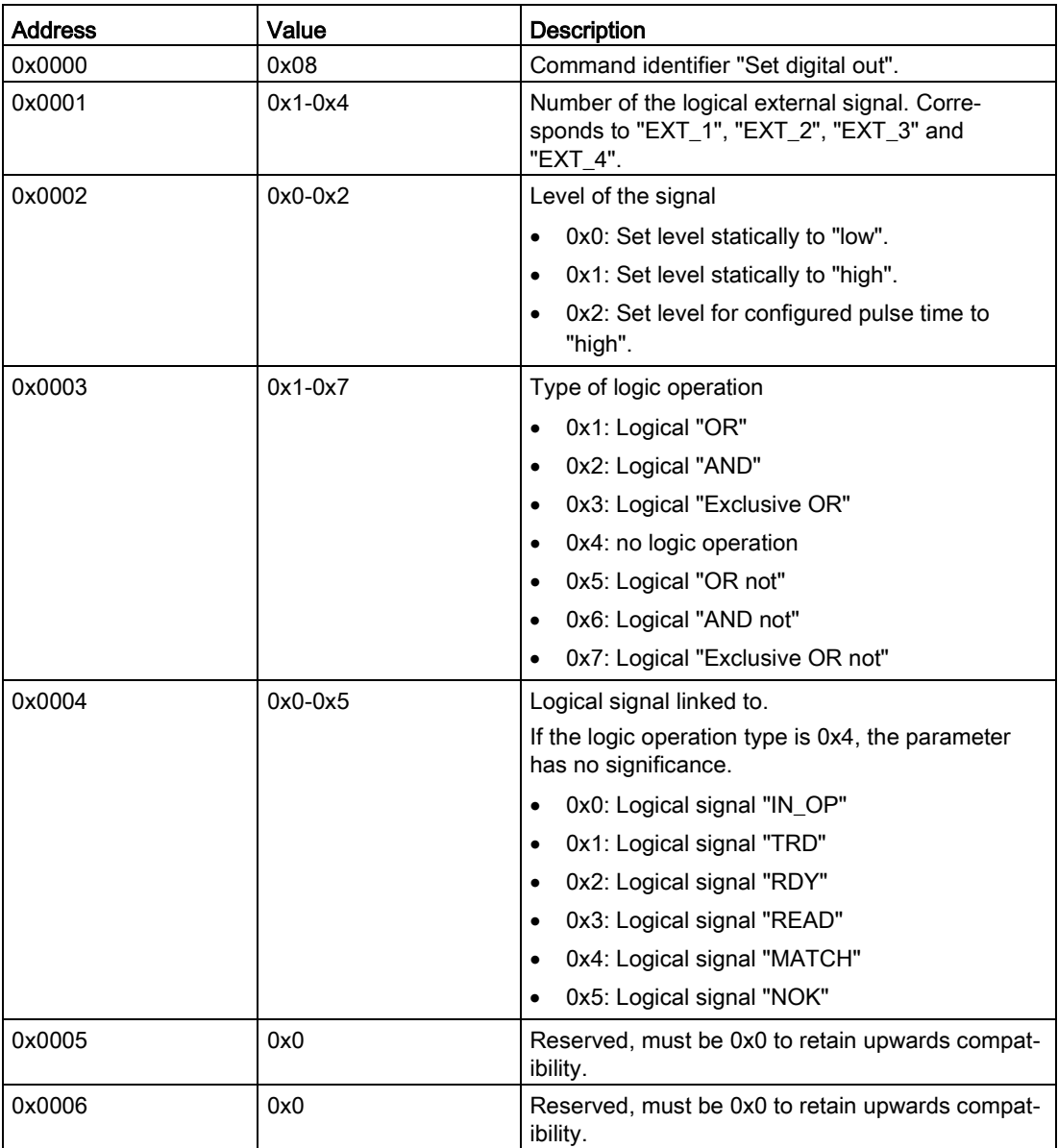

# "PHYSICAL-READ" command

The "PHYSICAL-READ" command is used for the following functions:

- Reading codes
- Follow-on command after "activate read program number" for reading out the program number
- Follow-on command after "activate read match string" for reading out the match string

Table 3- 32 PHYSICAL-READ

| <b>CMD</b> | <b>OFFSET</b><br><b>BUFFER</b> |        | ADR_TAG   LEN_DATA                                        | <b>RXREF</b>                       |
|------------|--------------------------------|--------|-----------------------------------------------------------|------------------------------------|
| 0x70       | Offset in<br>the               | 0x0000 | Length of the data to be fetched from<br>the code reader: | Data fetched from the code reader: |
|            | "TXREF"<br>send<br>buffer      |        | $\geq$ code length +2                                     | Code data                          |
|            |                                |        | $= 01$                                                    | Program number                     |
|            |                                |        | $\geq$ Match string length +2                             | Match string                       |

### 3.4.5.4 Effect of the commands

The commands used take effect as follows:

- The input parameters "INIT" and "RESET" interrupt command execution within the communications module.
- The completed message that follows the "INIT" or "SRESET" ("DONE" or "ERROR") always relates to the input parameter "INIT" or "SRESET" and not to the interrupted command.
- The input parameter "INIT" resets communication between the Ident profile and the communications module. Following "hard" resetting of the communications module, the Ident profile automatically transfers the "WRITE-CONFIG" command to the communications module. This is why it is absolutely necessary that you store the "WRITE-CONFIG" command in the first element of the command buffer "CMDREF".
- The "WRITE-CONFIG" command resets all functions within the communications module, with the exception of the communication.
- The parameter "SRESET" interrupts a running command.

# 3.4.5.5 Editing commands

Follow the steps below to edit the commands:

1. Write the "CMDREF" (ARRAY [0…10]) parameter with the required commands.

The content of "CMDREF" = [1] is reserved for initialization. It is executed when the "INIT" input of the Ident profile is set and "CMDSEL" is = [1].

- 2. Transfer the data to be written to the send data buffer "TXBUF".
- 3. Select the previously written command (ARRAY [0…10]) with the parameter "CMDSEL".
- 4. Execute the command using the "EXECUTE" parameter ("EXECUTE" = 1").

Wait until the bits "BUSY = FALSE" and "DONE = TRUE" are set.

The command is now executed free of errors.

If "ERROR = TRUE" is set, continue at point 5. Otherwise, continue with Step 6.

- 5. Evaluate the errors that have occurred.
- 6. Reset the "EXECUTE" bit.

The following diagram illustrates the running of the Ident profile over time. A command is always started on the positive edge of "EXECUTE", "INIT" or "SRESET".

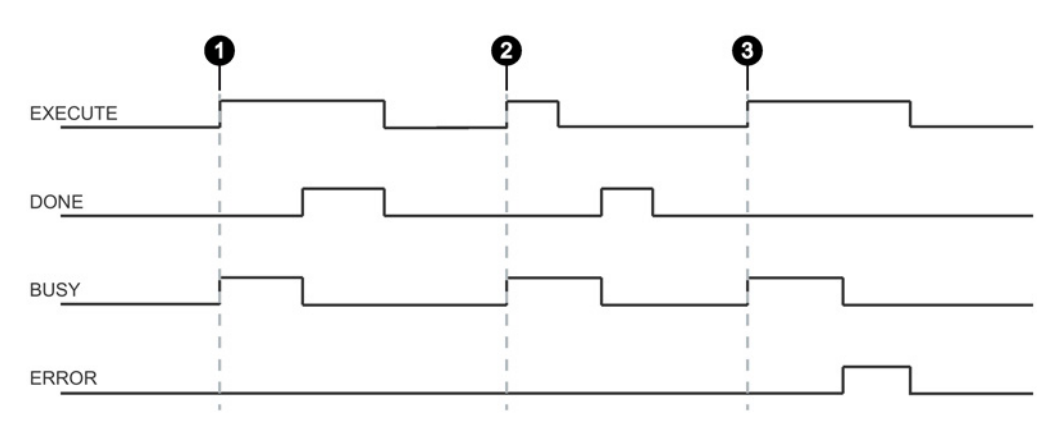

Case  $\odot$ By setting EXECUTE (EXECUTE  $= 1$ ) the instruction is started. If the job was completed successfully (DONE = 1), you need to reset EXECUTE. DONE is reset at the same time.

Case EXECUTE is set for only one cycle. As soon as BUSY is set (and DONE is reset), you can

② reset EXECUTE again. If the job was completed successfully, DONE is set for one cycle.

Case ③ Handling as in Case 1, however with error output. As soon as ERROR is set, the precise error code is available in the STATUS output. ERROR and STATUS retain their value as long as EXECUTE is set.

Image 3-13 General sequence of the Ident profile

# 3.4.5.6 Parameter assignment for starting up and restarting

The communications module and the reader are restarted by setting the "INIT" parameter. With the parameter, the CM or the reader and the Ident profile are reassigned parameters and synchronized.

An "INIT" is necessary after

- switching on or restarting the controller (startup)
- turning on the power supply of the CM/reader
- plugging the reader onto the CM
- interruption in Ethernet/IP communication
- An error message by the "STATUS" parameter

# 3.4.5.7 Chaining

With the Ident profile, it is possible to send chained commands. Chained commands are sent in their entirety to the reader without waiting for the results of the first command. This function allows you to execute various transponder commands with one command start.

With both instructions, you have a command buffer of 10 commands available (ARRAY [1...10] of "IID\_CMD\_STRUCT"). In each command structure there is a "chained" bit. This bit must be set for each chained command. In the last chained command, this bit must not be set so that the instruction recognizes that the chain has ended.

### Note

### Chaining function is device-specific

Please check whether or not the Ident device you are using supports chaining.

Chaining is currently supported only by the RF680R/RF685R readers (status May 2015).

# Overview of the commands

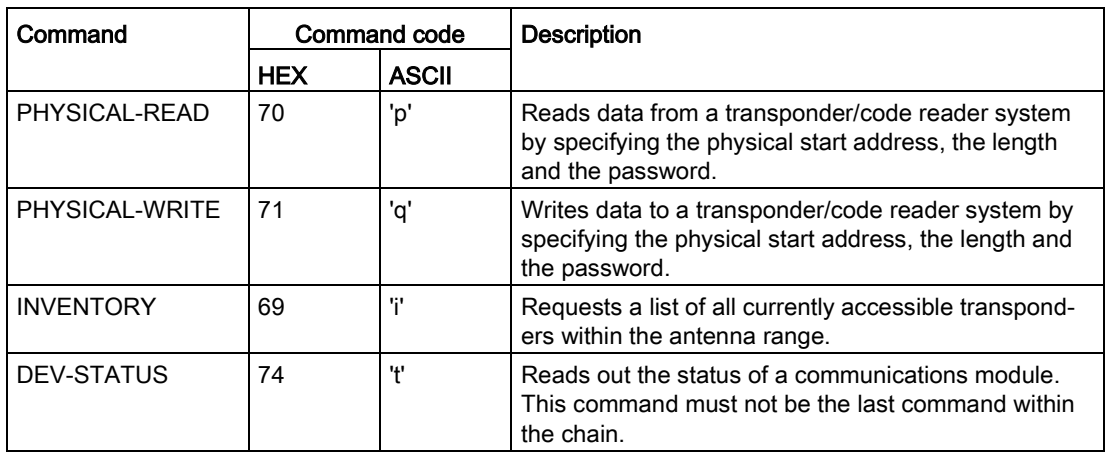

Table 3- 33 Overview of the commands with which chaining is possible

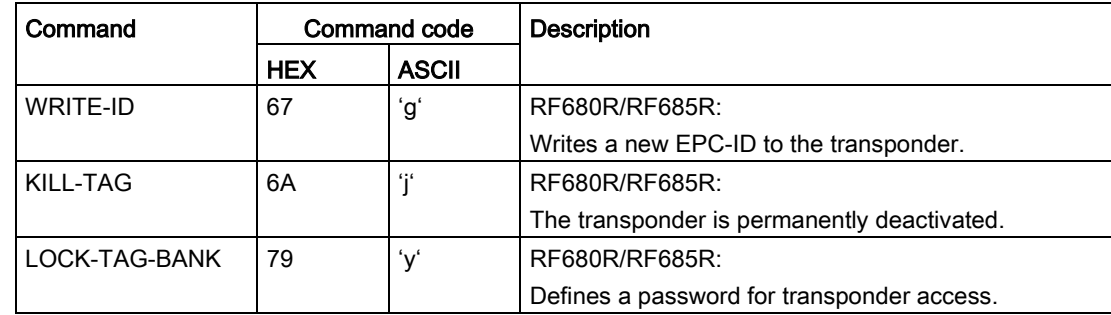

# Example of command structure

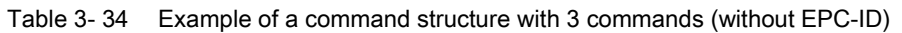

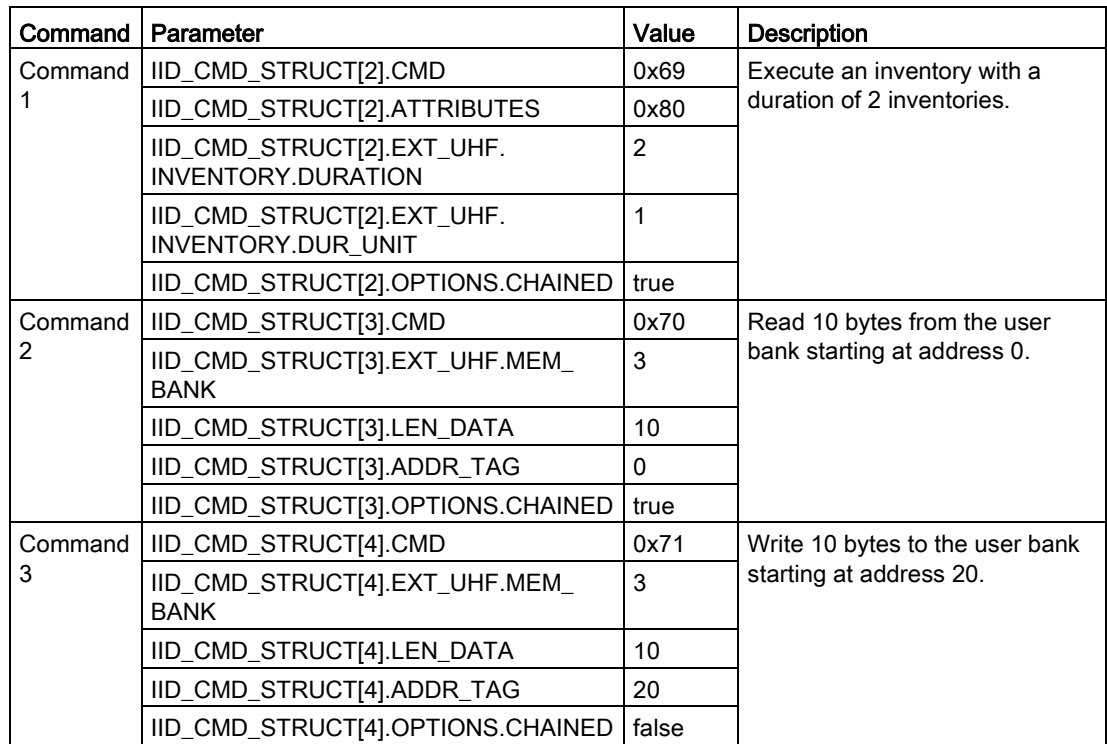

In the chaining, the entire "IID\_CMD\_STRUCT" buffer ("IID\_CMD\_STRUCT[1...10]") can be used. The start of the chain is set with the "CMDSEL" parameter.

If several commands are executed in the chain for which data is returned, the position of the data in the receive buffer "RXREF" can be set for each individual command using the "IID\_CMD\_STRUCT[x].OFFSETBUFFER" parameter.

#### **Note**

### "IID\_CMD\_STRUCT[1]" reserved for "INIT"

In the Ident profile, the "IID\_CMD\_STRUCT[1]" parameter is normally reserved for "INIT". If you want to use "IID\_CMD\_STRUCT[1]" for another command, make sure that the reset parameters are written into this parameter when there is an "INIT".

### 3.4.5.8 Command repetition

The Ident profile supports command repetition (Repeat command).

#### **Note**

### Command repetition function is device-specific

Please check whether or not the Ident device you are using supports command repetition.

Command repetition is currently not supported by the RF680R/RF685R readers (status May 2015). The function is, however, in preparation and will be supported in the coming version of the readers.

### How it works

After a restart (or "INIT") of the reader, the Ident profile transfers the command or command chain once to the reader. Transmission of the command is automatic with the first "EXECUTE". This command (or the last command or the command chain) always remains buffered on the reader. If command repetition is started, the temporarily stored command on the reader is executed again, and the result(s) transferred to the Ident profile.

Make sure that the "EPC-ID/UID" of the commands to be repeated have the value 0. If the EPC-ID as a different value, an error message is generated.

### Effects of command repetition

- The data transfer on PROFIBUS/PROFINET is minimized. This reduction has a positive effect particularly with extensive bus configurations and slow transmission speeds.
- The reader processes each transponder regardless of the Ident profile. This has a particularly advantageous effect on gate applications since all transponders are always identified with the full reader scan speed.
- Total data throughput is increased considerably particularly with controllers that have few system resources for acyclic frames.

# Overview of the commands

| Command          | Command code |              | <b>Description</b>                                                                                                    |
|------------------|--------------|--------------|----------------------------------------------------------------------------------------------------|
|                  | <b>HEX</b>   | <b>ASCII</b> |                                                                                                    |
| PHYSICAL-READ    | 70           | 'p'          | Reads data from a transponder/code reader system<br>by specifying the physical start address, the length<br>and the password. |
| PHYSICAL-WRITE   | 71           | 'q'          | Writes data to a transponder/code reader system by<br>specifying the physical start address, the length and<br>the password.  |
| <b>INVENTORY</b> | 69           | Ψľ           | Requests a list of all currently accessible transpond-<br>ers within the antenna range.                                       |
| KILL-TAG         | 6A           | fif          | RF680R/RF685R:                                                                                                    |
|                  |              |              | The transponder is permanently deactivated.                                                                                   |
| LOCK-TAG-BANK    | 79           | '۷'          | RF680R/RF685R:                                                                                                    |
|                  |              |              | Defines a password for transponder access.                                                                                    |

Table 3- 35 Overview of the commands with which command repetition is possible

# Starting command repetition

You have the option of using command repetition with or without transfer of the command. The various procedures are described below.

### Sequence of the repeat command with simultaneous command transfer:

1. Start the command using the input parameter "EXECUTE" while "RPTCMD" is set at the same time. ①

The command is processed and the result transferred to the Ident profile.

The Repeat command is activated on the reader.

2. The reader confirms activation with the output parameter "RPTACT" of the Ident profile. The confirmation is made only after the first command has been executed. ②

The reader executes the command automatically as soon as a transponder is identified in the antenna field.

If the reader does not support the Repeat command, "RPTACT" remains inactive. If "EXECUTE" is nevertheless set, the error "E7FE0900h" is output after a timeout of 10 seconds.

3. You can read out the individual results by repeatedly setting the "EXECUTE" input parameter. ③

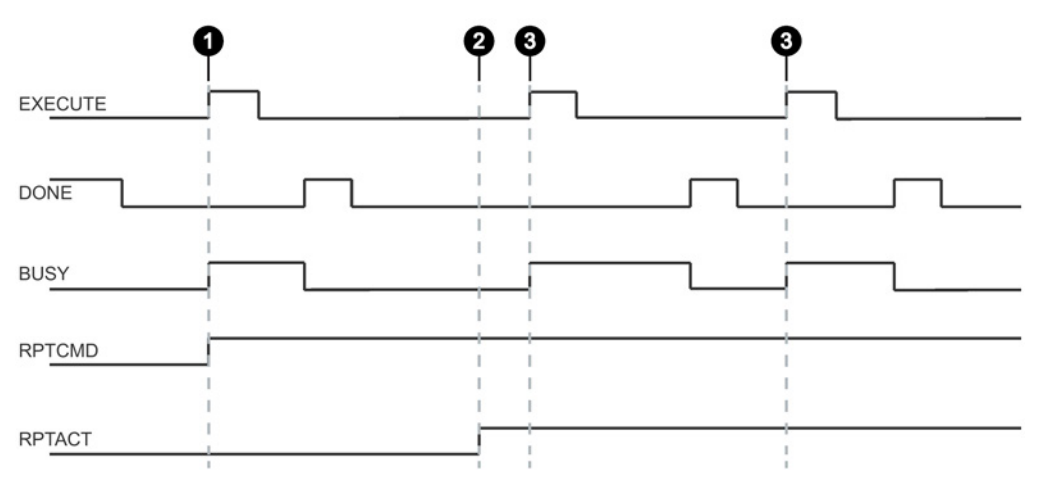

Image 3-14 Sequence of the repeat command with simultaneous command transfer

### Sequence of the repeat command without command transfer:

This sequence is only possible if the command involved has already been transferred.

1. Set the "RPTCMD" input parameter. ①

The Repeat command is activated on the reader.

2. The reader confirms activation with the output parameter "RPTACT" of the Ident profile. The confirmation is made only after the first command has been executed. ②

If the reader does not support the Repeat command, "RPTACT" remains inactive. If "EXECUTE" is nevertheless set, the error "E7FE0900h" is output after a timeout of 10 seconds.

3. You can read out the individual results by repeatedly setting the "EXECUTE" input parameter. ③

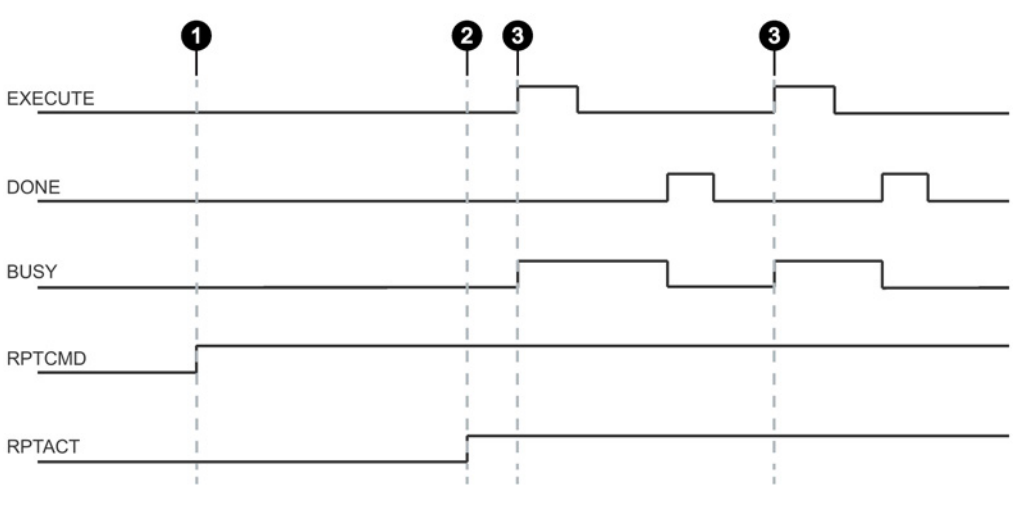

Image 3-15 Sequence of the repeat command without command transfer

# Ending command repetition

You have the option of ending command repetition by resetting "RPTCMD" or using the "INIT" or "SRESET" commands. The various procedures are described below

### End the Repeat command and reset "RPTCMD":

- 1. Reset the "RPTCMD" input parameter. ①
- 2. Fetch any existing acknowledgments using the "EXECUTE" input parameter. ②

The "RPTACT" output parameter remains set by the reader as long as there are acknowledgements present.

3. When there are no more acknowledgments, "RPTACT" is reset by the reader. ③

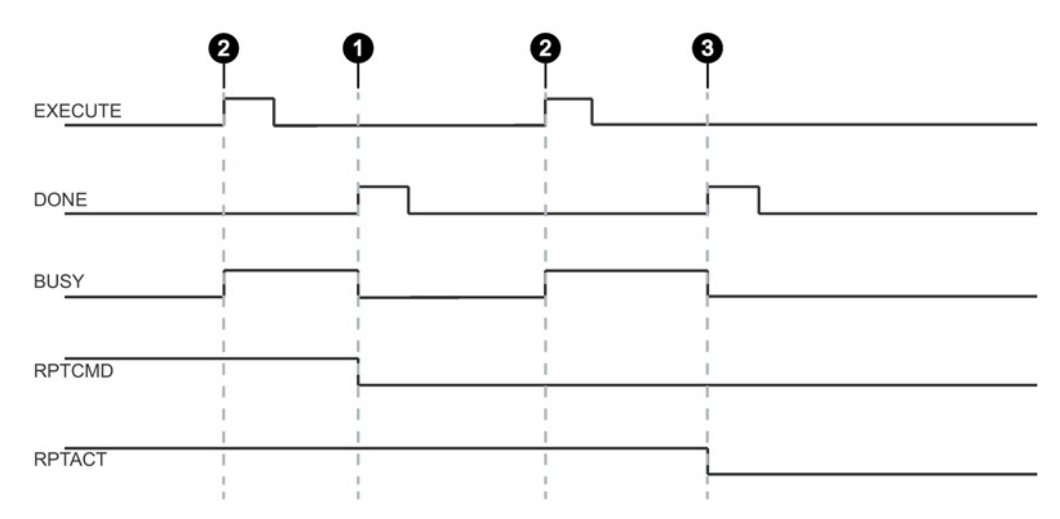

Image 3-16 End the Repeat command by resetting "RPTCMD" (ended normally)

The "RPTACT" output parameter is reset by the reader. Under certain circumstances, it is possible that resetting "RPTACT" will be delayed. In other words not at the same time as the "DONE" of the last acknowledgement. If the instruction is now restarted with "EXECUTE" and "RPTACT" is still set although there are no longer any results in the buffer, the instruction is not ended (BUSY = 1). In this case, you can wait until the next transponders are read out. As an alternative, the instruction can be ended with "INIT" or "SRESET".

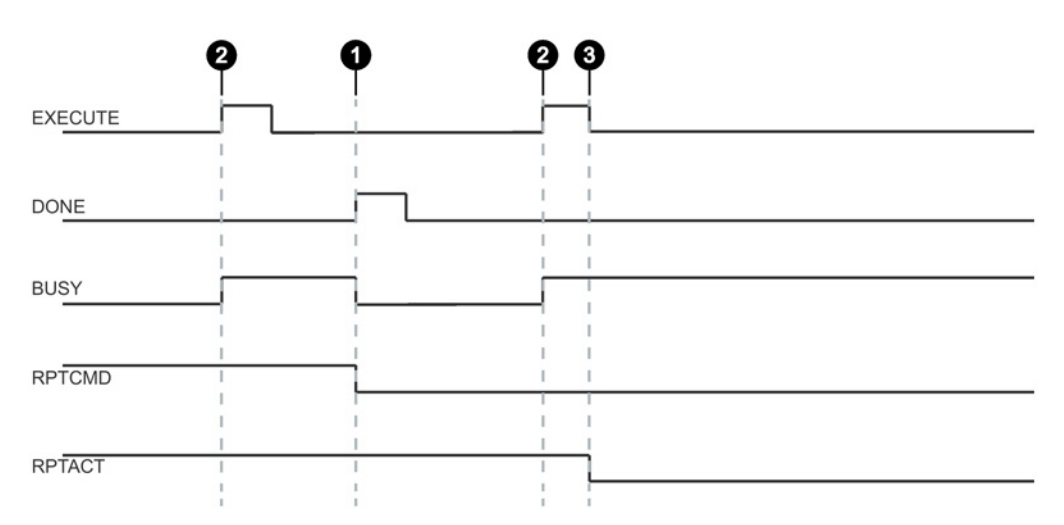

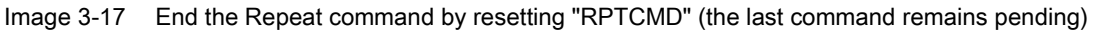

### Note

### End the Repeat command with "INIT" or "SRESET"

End the Repeat command using the input parameters "INIT" or "SRESET" if it is not known how many transponders were still processed after resetting the "RPTCMD" input parameter.

Normally, an "SRESET" is performed significantly faster because no reset routine is run through.

### Ending the Repeat command with "INIT":

1. Reset the "RPTCMD" input parameter and set the "INIT" input parameter. ①

If "RPTCMD" is not reset, the Repeat command is activated again on the reader. This response triggers an error message because there is no command.

2. The reader resets the "RPTACT" output parameter due to the "INIT" input parameter. ②

### Ending the Repeat command with "SRESET":

- 1. Reset the "RPTCMD" input parameter and set the "SRESET" input parameter. ①
- 2. The "DONE" output parameter is set and the reader resets the "RPTACT" output parameter. ②

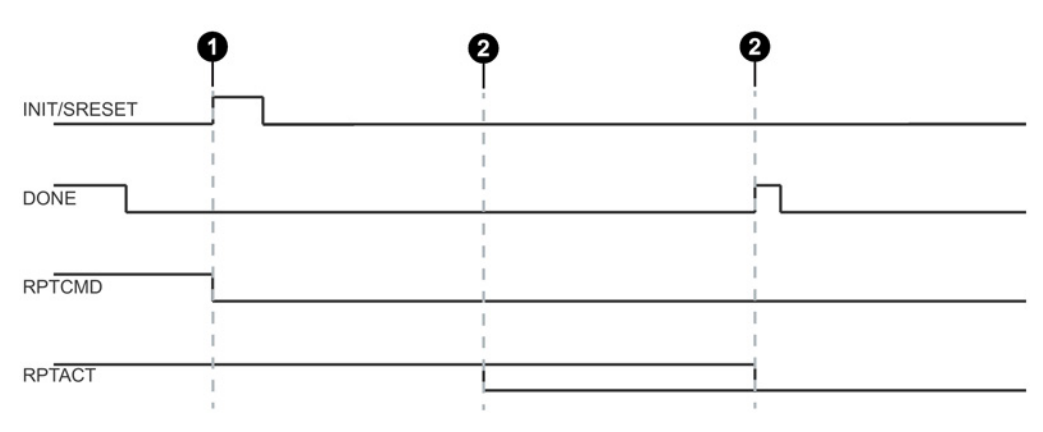

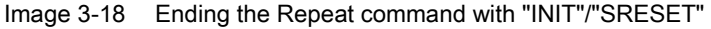

### Data buffer

Permanent command repetition can lead to the data being transferred more slowly to the Ident profile than new transponders are processed. In this case, the reader buffers the results. The reader has a number of buffers for this. If the buffers are full, no new data is fetched by the Ident profile; in other words newly arriving transponders are no longer processed.

Table 3- 36 Readers and communications modules that support command repetition

| Device type      | Number of buffers<br>(number of commands) | Max. user data that can be processed<br>with command repetition |
|------------------|-------------------------------------------|-----------------------------------------------------------------|
| RF300 reader     | 246                                       | 233 bytes $\times$ 246 = 57 318 bytes                           |
| RF620R/RF630R    | 150                                       | 233 bytes $\times$ 150 = 34 950 bytes                           |
| RF680R/RF685R 1) | 250                                       | 1034 bytes $\times$ 250 = 258 500 bytes                         |

1) Planned

### **Note**

### Restriction of command repetition

In the case of RFID systems with unique tag IDs (UID or EPC-ID) (e.g. RF300, RF600, MOBY U), the stored command is only repeated when different transponders enter the antenna field. If the same transponder (identical UID / EPC-ID) enters the antenna field again and again, the transponder will not be processed again.

# 3.4.6 Results of the commands

# 3.4.6.1 READER STATUS

### **Results**

Apply the correct data type that is assigned to the ATTRIBUTE value at the "IDENT\_DATA" input of the instruction so that the data can be correctly interpreted.

### Table 3- 37 ATTRIBUTE "0x81" ("IID\_READER\_STATUS\_81\_RF200\_300\_U" data type)

| Name                  | Type        | Comment                           |
|-----------------------|-------------|-----------------------------------|
| status info           | <b>STNT</b> | SLG status mode                   |
| hardware              | CHAR        | Type of hardware                  |
| hardware version      | INT         | Version of hardware               |
| loader version        | INT         | Version of loader                 |
| firmware              | <b>CHAR</b> | Type of firmware                  |
| firmware version HB   | <b>STNT</b> | Version of firmware               |
| firmware version LB   | SINT        |                                   |
| driver                | <b>CHAR</b> | Type of driver                    |
| driver version        | <b>TNT</b>  | Version of driver                 |
| interface             | SINT        | Type of interface (RS 232/RS 422) |
| baud                  | SINT        | Baudrate                          |
| reserved1             | SINT        | Reserved                          |
| reserved2             | SINT        | Reserved                          |
| reserved3             | <b>STNT</b> | Reserved                          |
| distance limiting SLG | SINT        | Distance limiting of SLG          |
| multitag SLG          | SINT        | Multitag SLG                      |
| field ON control SLG  | SINT        | Field ON control                  |
| field ON time SLG     | SINT        | Field On time                     |
| sync SLG              | SINT        | Synchronization with SLG          |
| status ant            | SINT        | Status of antenne                 |
| stand by              | SINT        | Time of standby after command     |
| MDS control           | SINT        | Presence mode                     |

Table 3- 38 ATTRIBUTE "0x84" ("IID\_READER\_STATUS\_84\_MOBY\_U" data type)

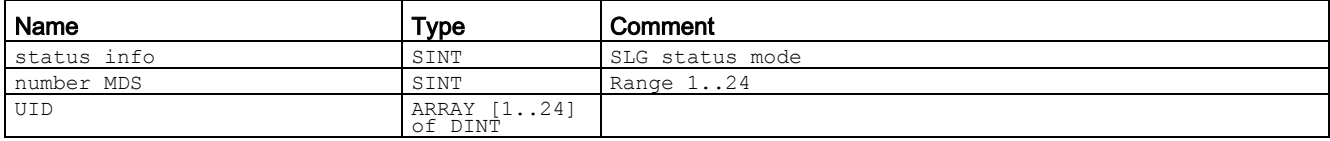

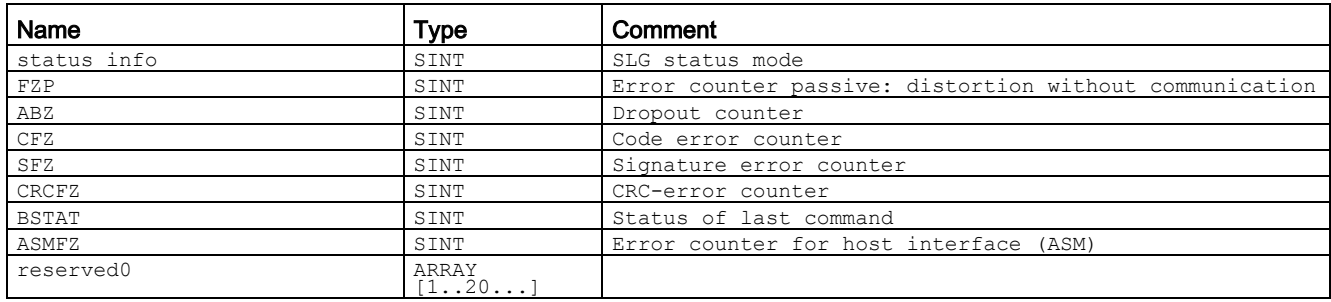

#### Table 3- 39 ATTRIBUTE "0x86" ("IID\_READER\_STATUS\_86\_RF300" data type)

#### Table 3- 40 ATTRIBUTE "0x87" ("IID\_READER\_STATUS\_RF600" data type)

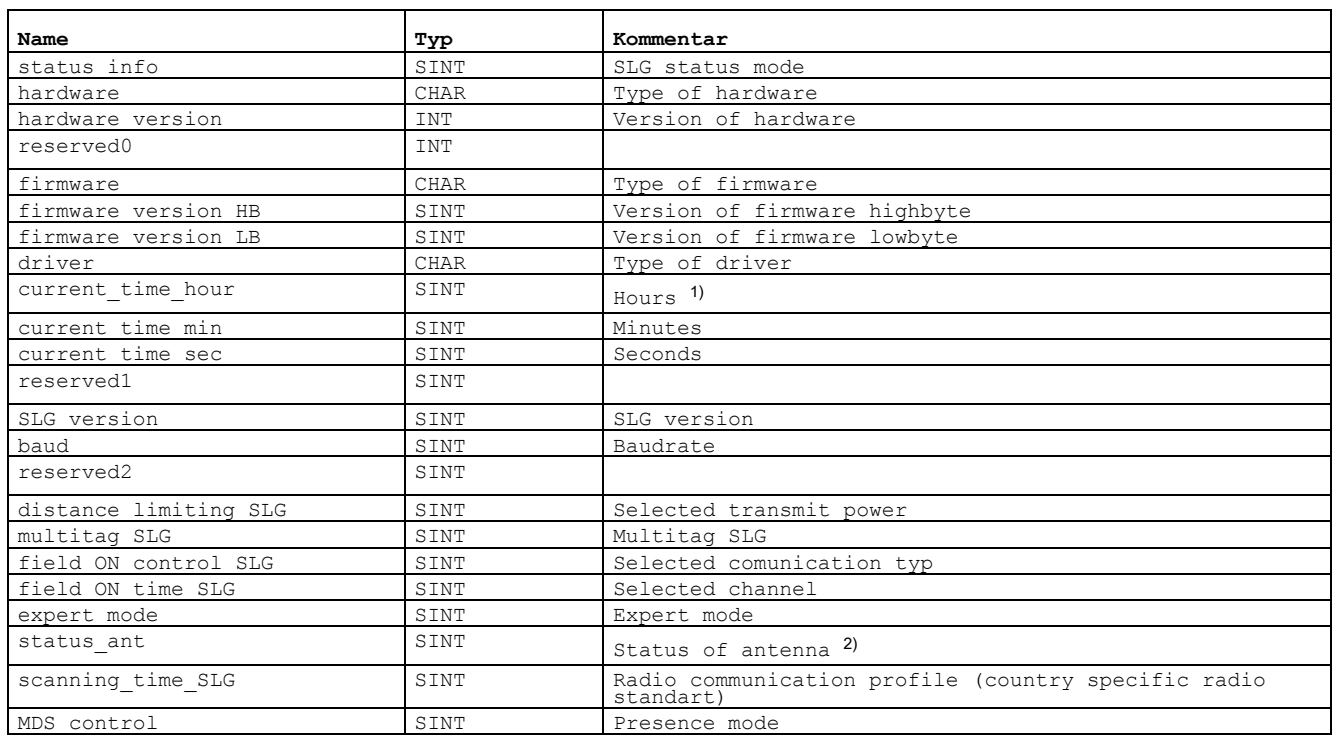

<sup>1)</sup> The internal time stamp of the reader that relates to this event is output. The internal reader time stamp is not synchronized with UTC.

<sup>2)</sup> The antenna status relates to the "ATTRIBUTE" (bits 0 and 1) of the last executed "SET-ANT" or to the default value set by "init-run". In "init\_run" of the RF620R, the default value is "1" (int. antenna on), with the RF630R, it is "3" (antennas 1 and 2 on).

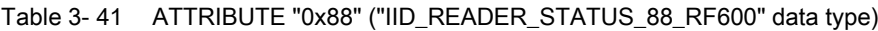

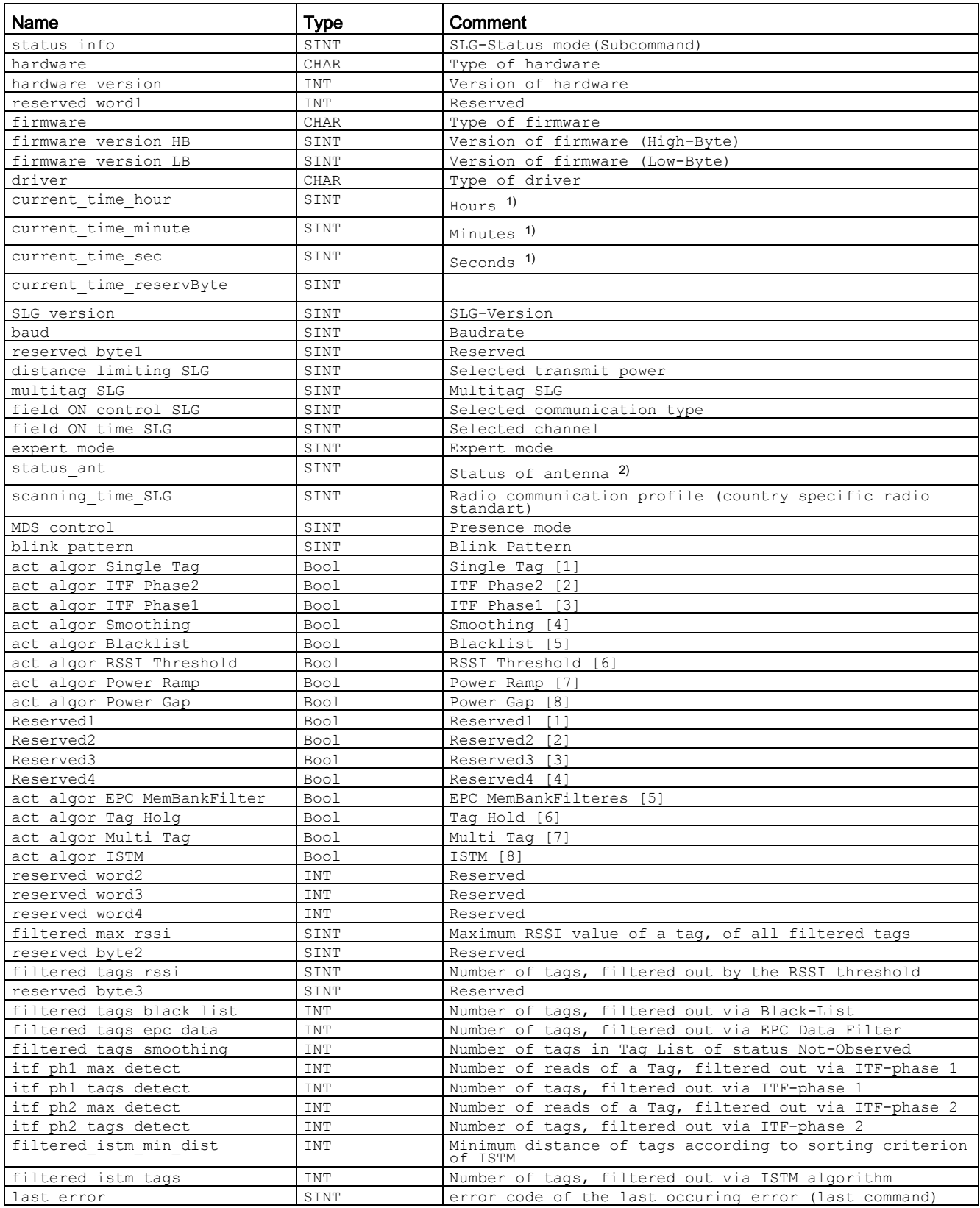

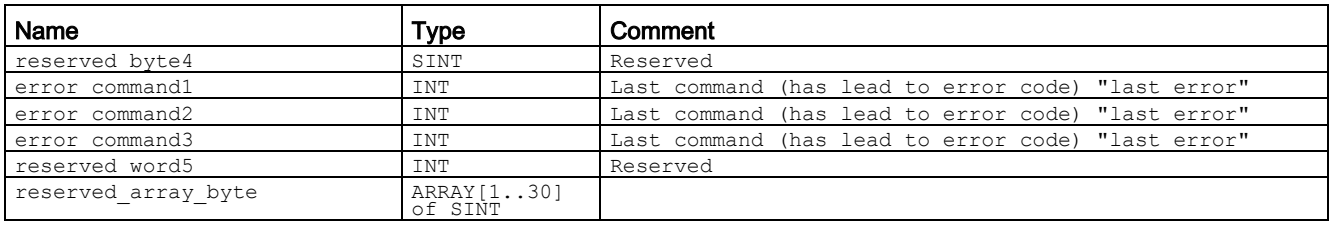

### Table 3- 42 ATTRIBUTE "0x89" ("IID\_READER\_STATUS\_89\_RF68xR" data type)

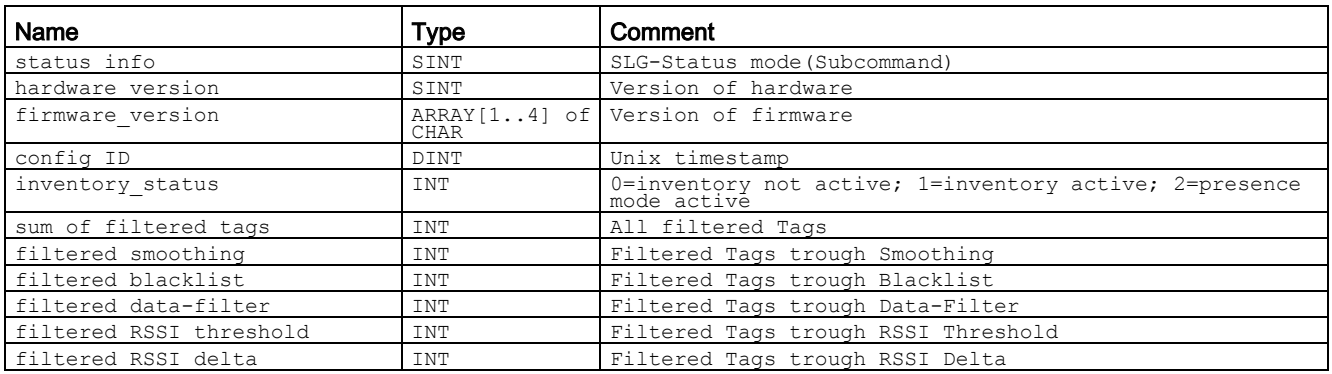

### Table 3- 43 ATTRIBUTE "0xA0" and "0xA1" ("IID\_READER\_STATUS\_A0\_A1\_RF600" data type)

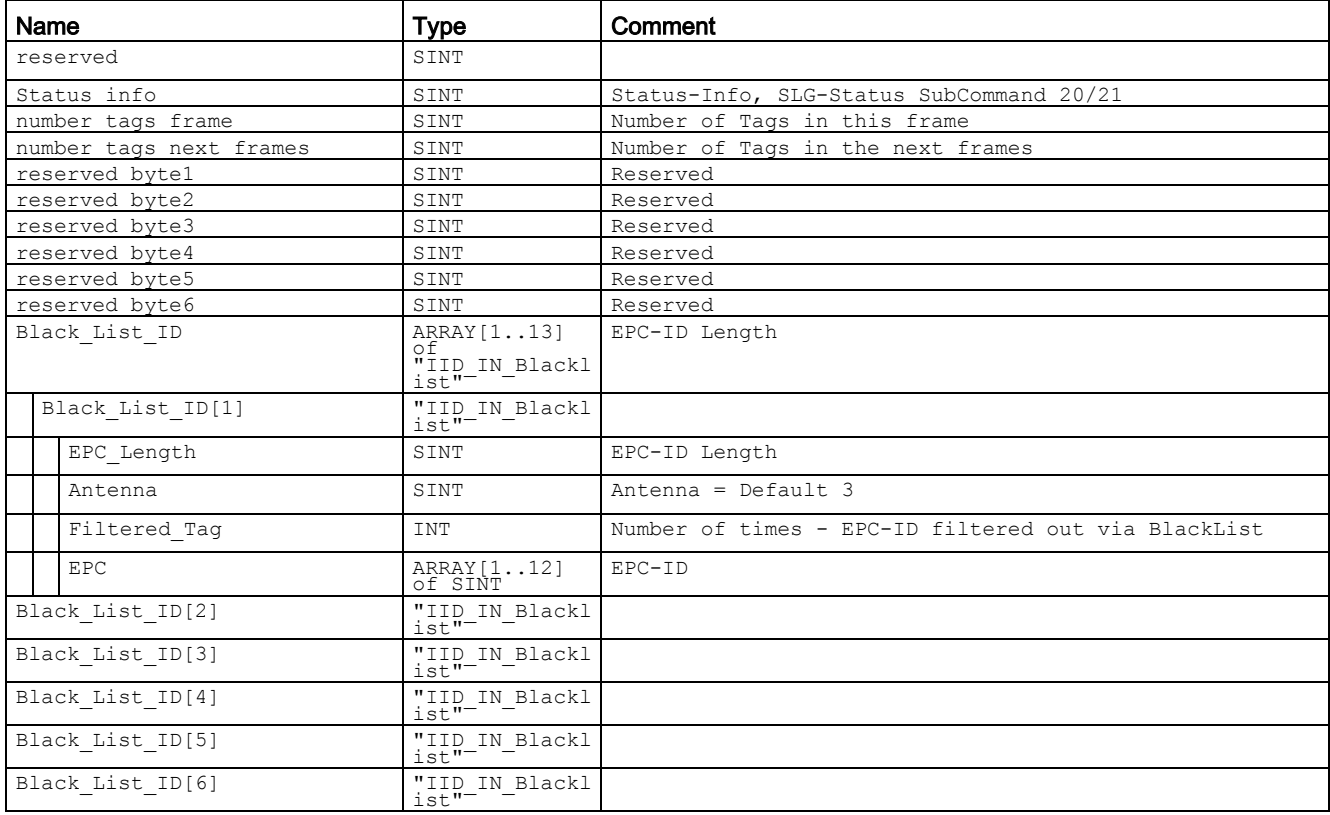

### Assigning parameters for instructions

# 3.4 Programming the Ident profile

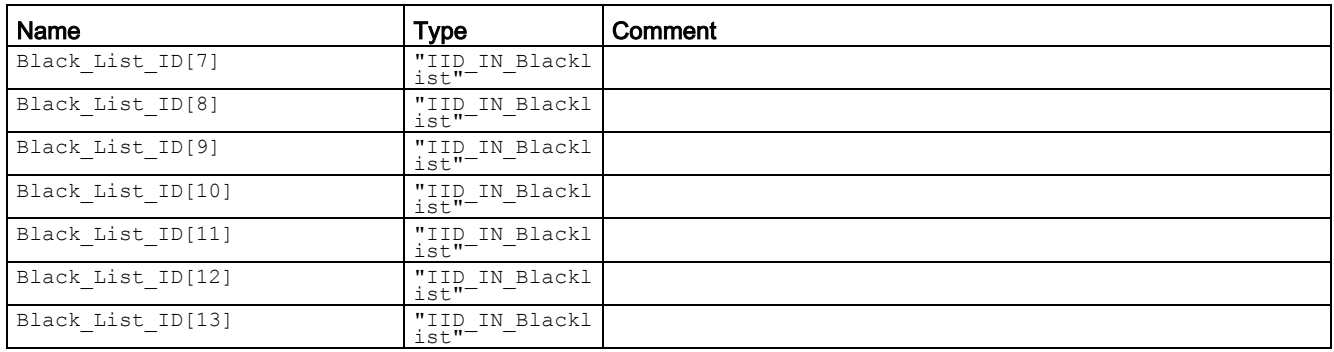

You will find more detailed information on the individual status modes in the manuals matching the modes "FB 45", "FB55" and "SIMATIC RF620R/RF630R".

The identifiers of the status modes specified here correspond to the following identifiers in the other manuals:

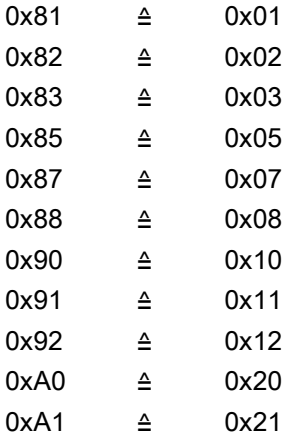

# 3.4.6.2 TAG STATUS

### **Results**

Table 3- 44 ATTRIBUTE "0x04" ("IID\_TAG\_STATUS\_04\_RF300" data type)

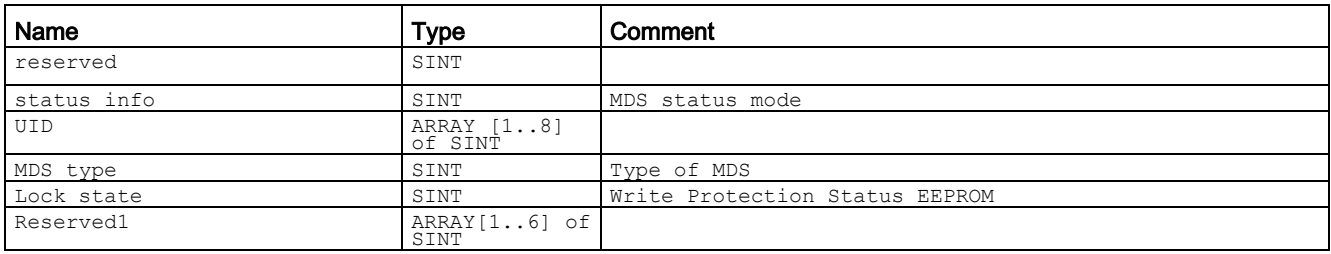

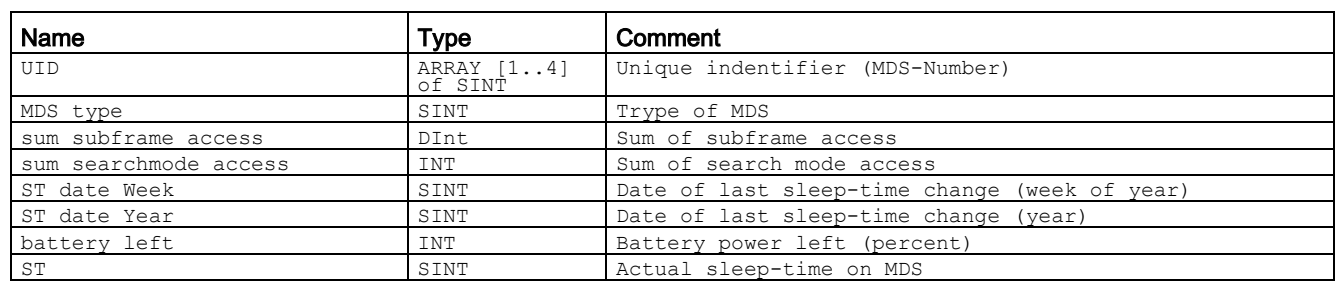

### Table 3- 45 ATTRIBUTE "0x80" ("IID\_TAG\_STATUS\_80\_MOBY\_U" data type)

### Table 3- 46 ATTRIBUTE "0x82" ("IID\_TAG\_STATUS\_82\_RF300" data type)

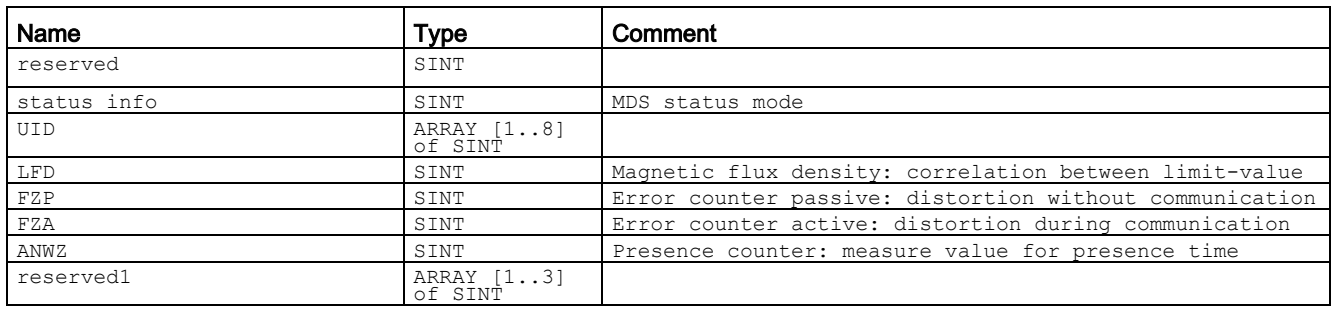

### Table 3- 47 ATTRIBUTE "0x83" ("IID\_TAG\_STATUS\_83\_ISO" data type)

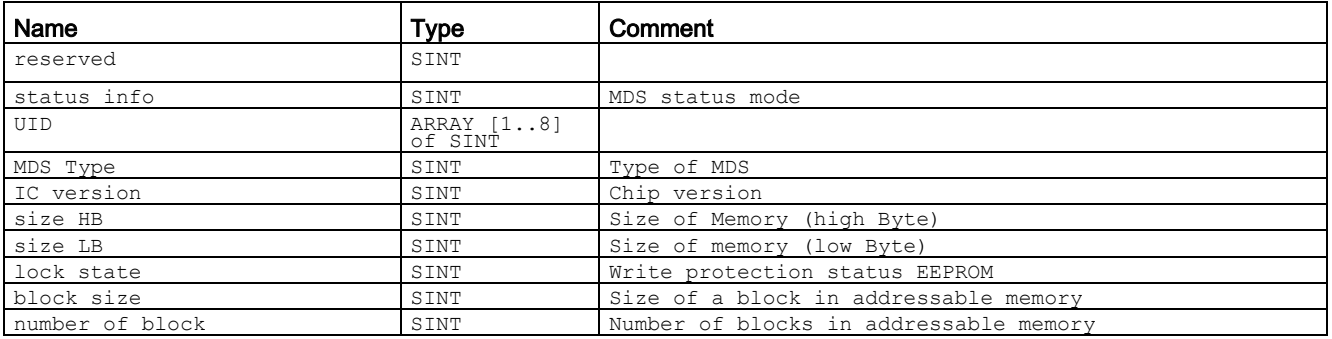

Table 3- 48 ATTRIBUTE "0x84" ("IID\_TAG\_STATUS\_84\_RF600" data type)

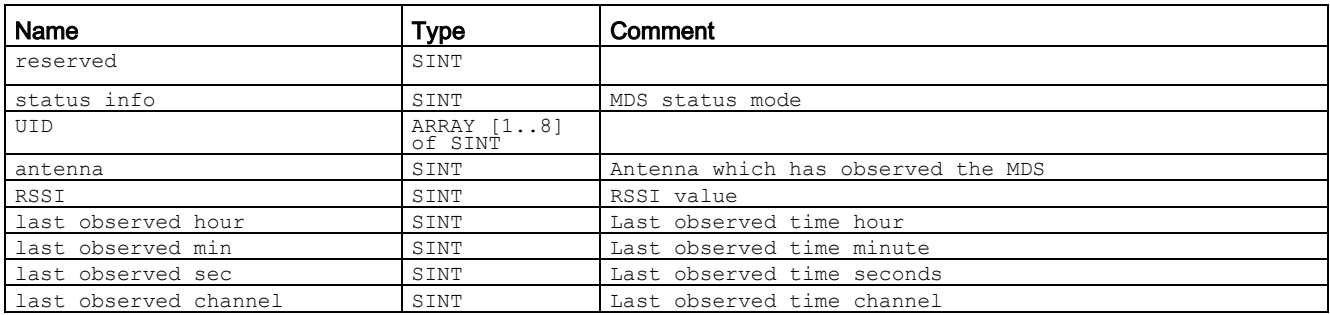

### Assigning parameters for instructions

### 3.4 Programming the Ident profile

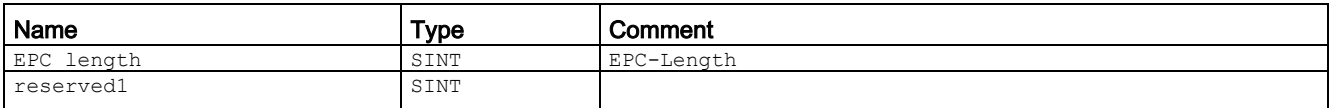

<sup>1)</sup> The internal time stamp of the internal reader clock that relates to this event is output. The internal reader clock is not synchronized with UTC.

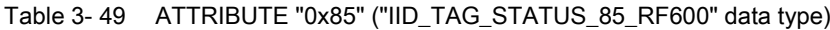

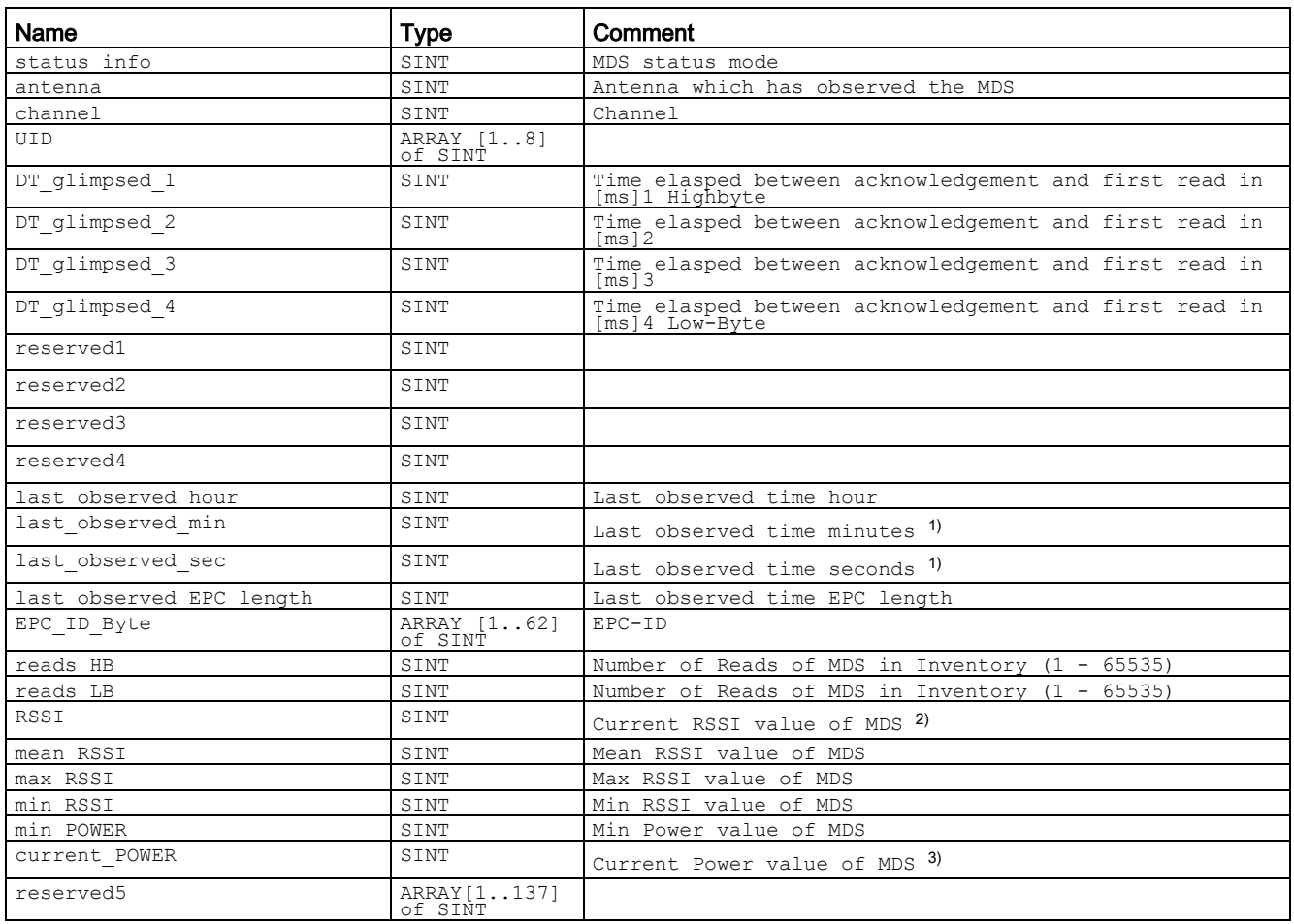

<sup>1)</sup> The internal time stamp of the reader that relates to this event is output. The internal reader time stamp is not synchronized with UTC.

<sup>2)</sup> The value "Reads" indicates the total transponder recognitions (inventories) regardless of the set smoothing parameters. In this way, in extreme situations, the "Reads" counter can reach extremely high values without the transponder ever reaching the "Observed" status.

3) The "current\_Power" value is specified as transmit power in 0.25 dBm steps (ERP/EIRP). A "current\_Power" value of "72" (0x48) therefore corresponds to 18 dBm (ERP/EIRP).

> You will find more detailed information on the individual status modes in the manuals matching the modes "FB 45", "FB55" and "SIMATIC RF620R/RF630R".

The identifiers of the status modes specified here correspond to the following identifiers in the other manuals:

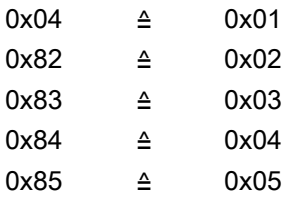

# 3.4.6.3 INVENTORY

# Results for MOBY U

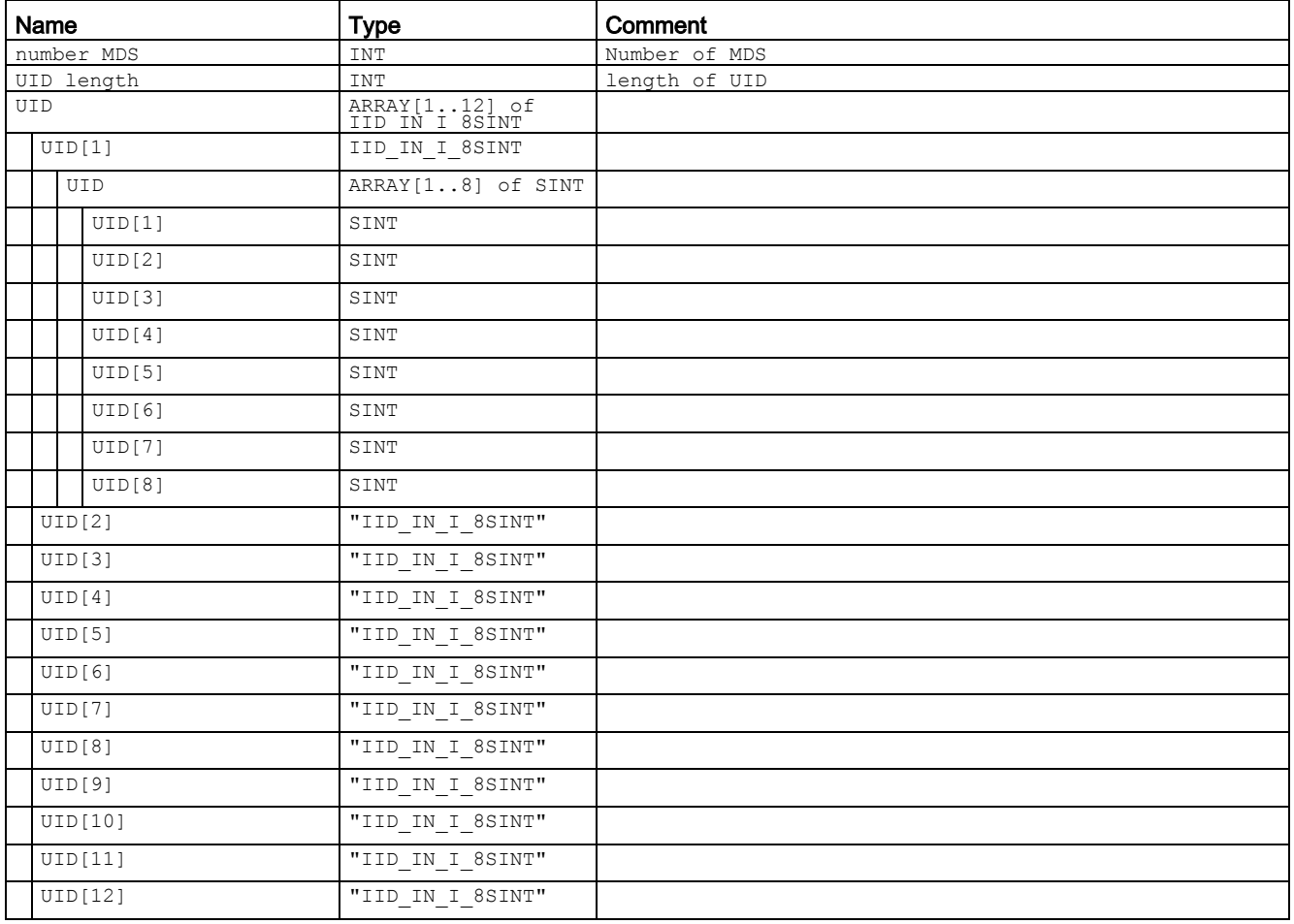

Table 3- 50 ATTRIBUTE "0x00" ("IID\_INVENTORY\_00\_MOBY\_U" data type)

# Results for RF620R, RF630R

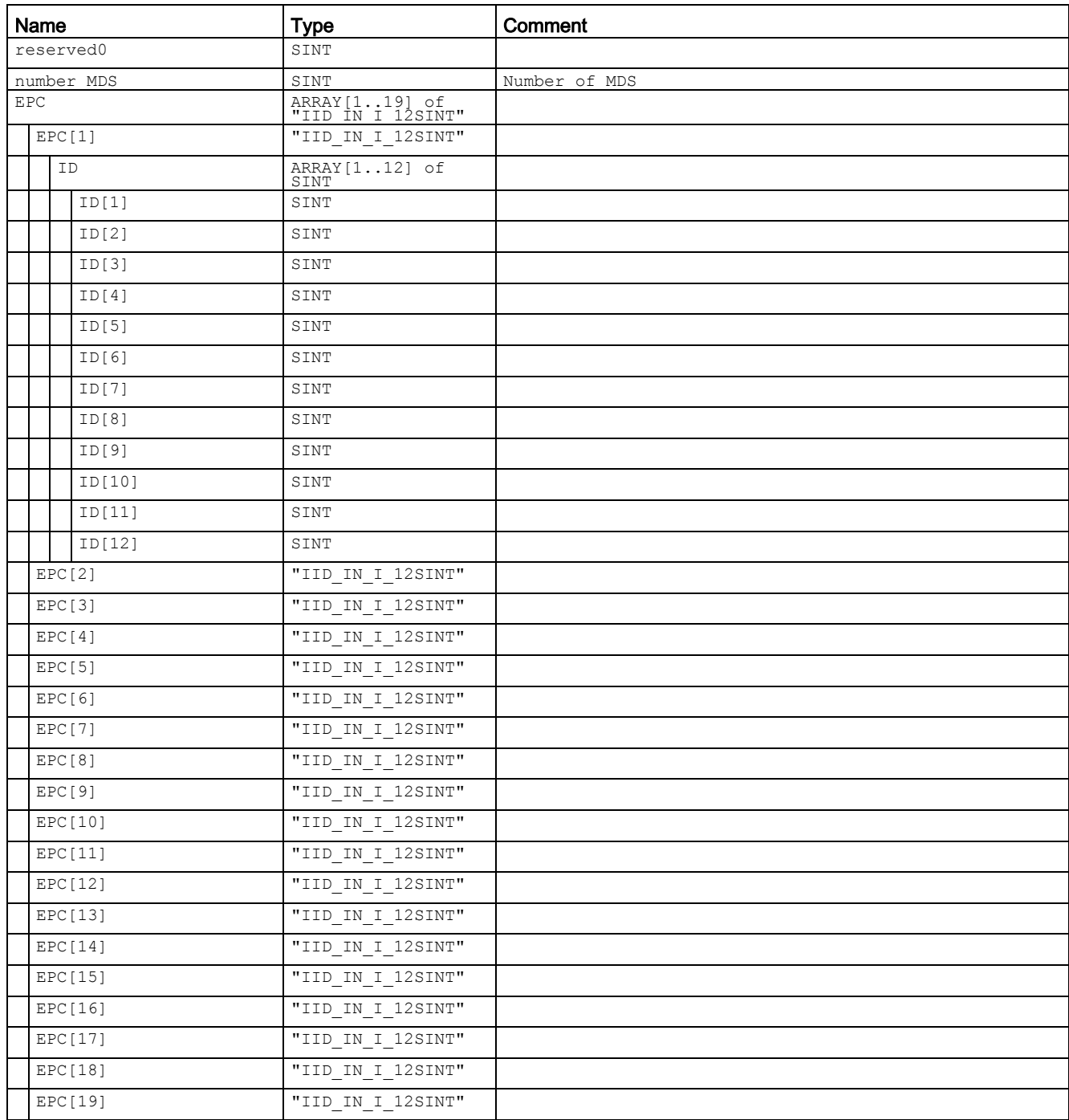

Table 3- 51 ATTRIBUTE "0x83" ("IID\_INVENTORY\_82\_83\_RF600" data type) for RF620R, RF630R with EPC-ID/UID

#### **Note**

# Number of EPC-IDs

"number\_MDS" specifies the number of EPC-IDs (1 to 19) transferred with the "INVENTORY" instruction. To receive the handle IDs of all transponders located in the antenna field, it may be necessary to run the "INVENTORY" instruction again with ATTRIBUTE "0x82".

Table 3- 52 ATTRIBUTE "0x83", "0x90", "0x91" and "0x92" ("IID\_INVENTORY\_8x\_9x\_RF6\_MD" data type) for RF620R, RF630R with handle ID

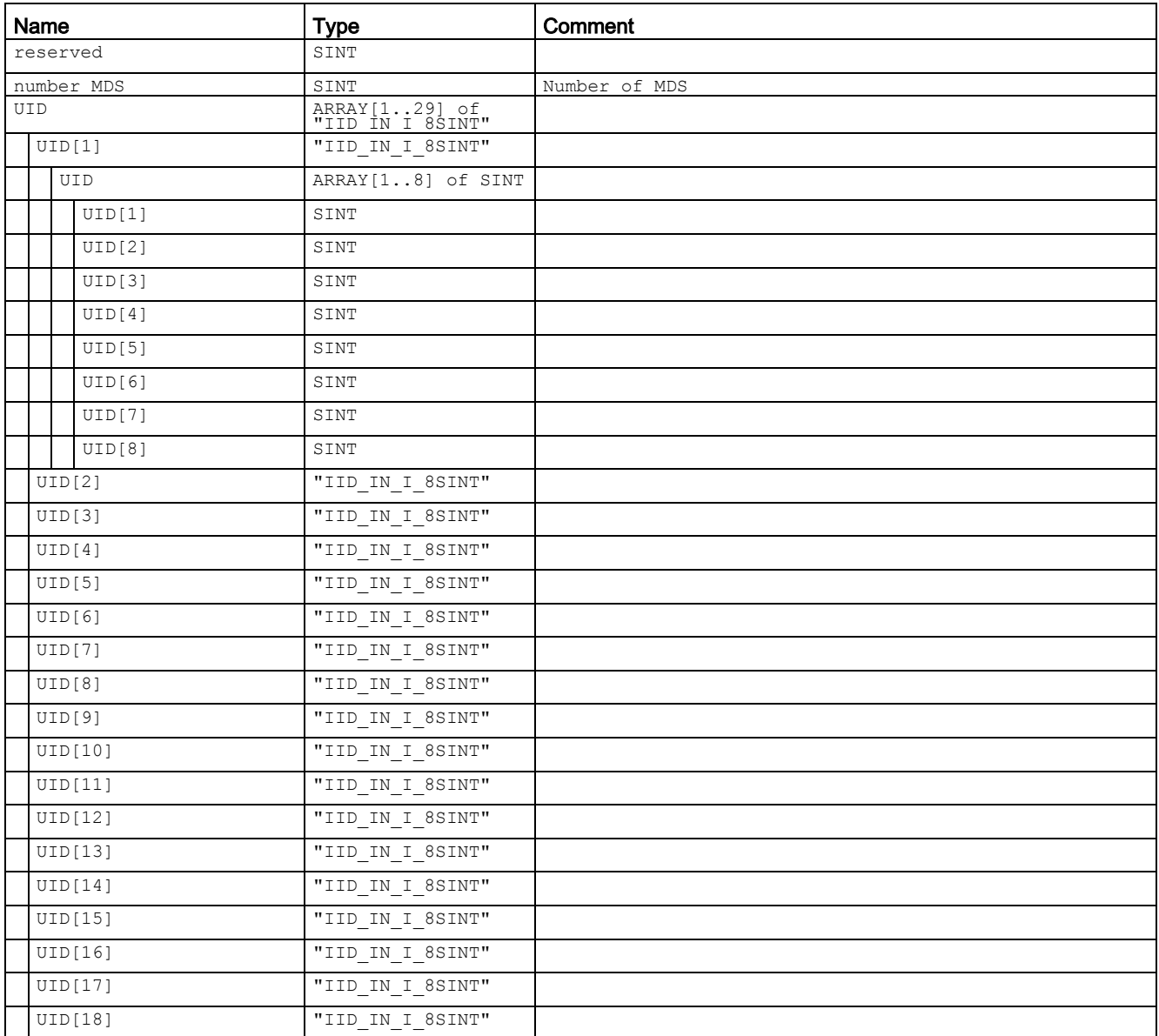

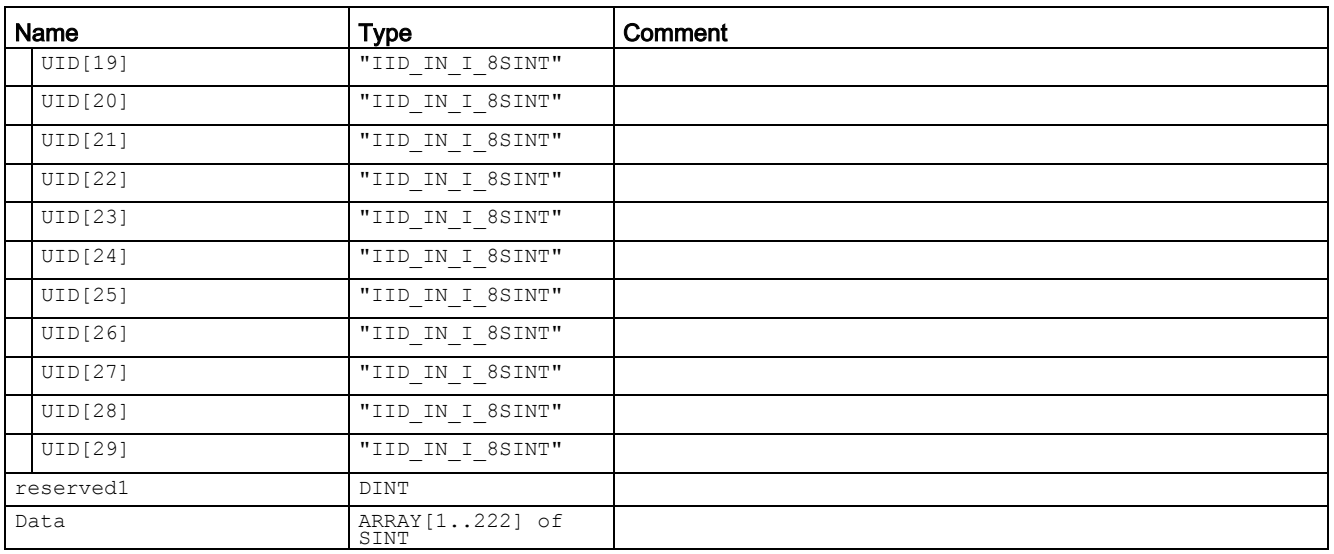

### Note

### Number of handle IDs

"number\_MDS" specifies the number of handle IDs (1 to 29) transferred with the "INVENTORY" instruction. To receive the handle IDs of all transponders located in the antenna field, it may be necessary to run the "INVENTORY" instruction again with ATTRIBUTE "0x82".

### Table 3- 53 ATTRIBUTE "0x85" ("IID\_INVENTORY\_85\_RF600" data type)

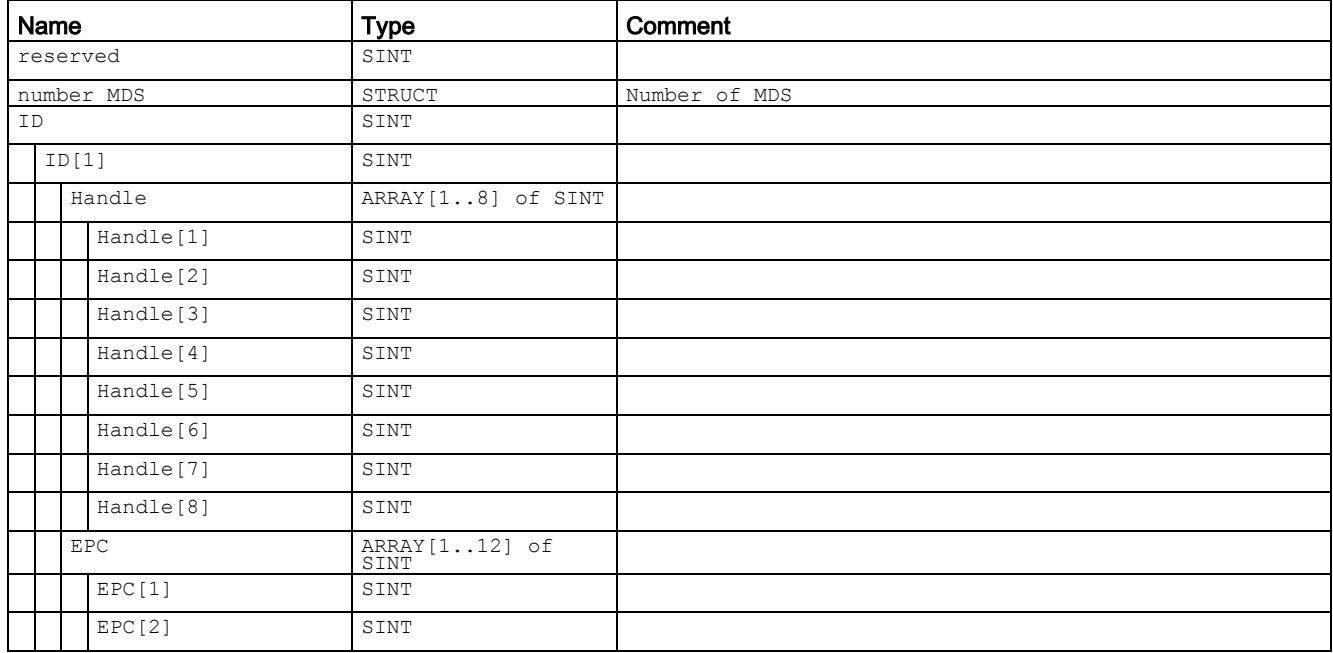

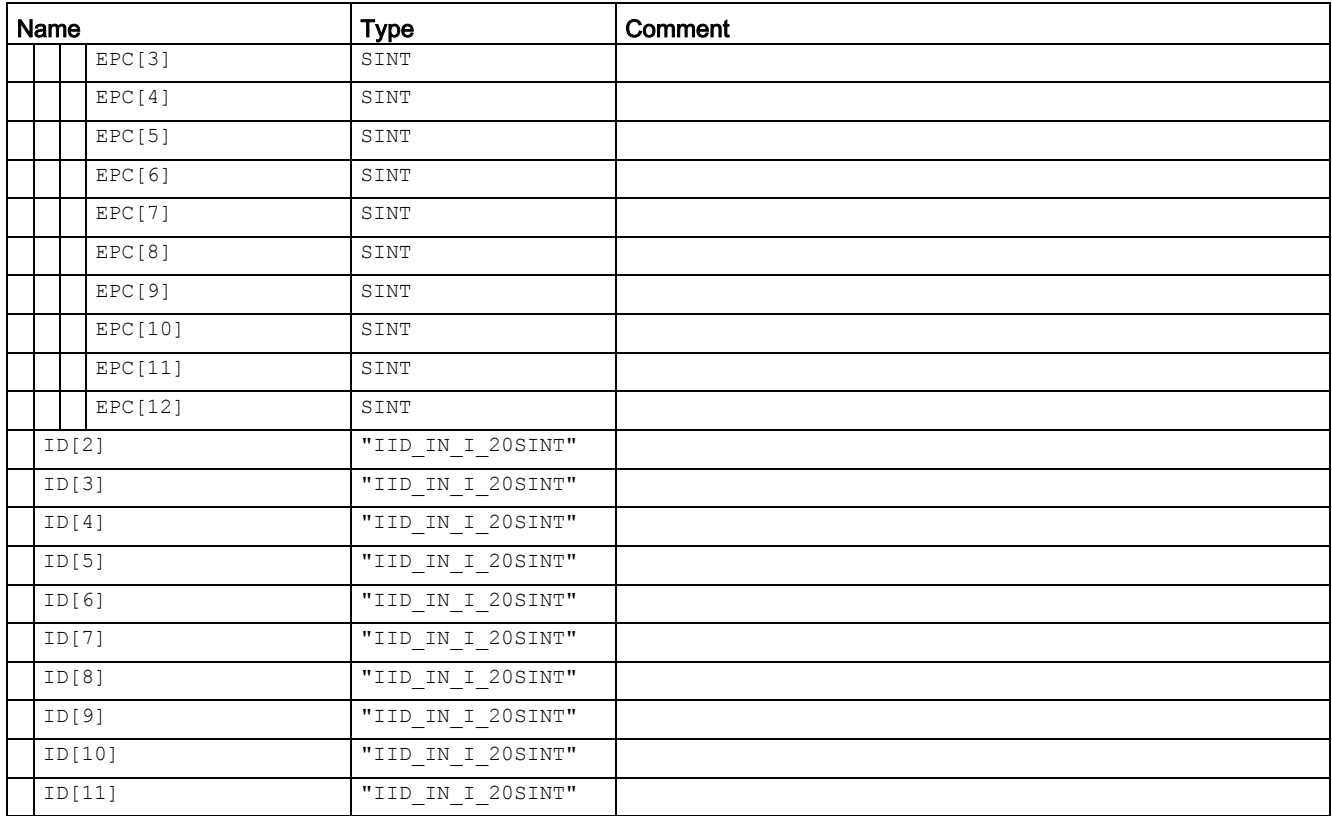

### **Note**

### Number of IDs transferred

"number\_MDS" specifies the number of IDs (1 to 11 handle IDs and EPC-IDs) transferred with the "INVENTORY" instruction. To receive the IDs of all transponders located in the antenna field, it may be necessary to run the "INVENTORY" instruction again with ATTRIBUTE "0x82".

You will find more detailed information on the individual status modes in the manuals matching the modes "FB 45", "FB55" and "SIMATIC RF620R/RF630R".

The identifiers of the status modes specified here correspond to the following identifiers in the other manuals:

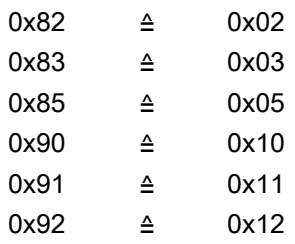

# Programming ATTRIBUTE "0x82"

If the number of transponders in the antenna field is unknown, repeat the "INVENTORY" instruction with the ATTRIBUTE = "0x82".

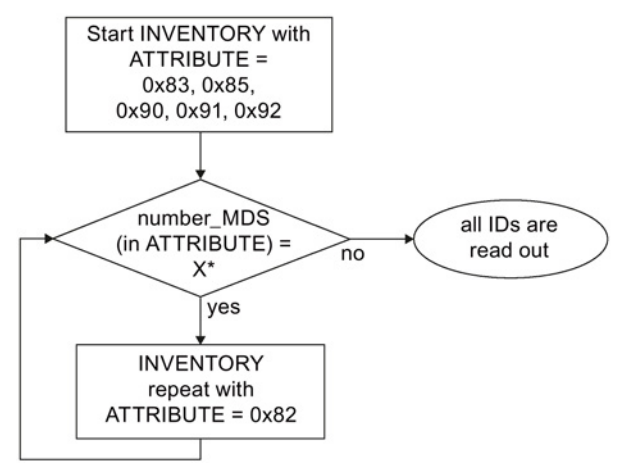

\* The number of returned IDs "X" depends on the "ATTRIBUTE" used.

Image 3-19 Program sequence of ATTRIBUTE "0x82" with unknown transponder populations

### Results for RF680R, RF685R

The number of "TAG\_DATA[x]" elements of the data types of the ATTRIBUTES "0x80" and "0x81" depends on the number of transponders to be expected. For this reason, you need to assemble the receive buffer yourself. Note the following structure when creating the receive buffer :"IDENT\_DATA"/data type:

- The first element "NUM\_MDS" is always of the type "INT".
- The next element "TAG DATA" is always of the type "ARRAY". The number of transponders to be expected ("n") must be entered in the "ARRAY".

The following tables show an example of the structure of the receive buffer "IDENT\_DATA"/data type for the ATTRIBUTES "0x80" and "0x81".

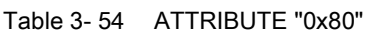

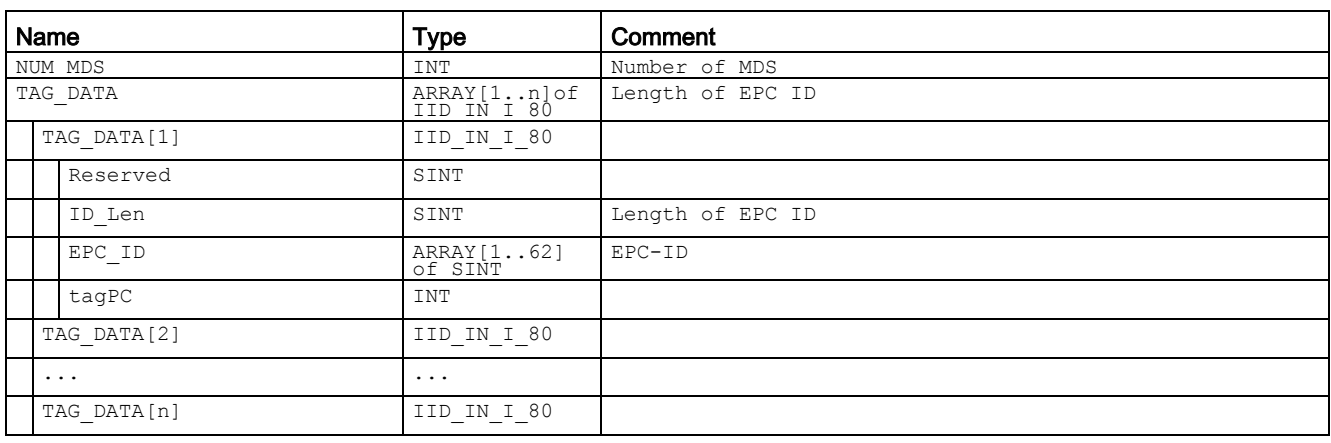

### Table 3- 55 ATTRIBUTE "0x81"

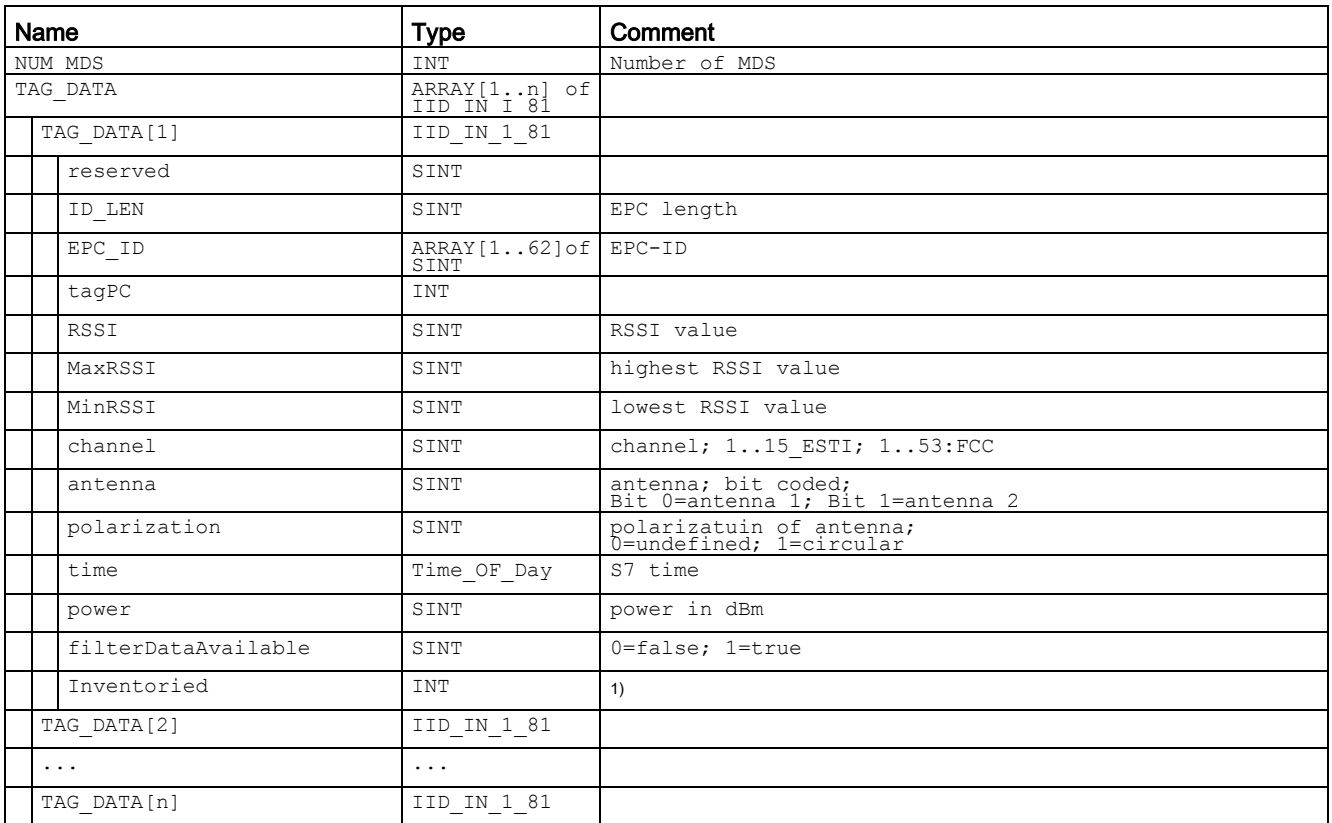

1) Indicates how often the transponder was identified via the air interface before it changed to the "Observed" status.

3.5 Transponder addressing

# 3.5 Transponder addressing

# Addressing

Addressing of the transponders is linear from address "0000" (or the specified start address) to the end address. The CM or reader automatically recognizes the size of the memory on the transponder. If the end address on the transponder is exceeded, you receive an error message.

The next table shows the address space of the individual transponder parameters. The "ADR\_TAG" and "LEN\_DATA" parameters must be assigned parameters according to this address space.

# Address space of the transponder/MDS variants according to ISO 15693 for RF200, RF300 and MOBY D

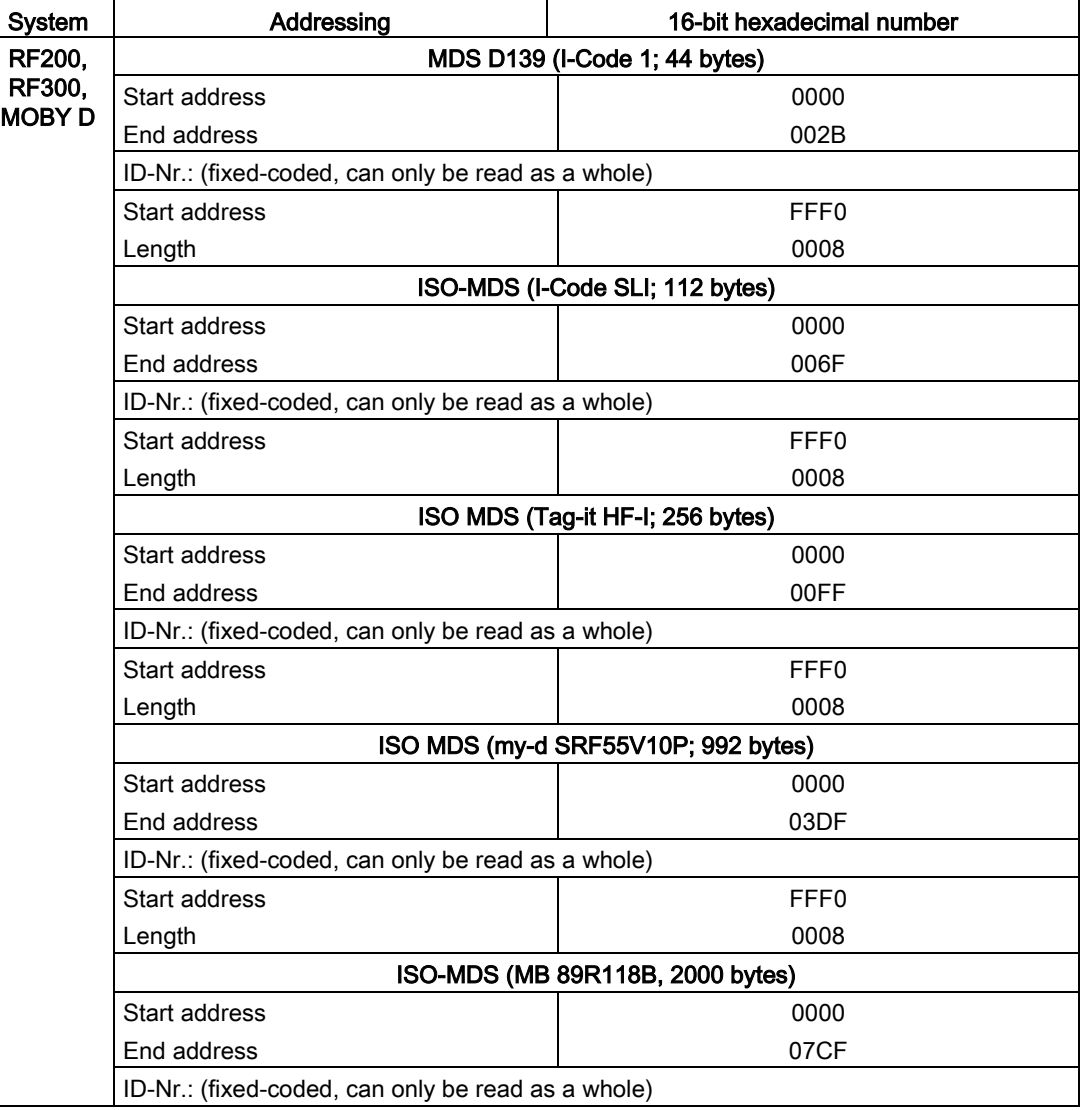
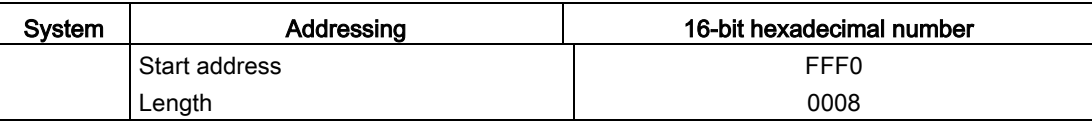

## Address space of the transponder versions for RF300

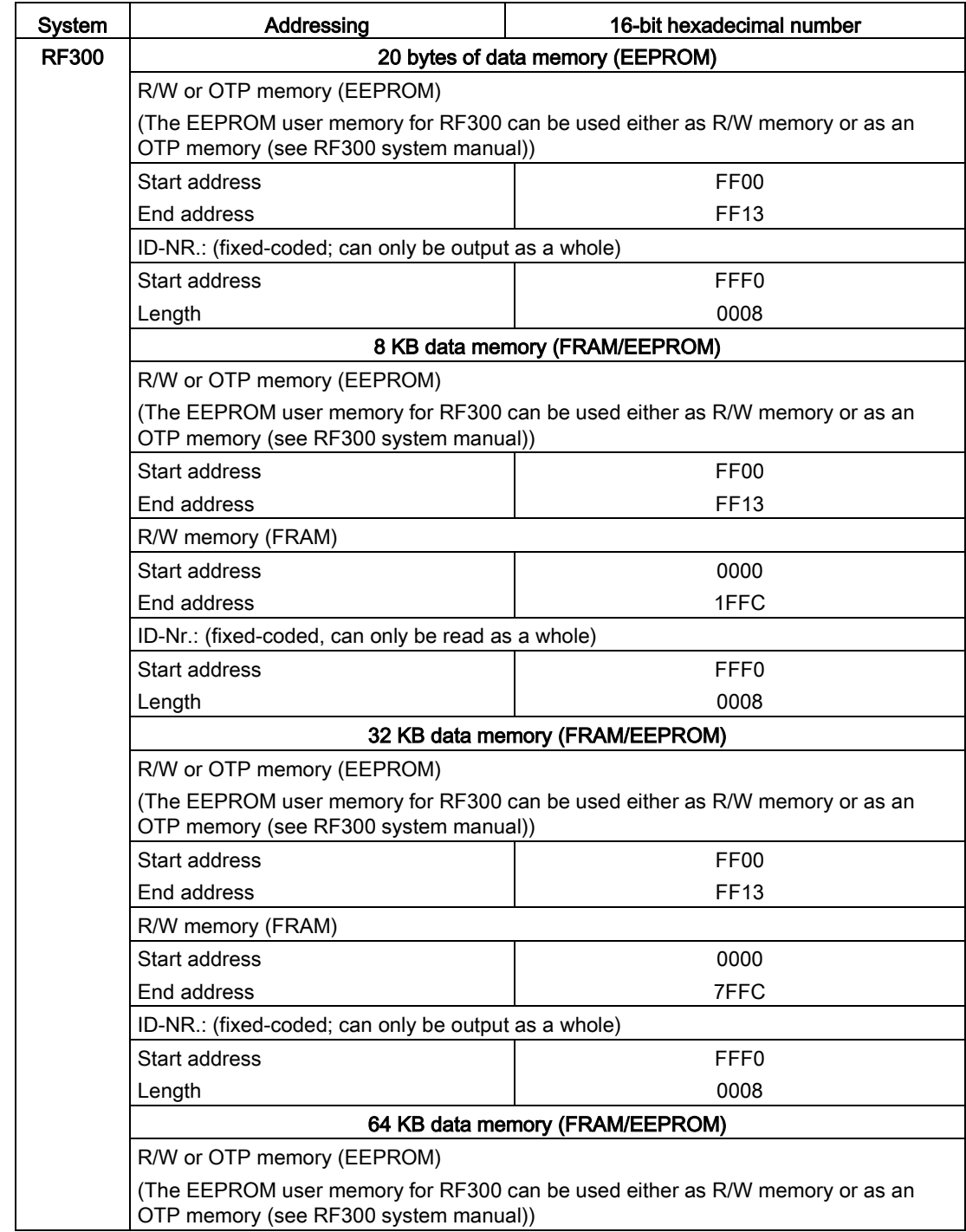

#### 3.5 Transponder addressing

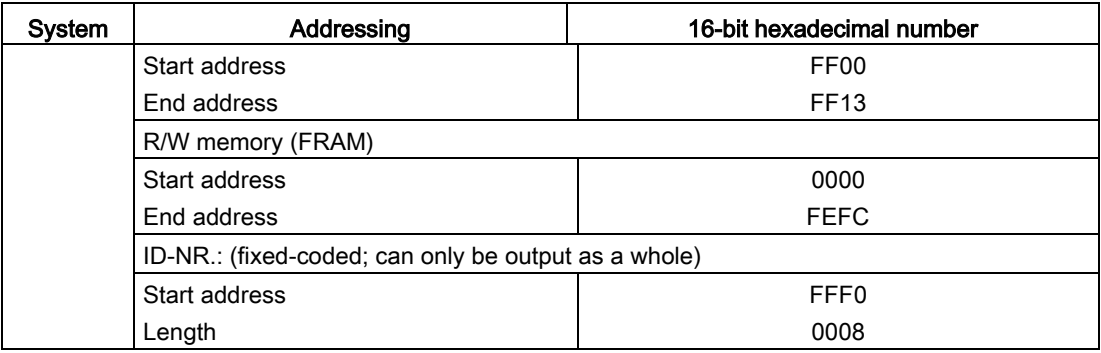

#### RF300: General notes on the meaning of the OTP memory

RF300 transponders and ISO transponders have a memory area that can be protected against overwriting. This memory area is called OTP. The following 5 block addresses are available for activating the OTP function:

- FF80
- FF84
- FF88
- FF8C
- FF90

A write command to this block address with a valid length (4, 8, 12, 16, 20 depending on the block address) protects the written data from subsequent overwriting.

#### **Note**

#### Using the OTP area only in static mode

Only use the OTP area in static mode.

#### Note

#### Use of the OTP area is not reversible

If you use the OPT area, you cannot undo this assignment, because the OPT area can only be written to once.

## RF300: Address mapping of OTP memory on the RF300 transponder

R/W EEPROM memory and OTP memory is only available once on the transponder.

The following table shows the mapping of addresses on the transponder.

Data can be read via the R/W address or the OTP address.

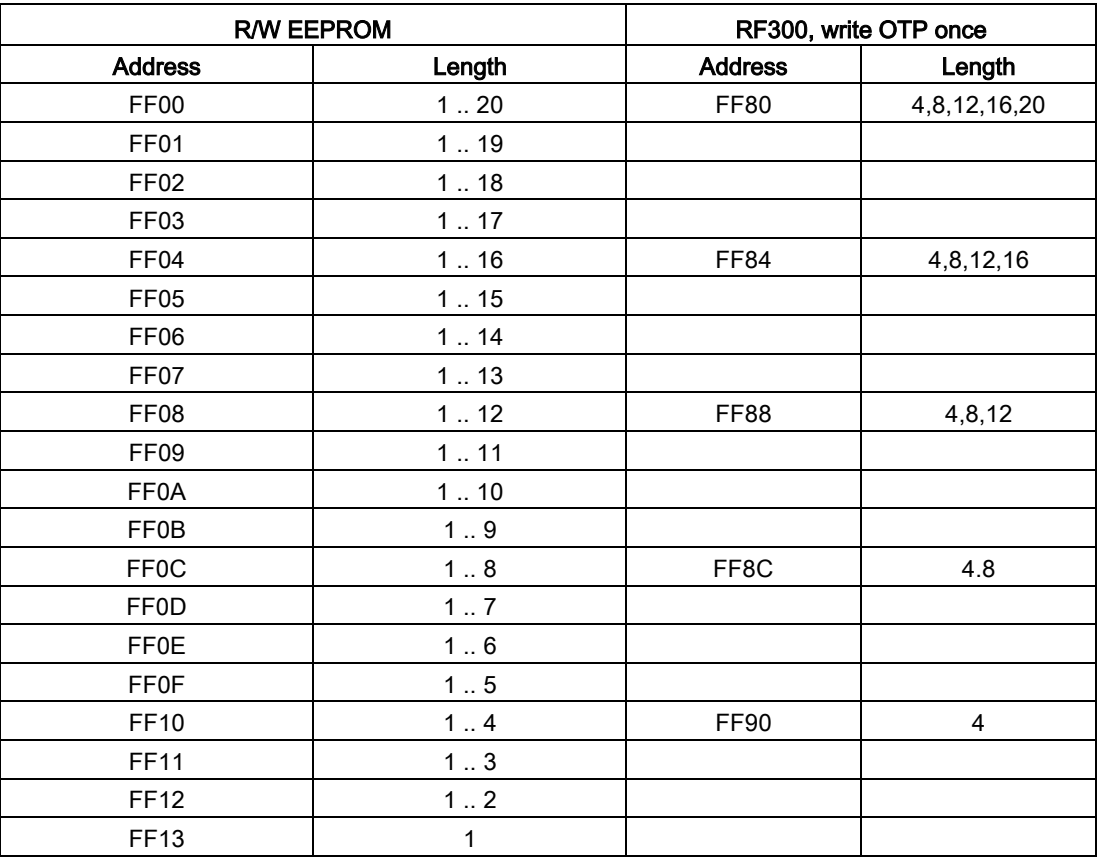

#### Note

#### Enabling write protection

Write access to addresses starting at FF80 to FF93 activates the write protection (OTP function) on the EEPROM user memory. This operation is not reversible. Switching on write protection must always take place in ascending order without gaps, starting at address FF80. 3.5 Transponder addressing

## Address space of the transponder versions for RF600

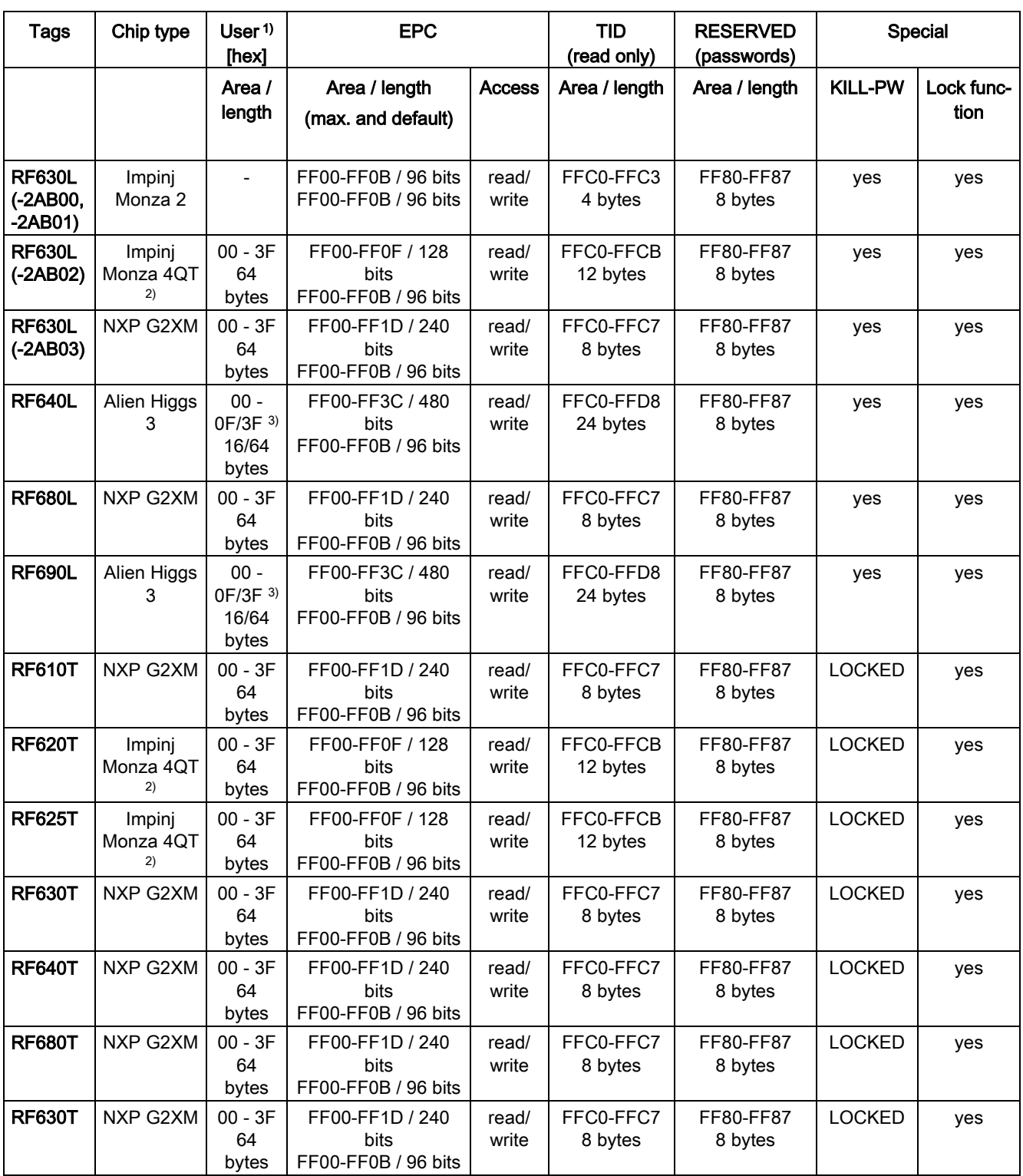

Table 3- 56 Address spaces of the transponder variants for RF620R/RF630R

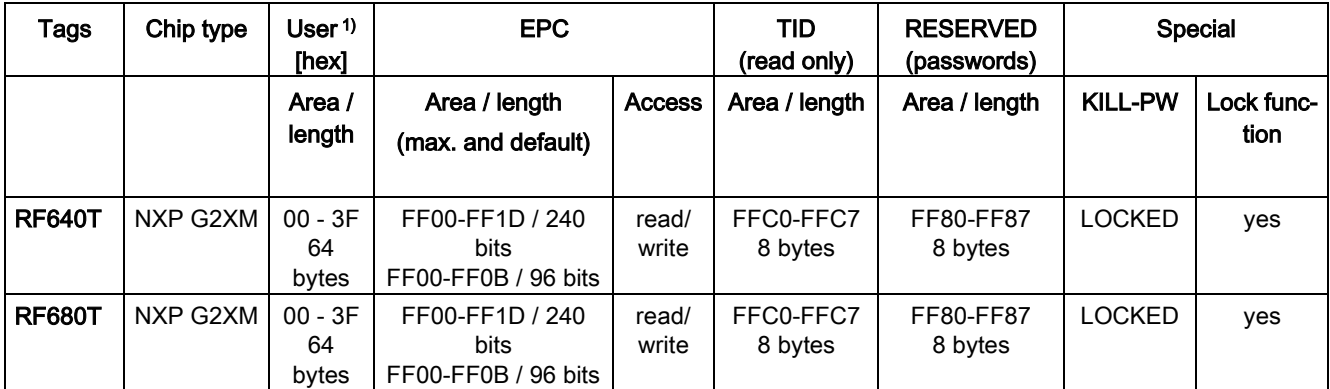

<sup>1)</sup> The user area also applies to the new readers RF650R/RF680R/RF685R in memory bank 3.

2) Uses User Memory Indicator (UMI).

<sup>3)</sup> The EPC memory area of the Alien Higgs chips can be increased at the cost of the user memory. You will find further information in the relevant transponder sections.

#### Address spaces of the transponder variants for RF650R/RF680R/RF685R

With the new readers RF650R/RF680R/RF685R, the user data, TID, EPC and passwords are read out via the relevant memory banks. To read out the required data, the relevant memory bank must be selected.

The table above shows the area and length of the user data ("USER" column). You can read out the EPC-ID using an inventory command. As an alternative, you can also read out the EPC-ID using a Read command to memory bank 1, start address 0x04.

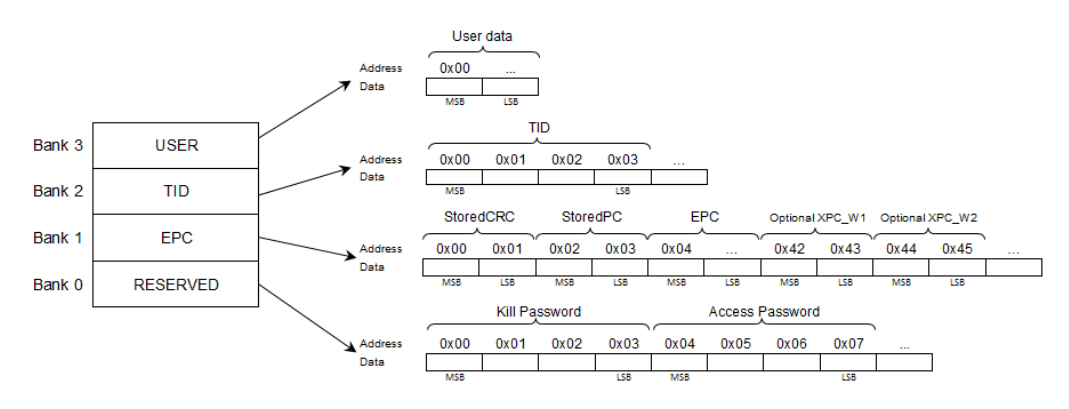

Image 3-20 Memory configuration

3.5 Transponder addressing

## Address space of the transponder/MDS variants for MOBY U

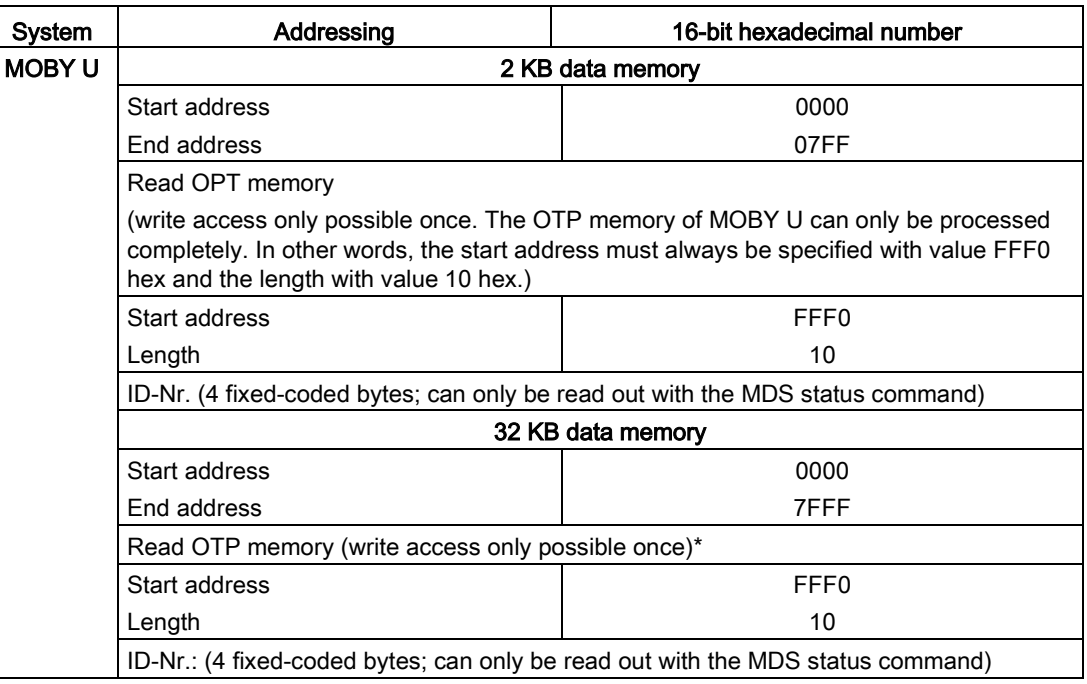

 $\blacksquare$ 

## 4.1 Structure of the "STATUS" output parameter

There is always an error status in the "Ident profile" instruction if the output parameter "ERROR = TRUE" is set. The error can be analyzed (decoded) using the "STATUS" output parameter.

The "STATUS" output parameter is made up of the following 4 bytes:

| <b>Byte</b> | Meaning                                                                                                    |  |  |  |
|-------------|----------------------------------------------------------------------------------------------------|--|--|--|
| Byte 0      | Instruction numbers                                                                                                   |  |  |  |
|             | Cx - Error in fieldbus communication                                                                                  |  |  |  |
|             | E1 - transponder-related error                                                                                        |  |  |  |
|             | F2 - error on the air interface                                                                                       |  |  |  |
|             | F4 - reader hardware fault                                                                                            |  |  |  |
|             | E5 - error in the communication between reader and FB                                                                 |  |  |  |
|             | E6 - error in the user command                                                                                        |  |  |  |
|             | E7 - error message generated by the FB                                                                                |  |  |  |
| Byte 1      | Error numbers                                                                                                    |  |  |  |
|             | This byte defines the meaning of the error code and the warnings. The error num-<br>bers have the followinig meaning: |  |  |  |
|             | 0x00 - no error, no warning                                                                                           |  |  |  |
|             | 0x810x8F - The controller reports an error according to the parameter "x"<br>$(0x8x)$ .                               |  |  |  |
|             | 0xFE - error from the Ident profile or communications module/reader                                                   |  |  |  |
| Byte 2      | Error code                                                                                                    |  |  |  |
| Byte 3      | Warnings                                                                                                    |  |  |  |
|             | In this byte, each bit has a separate meaning.                                                                        |  |  |  |

Table 4- 1 Bytes of the "STATUS" output parameter

# <span id="page-79-0"></span>4.2 Errors from the communications module/reader

The causes of these errors can, for example, be as follows:

- Errors have occurred in communication between the CM and the reader or between the reader and the transponder.
- The communications module is unable to process the command.

Byte 3 of the "STATUS" is not relevant for the error messages.

Table 4- 2 Error messages from communications module/reader or from the Ident profile via the STATUS output parameter

| Error mes-<br>sage<br>(hex) | <b>Description</b>                                                                                                    |  |  |  |
|-----------------------------|----------------------------------------------------------------------------------------------------|--|--|--|
| 0xE1FE01                    | Memory of the transponder cannot be written to                                                                                      |  |  |  |
|                             | Transponder memory is defective<br>$\bullet$                                                                                        |  |  |  |
|                             | Transponder EEPROM was written too frequently and has reached the end of its service life<br>$\bullet$                              |  |  |  |
|                             | RF620R/RF630R: Transponder is write protected (Memory Lock)                                                                         |  |  |  |
| 0xE1FE02                    | Presence error: The transponder has moved out of the transmission window of the reader. The command<br>was executed only partially. |  |  |  |
|                             | Read command: "IDENT_DATA" has no valid data.                                                                                       |  |  |  |
|                             | Write command: The transponder that has just left the antenna field contains an incomplete data record.                             |  |  |  |
|                             | Operating distance from reader to transponder is not being maintained                                                               |  |  |  |
|                             | Configuration error: The data record to be processed is too large (in dynamic mode)<br>$\bullet$                                    |  |  |  |
|                             | With timeout: No transponder in the antenna field                                                                                   |  |  |  |
| 0xE1FE03                    | Address error                                                                                                    |  |  |  |
|                             | The address area of the transponder has been exceeded.                                                                              |  |  |  |
|                             | Start address of the command start has been incorrectly set<br>$\bullet$                                                            |  |  |  |
|                             | Transponder is not the correct type<br>$\bullet$                                                                                    |  |  |  |
|                             | Attempted write access to write-protected areas                                                                                     |  |  |  |
| 0xE1FE04                    | Only during initialization: Transponder is unable to execute the initialization command                                             |  |  |  |
|                             | Transponder is defective<br>$\bullet$                                                                                               |  |  |  |
| 0xE1FE06                    | Error in transponder memory                                                                                                    |  |  |  |
|                             | The transponder has never been written to or has lost the contents of its memory due to battery failure.                            |  |  |  |
|                             | Replace transponder (if battery bit is set)                                                                                         |  |  |  |
|                             | Re-initialize transponder<br>$\bullet$                                                                                              |  |  |  |
| 0xE1FE07                    | Password error                                                                                                    |  |  |  |
|                             | RF620R/RF630R: Incorrect password                                                                                                   |  |  |  |
| 0xE1FE08                    | The transponder in the antenna field does not have the expected UID or has no UID.                                                  |  |  |  |
| 0xE1FE0A                    | The transponder is read/write-protected.                                                                                            |  |  |  |
| 0xE1FE81                    | The transponder is not responding.                                                                                                  |  |  |  |
| 0xE1FE82                    | The transponder password is incorrect. Access is denied.                                                                            |  |  |  |
| 0xE1FE83                    | The verification of the written transponder data has failed.                                                                        |  |  |  |

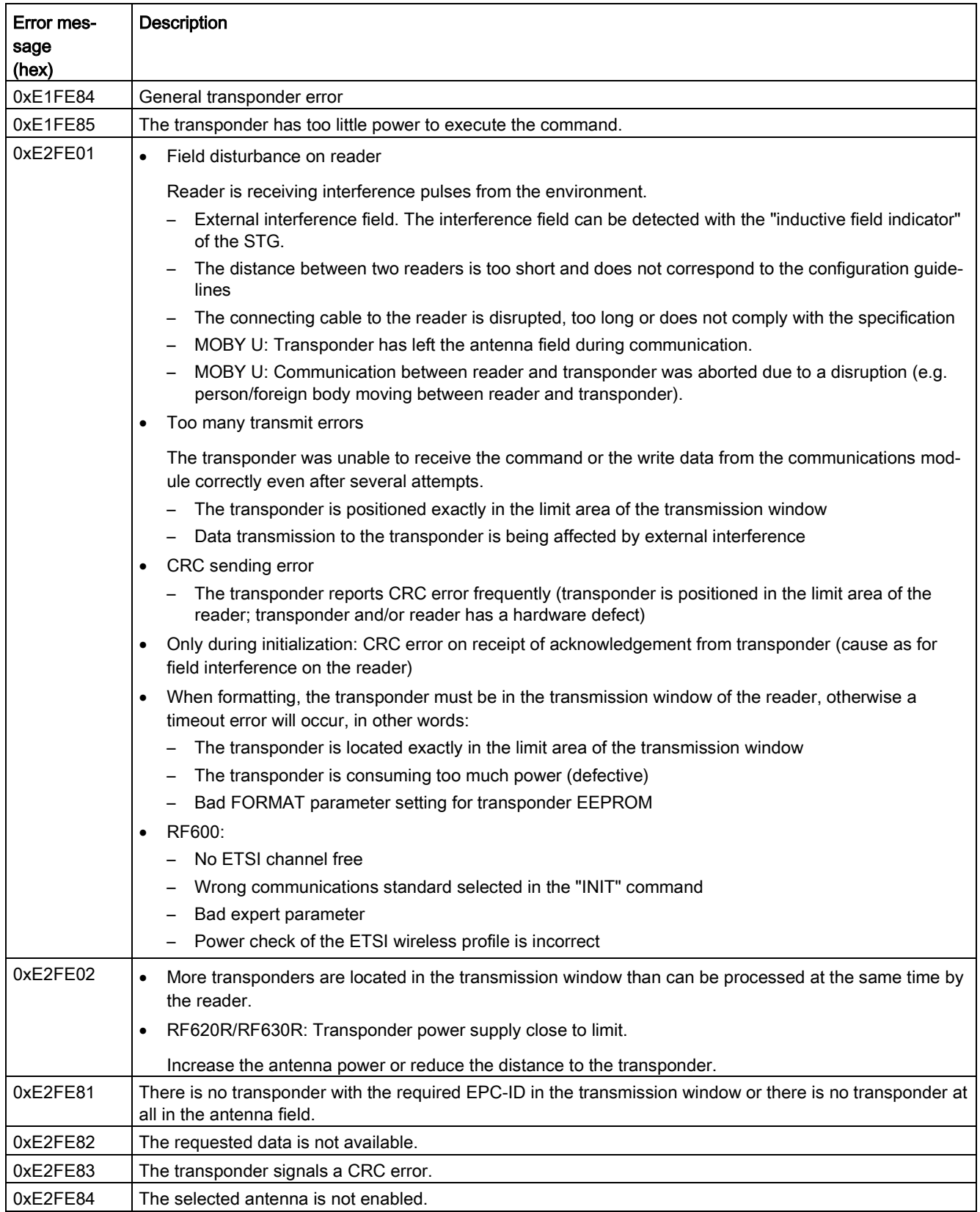

#### Error messages

4.2 Errors from the communications module/reader

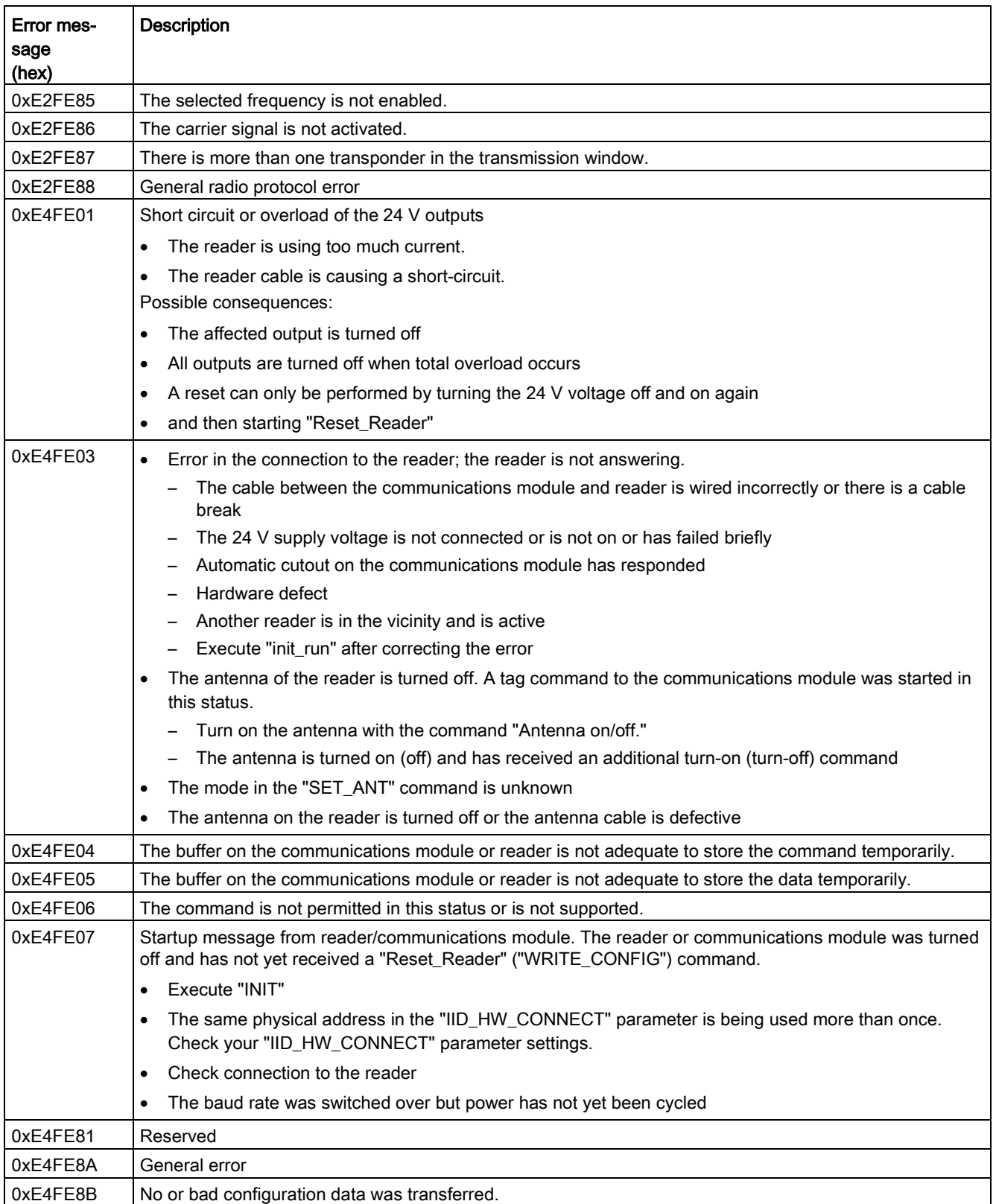

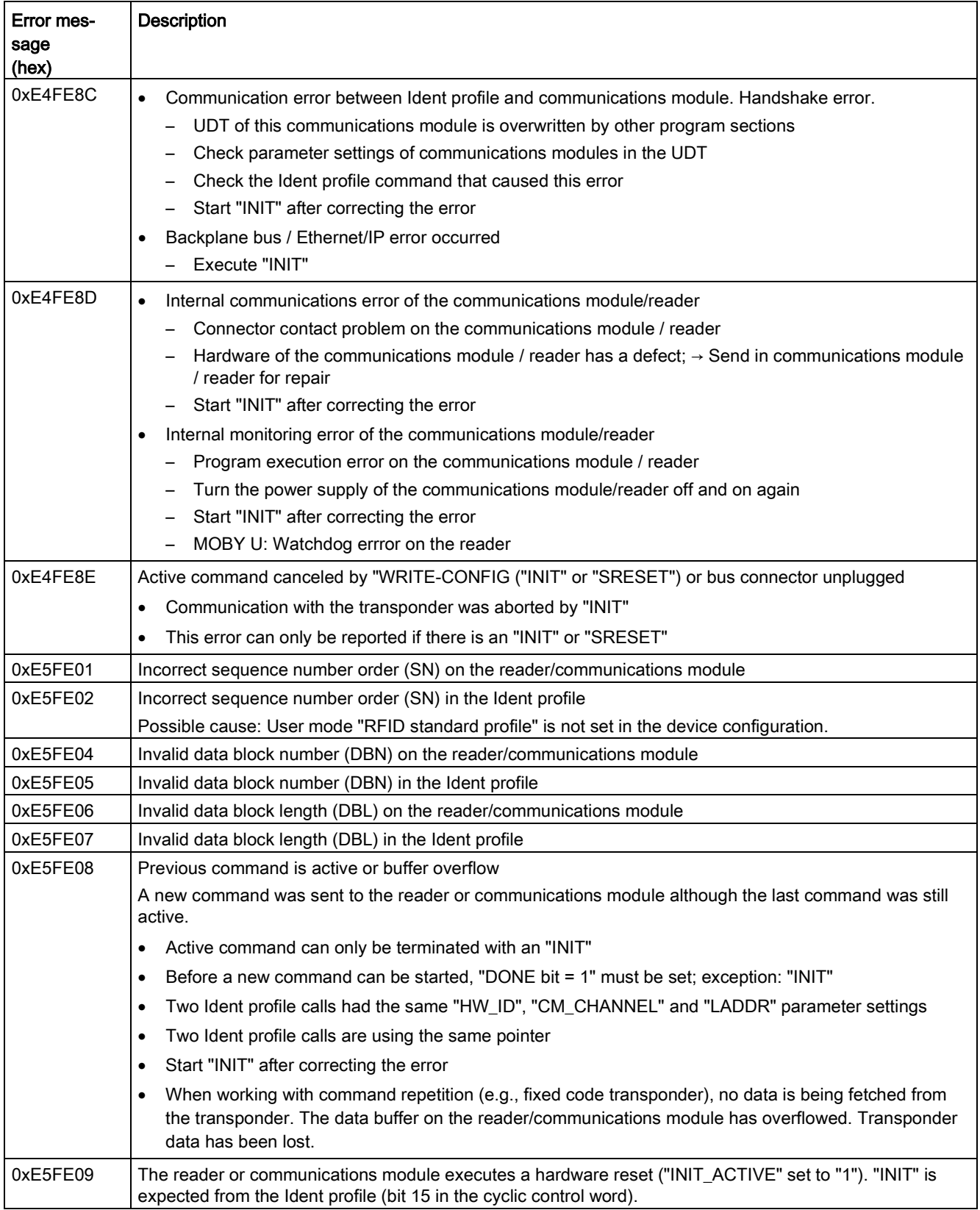

#### Error messages

4.2 Errors from the communications module/reader

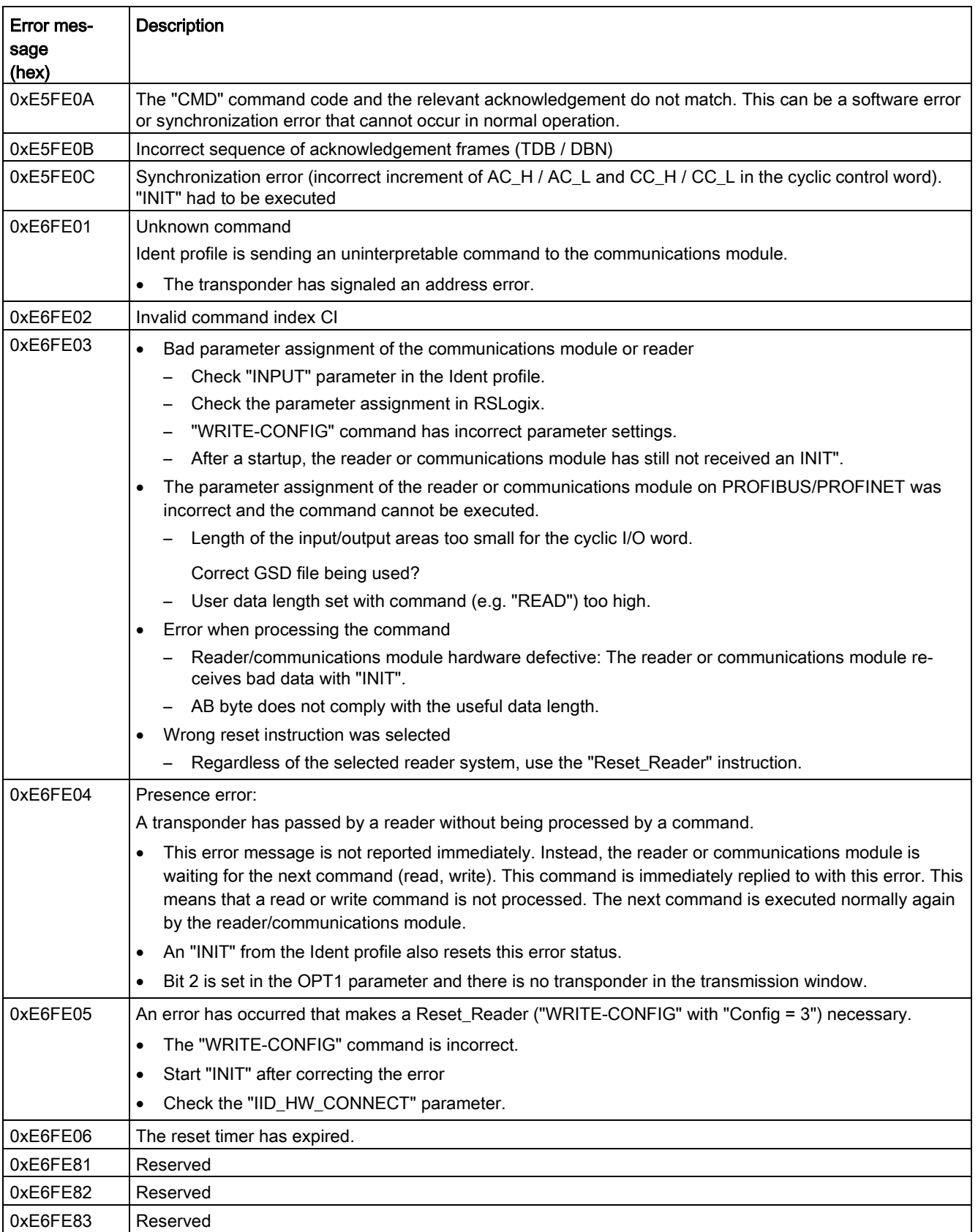

#### 4.2 Errors from the communications module/reader

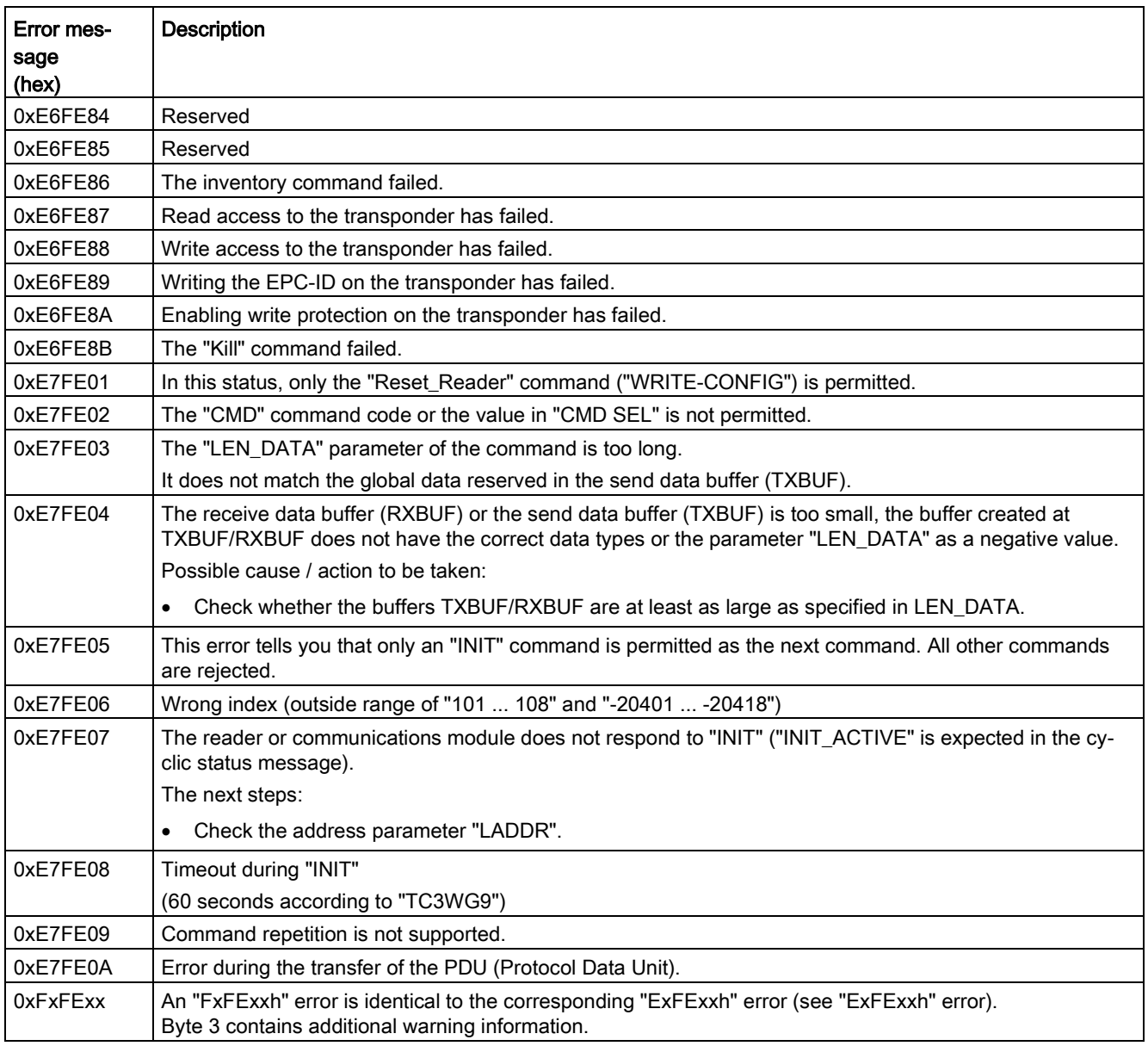

# 4.3 Errors from Ethernet/IP

The transport layer of the bus system being used (Ethernet/IP) is signaling an error. For precise troubleshooting and analysis, a tracer can be useful. For Ethernet/IP, the open source software "Wireshark" can be used. The system diagnostics of Ethernet/IP can provide further information about the cause of the error.

With error messages output via the "STATUS" parameter of the Ident profile that are not contained in the section ["Errors from the communications module/reader](#page-79-0) (Page [80\)](#page-79-0)" you need to read out the following data ("Controller Tags") of the instance "WRREC" or "RDREC". The "MESSAGE" instruction outputs two error codes. One standard error code that is displayed via "STATUS" and the instance "WRREC" or "RDREC" in the "ERR" variable and an extended error code that is displayed in the "EXERR" variable.

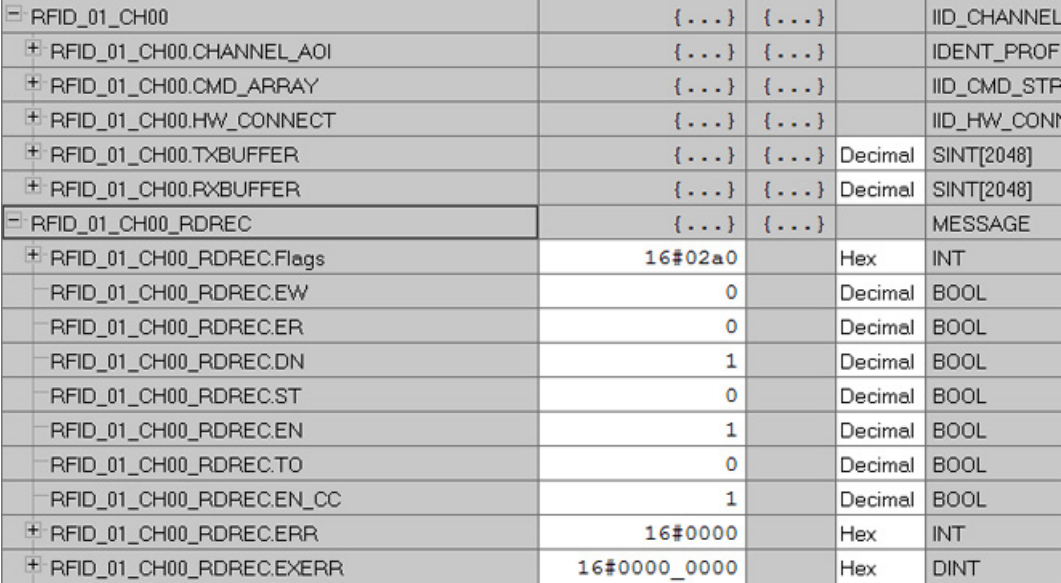

Image 4-1 Tags of the "MESSAGE" instruction

You will find a description of these error codes in the help of the "RSLogix" configuration software.

# 4.4 Warnings

Byte 3 of the "STATUS" output parameter indicates warnings if byte 0 of the "STATUS" (instruction numbers) has the value "Fxh" or "Dxh".

| Bytes $02$     | Byte 3 | Meaning                      |  |  |
|----------------|--------|------------------------------|--|--|
| <b>FxFExxh</b> | Bit 0  | The bit is always set to "0" |  |  |
|                | Bit 1  | Depends on the manufacturer  |  |  |
|                | Bit 2  | Battery low                  |  |  |
|                | Bit 3  | Depends on the manufacturer  |  |  |
|                | Bit 4  | Depends on the manufacturer  |  |  |
|                | Bit 5  | Depends on the manufacturer  |  |  |
|                | Bit 6  | Depends on the manufacturer  |  |  |
|                | Bit 7  | Depends on the manufacturer  |  |  |

Table 4- 3 Possible warnings when working with the Ident profile

Error messages

4.4 Warnings

# A.1 Hidden status parameters

### Status variables

The Ident profile has a status output to allow a suitable reaction in the user program if an error occurs and to simplify error diagnostics on the device. In addition to this, the Ident profile has a time stamp and an error memory to be able to better understand previous problems.

These variables are stored in the relevant instance DB of the instruction.

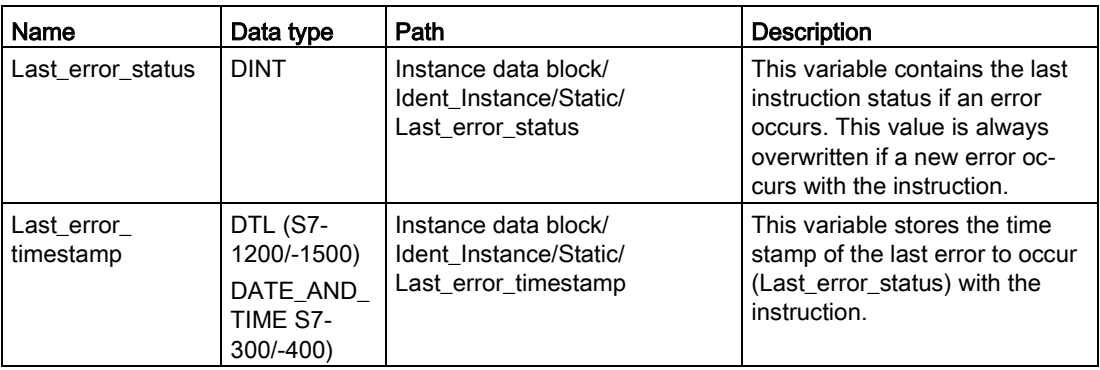

Table A- 1 Status variables in the instance data block

Further status variables exist in the "IID\_HW\_CONNECT" variable.

| Name                      | Data type   | Path                                                     | <b>Description</b>                                                                   |
|---------------------------|-------------|----------------------------------------------------------|--------------------------------------------------------------------------------------|
| STATUS_IN_<br><b>WORK</b> | <b>BOOL</b> | IID_HW_CONNECT variable/<br>Static/STATUS_IN_WORK        | Command is currently being<br>executed                                               |
|                           |             |                                                          | True $=$ an instruction or the<br>Ident profile is accessing<br>this channel/reader. |
|                           |             |                                                          | $False =$ the channel/reader<br>is not currently being used.                         |
| <b>STATUS</b>             | <b>BOOL</b> | IID HW CONNECT variable/<br>Static/STATUS_INITIALISATION | Reset display                                                                        |
| <b>INITIALISATION</b>     |             |                                                          | True $=$ a reset is active on<br>this reader/channel.                                |
|                           |             |                                                          | False = no reset is active on<br>this reader/channel.                                |
| LAST CMD INIT             | <b>BOOL</b> | IID HW CONNECT variable/<br>Static/STATUS_LAST_CMD_INIT  | This bit indicates that the last<br>command to be executed was<br>a reset.           |
|                           |             |                                                          | True = last command was<br>reset                                                     |
|                           |             |                                                          | False = last command was<br>not reset                                                |
|                           |             |                                                          | This bit is reset at the next<br>command start                                       |

Table A- 2 Status variables in "IID\_HW\_CONNECT"

# A.2 Service & Support

#### Technical Support

You can reach technical support for all PD projects as follows:

- Phone: + 49 (0) 911 895 7222
- Fax: + 49 (0) 911 895 7223
- E-mail [\(mailto:support.automation@siemens.com\)](mailto:support.automation@siemens.com)
- Internet: Web form for support request [\(https://support.industry.siemens.com/My/ww/en/requests\)](https://support.industry.siemens.com/My/ww/en/requests)

#### **Contacts**

If you have any further questions on the use of our products, please contact one of our representatives at your local Siemens office.

The addresses are found on the following pages:

- On the Internet [\(http://w3.siemens.com/aspa\\_app\)](http://w3.siemens.com/aspa_app)
- In Catalog CA 01
- In the catalog ID 10 specially for Industrial Identification Systems

#### Service & Support for Process Industries and Drives

On the Internet, on the Support home page [\(https://support.industry.siemens.com/cs/de/en/\)](https://support.industry.siemens.com/cs/de/en/) of Process Industries and Drives (PD), you will find various services.

There you will find the following information, for example:

- Our newsletter containing up-to-date information on your products.
- Relevant documentation for your application, which you can access via the search function in "Product Support".
- A forum for global information exchange by users and specialists.
- Your local contact for PD.
- Information about on-site service, repairs, and spare parts. Much more can be found under "Our service offer".

#### RFID homepage

For general information about our identification systems, visit RFID home page [\(http://w3.siemens.com/mcms/identification-systems/\)](http://w3.siemens.com/mcms/identification-systems/).

## Online catalog and ordering system

The online catalog and the online ordering system can also be found on the Industry Mall home page [\(https://mall.industry.siemens.com\)](https://mall.industry.siemens.com/).

A.2 Service & Support

## Training center

We offer appropriate courses to get you started. Please contact your local training center or the central training center in

D-90327 Nuremberg.

Phone: +49 (0) 180 523 56 11 (€ 0.14 /min. from the German landline network, deviating mobile communications prices are possible)

For information about courses, see the SITRAIN home page [\(http://sitrain.automation.siemens.com/sitrainworld/\)](http://sitrain.automation.siemens.com/sitrainworld/).